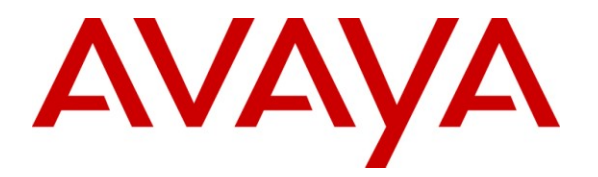

**Avaya Solution & Interoperability Test Lab**

# **Applications Notes for Avaya Aura® Communication Manager 6.0, Avaya Aura® Session Manager 6.0 and Acme Packet Net-Net Session Director 6.1.0 with AT&T IP Flexible Reach SIP Trunk Service – Issue 1.2**

#### **Abstract**

These Application Notes describe the steps for configuring Avaya Aura® Session Manager, Avaya Aura® Communication Manager, and the Acme Packet Net-Net Session Director (models 3800, 4250, or 4500) with the AT&T IP Flexible Reach service using either **AVPN** or **MIS/PNT** transport connections.

Avaya Aura® Session Manager 6.0 is a core SIP routing and integration engine that connects disparate SIP devices and applications within an enterprise. Avaya Aura® Communication Manager 6.0 is a telephony application server and is the point of connection between the enterprise endpoints and Avaya Aura® Session Manager. An Acme Packet Net-Net Session Director (SD) 6.1.0 is the point of connection between Avaya Aura® Session Manager and the AT&T IP Flexible Reach service and is used to not only secure the SIP trunk, but also to make adjustments to the signaling for interoperability.

The AT&T IP Flexible Reach service is one of several SIP-based Voice over IP (VoIP) services offered to enterprises for a variety of voice communications needs. The AT&T IP Flexible Reach service allows enterprises in the U.S.A. to place outbound local and long distance calls, receive inbound Direct Inward Dialing (DID) calls from the PSTN, and place calls between an enterprise's sites.

AT&T is a member of the Avaya DevConnect Service Provider program. Information in these Application Notes has been obtained through compliance testing and additional technical discussions. Testing was conducted via the DevConnect Program.

#### **TABLE OF CONTENTS**

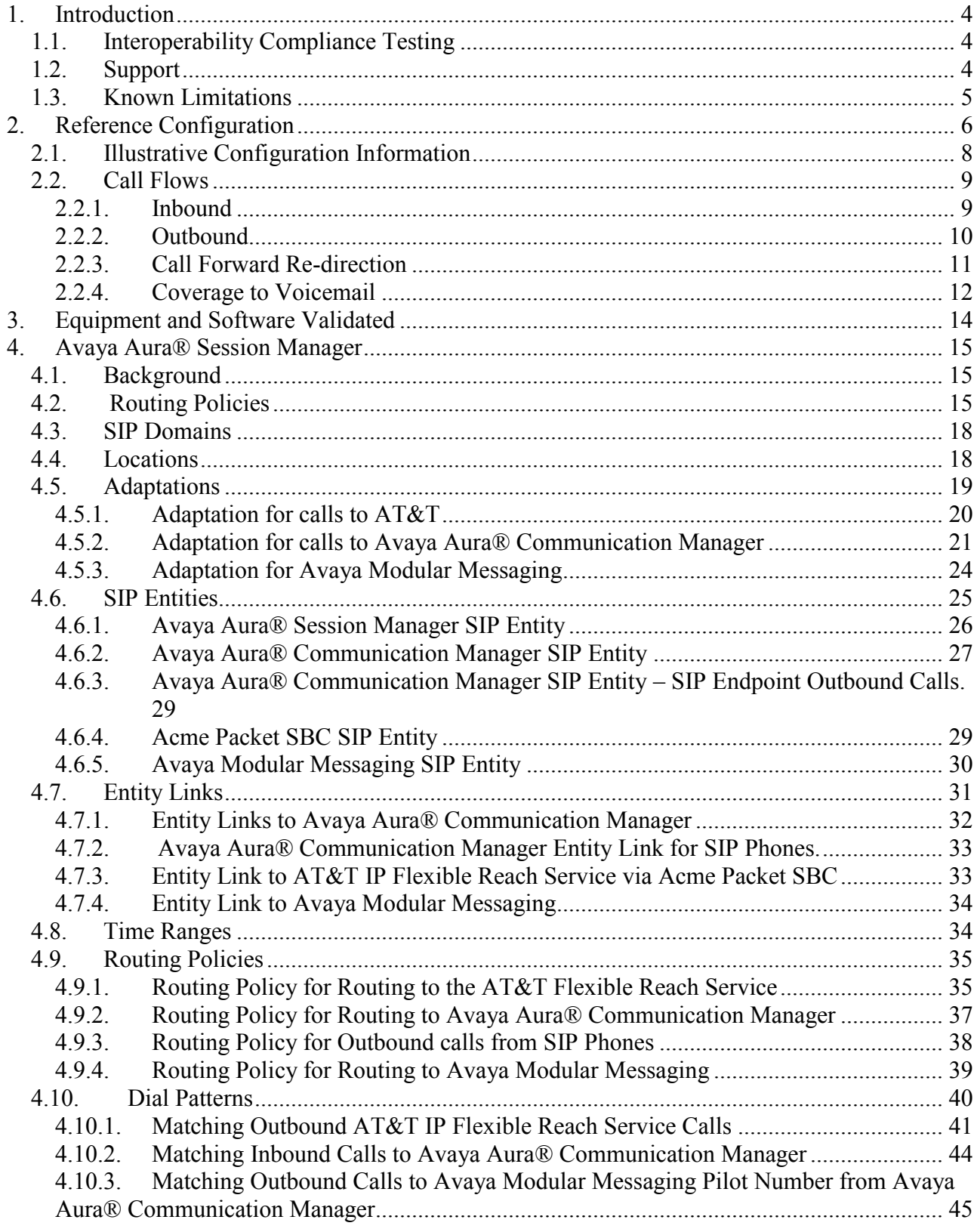

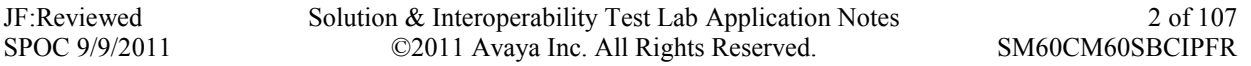

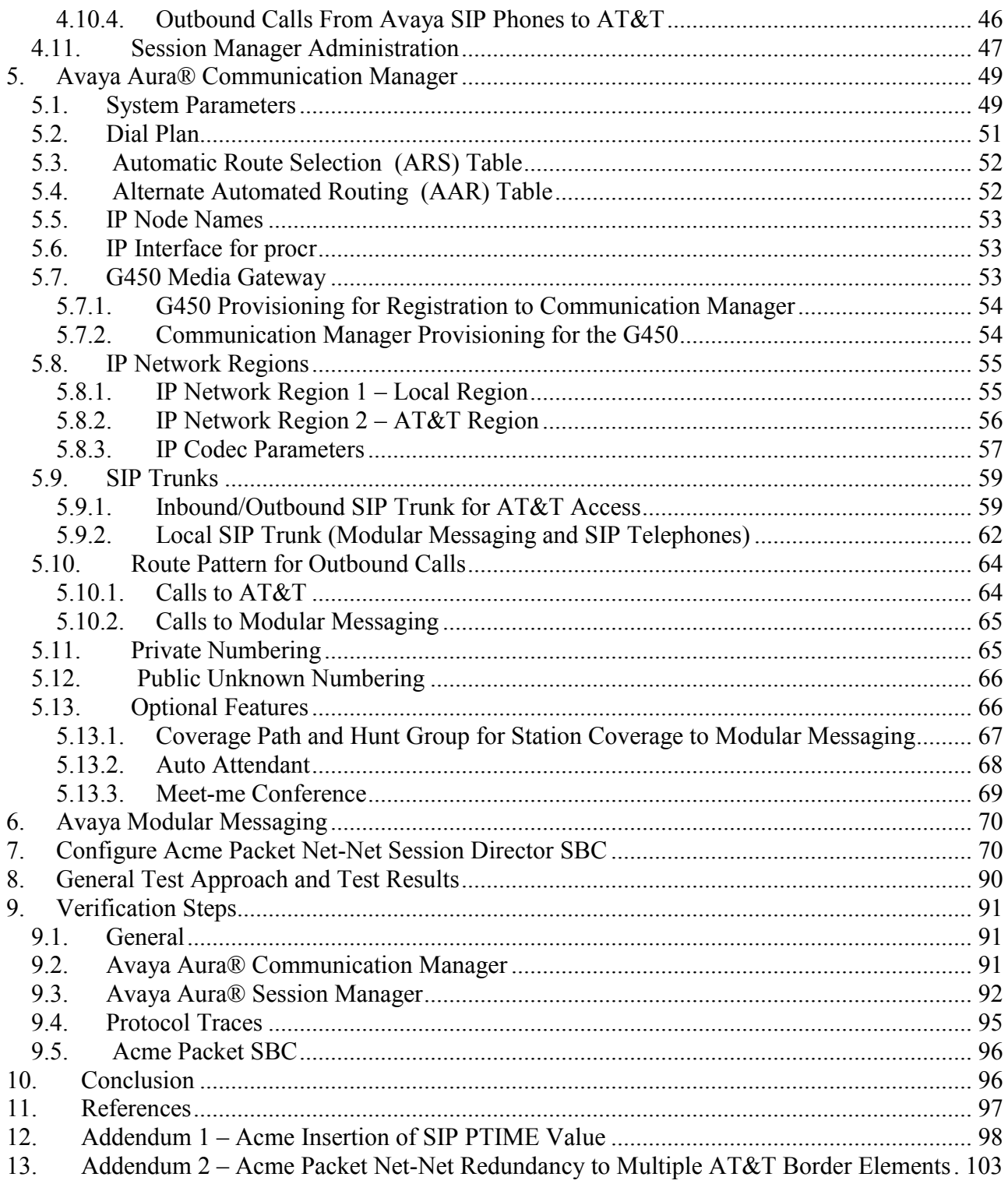

## <span id="page-3-0"></span>**1. Introduction**

These Application Notes describe the steps for configuring Avaya Aura® Session Manager, Avaya Aura® Communication Manager, and the Acme Packet Net-Net Session Director models with the AT&T IP Flexible Reach service using either **AVPN** or **MIS/PNT** transport connections.

Avaya Aura® Session Manager 6.0 is a core SIP routing and integration engine that connects disparate SIP devices and applications within an enterprise. Avaya Aura® Communication Manager 6.0 is a telephony application server and is the point of connection between the enterprise endpoints and Avaya Aura® Session Manager. An Acme Packet Net-Net Session Director (SD) 6.1.0 is the point of connection between Avaya Aura® Session Manager and the AT&T IP Flexible Reach service and is used to not only secure the SIP trunk, but also to make adjustments to VoIP traffic for interoperability.

The AT&T IP Flexible Reach service is one of several SIP-based Voice over IP (VoIP) services offered to enterprises for a variety of voice communications needs. The AT&T IP Flexible Reach service allows enterprises in the U.S.A. to place outbound local and long distance calls, receive inbound Direct Inward Dialing (DID) calls from the PSTN, and place calls between an enterprise's sites. The AT&T IP Flexible Reach service utilizes  $AVPN<sup>1</sup>$  or MIS/PNT<sup>2</sup> transport services.

#### **1.1. Interoperability Compliance Testing**

The interoperability compliance testing focused on verifying inbound and outbound call flows (see **Section 2.2** for examples) between Avaya Aura® Session Manager, Avaya Aura® Communication Manager, Acme Packet Net-Net Session Director, and the AT&T IP Flexible Reach service using AVPN or MIS/PNT transport.

The compliance testing was based on a test plan provided by AT&T, for the functionality required for certification as a solution supported on the AT&T network. Calls were made to and from the PSTN across the AT&T network (see **Section 2.2** for sample call flows). The following features were tested as part of this effort:

- SIP trunking.
- $\blacksquare$  T.38 Fax.
- **Passing of DTMF events and their recognition by navigating automated menus.**
- **PBX** features such as hold, resume, conference and transfer.
- Call redirection with Diversion Header. In cases where the alternate destination is an N11, NPA-555-1212, or 8xx number, the AT&T IP Flexible Reach service requires the use of Diversion Header (see **Section 2.2.3**).

### **1.2. Support**

AT&T customers may obtain support for the AT&T IP Flexible Reach service by calling  $(877)$  288-8362.

 $\overline{a}$ 

<sup>&</sup>lt;sup>1</sup> AVPN uses compressed RTP (cRTP).

<sup>&</sup>lt;sup>2</sup>.MIS/PNT does not support cRTP.

<span id="page-4-0"></span>Avaya customers may obtain documentation and support for Avaya products by visiting [http://support.avaya.com](http://support.avaya.com/). The "Connect with Avaya" section provides the worldwide support directory. In the United States, (866) GO-AVAYA (866-462-8292) provides access to overall sales and service support menus. Customers may also use specific numbers (provided on [http://support.avaya.com\)](http://support.avaya.com/) to directly access specific support and consultation services based upon their Avaya support agreements.

## **1.3. Known Limitations**

- 1. G.711 faxing is not supported between Avaya Aura® Communication Manager and the AT&T IP Flexible Reach service. Avaya Aura® Communication Manager does not support the protocol negotiation that AT&T requires to have G.711 fax calls work. T.38 faxing is supported, as is Group 3 and Super Group 3 fax. Fax speeds are limited to 9600 in the configuration tested. In addition, Fax Error Correction Mode (ECM) is not supported by Avaya Aura® Communication Manager.
- 2. Emergency 911/E911 Services Limitations and Restrictions Although AT&T provides 911/E911 calling capabilities, AT&T does not warrant or represent that the equipment and software (e.g., IP PBX) reviewed in this customer configuration guide will properly operate with AT&T IP Flexible Reach to complete 911/E911 calls; therefore, it is Customer's responsibility to ensure proper operation with its equipment/software vendor.

While AT&T IP Flexible Reach services support E911/911 calling capabilities under certain Calling Plans, there are circumstances when that E911/911 service may not be available, as stated in the Service Guide for AT&T IP Flexible Reach found at [http://new.serviceguide.att.com.](http://new.serviceguide.att.com/) Such circumstances include, but are not limited to, relocation of the end user's CPE, use of a non-native or virtual telephone number, failure in the broadband connection, loss of electrical power, and delays that may occur in updating the Customer's location in the automatic location information database. Please review the AT&T IP Flexible Reach Service Guide in detail to understand the limitations and restrictions.

- 3. Avaya Aura® Communication Manager 6.0 currently uses a SIP telephone event type 127 for the Extend-Call feature. This may cause connectivity issues with AT&T IP Flexible Reach service. As a result, the Extend-Call feature is not supported until it is fixed in Communication Manager
	- Note A fix for this issue included in Avaya Aura® Communication Manager R6.0 SP2, was tested and verified.
- 4. Avaya Modular Messaging 5.2 currently uses a SIP telephone event type 127 for the Find-Me feature. This may cause connectivity issues with AT&T IP Flexible Reach service. As a result , the Find-Me feature is not supported.
	- Note A fix for this issue included in Modular Messaging R5.2 SP5 was tested and verified.
- 5. Avaya Network Call Redirection (NCR) must be disabled (default) on the Avaya Aura® Communication Manager SIP trunk to the AT&T Flexible Reach service, otherwise connectivity issues may result in call scenarios involving Hold being signaled with "sendonly" (Communication Manager signals Hold with "sendonly" only when NCR is enabled).

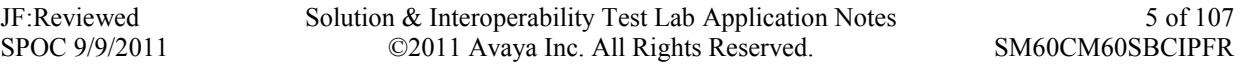

- <span id="page-5-0"></span>6. Shuffling must be disabled on the Avaya Aura® Communication Manager "local" SIP trunk due to a codec negotiation issue with Avaya SIP telephones.
	- Note  $8/30/11$  -Subsequent testing performed with Avaya Aura® Communication Manager 6.0.1, Avaya Aura® Session Manager 6.1 and Avaya one-X® Deskphone Edition SIP telephone firmware 2.6.4 (SIP96xx  $2\,6\,4$  0.bin) & 6.0.1 (S96x1\_SALBR6\_0\_1\_V452) did *not* encounter this issue.
- 7. Currently Avaya Aura® Communication Manager 6.0 does not include SIP P-Time headers when packet intervals greater than 20ms (default) are specified. The AT&T IP Flexible Reach service recommendation is to use 30ms intervals, so while Avaya Aura® Communication Manager 6.0 can be provisioned to transmit at this interval, the associated SIP P-TIME signaling will not be sent to the AT&T IP Flexible Reach service. This may result in asymmetric intervals and increased network bandwidth utilization. The procedure described in Addendum 1 shows how the Acme Packet Net-Net SD SBC used in the reference configuration can be configured to insert the ptime=30 parameter, as requested by the AT&T IP Flexible Reach service.

# **2. Reference Configuration**

The reference configuration used in these Application Notes is shown in **Figure 1** and consists of several components:

- Avaya Aura® Session Manager provides core SIP routing and integration services that enables communications between disparate SIP-enabled entities, e.g., PBXs, SIP proxies, gateways, adjuncts, trunks, applications, etc. across the enterprise. Avaya Aura® Session Manager allows enterprises to implement centralized and policy-based routing, centralized yet flexible dial plans, consolidated trunking, and centralized access to adjuncts and applications.
- Avaya Aura® System Manager provides a common administration interface for centralized management of all Avaya Aura® Session Manager instances in an enterprise.
- Avaya Aura® Communication Manager provides the voice communications services for a particular enterprise site. In the reference configuration, Avaya Aura® Communication Manager runs on an Avaya S8800 Server in a Processor Ethernet (Procr) configuration. This solution is extensible to other Avaya S8xxx Servers.
- The Avaya Media Gateway provides the physical interfaces and resources for Avaya Aura® Communication Manager. In the reference configuration, an Avaya G450 Media Gateway is used. This solution is extensible to other Avaya Media Gateways.
- Avaya "desk" phones are represented with Avaya 4600 and 9600 Series IP Telephones running H.323 software, 9600 Series IP Telephones running SIP software, Avaya 6211 Series Analog Telephones, and Avaya one-X® Communicator, a PC based softphone.
- The Acme Packet Net-Net Session Director (SD)  $3800<sup>3</sup>$  provides SIP Session Border Controller (SBC) functionality, including address translation and SIP header manipulation between the AT&T IP Flexible Reach service and the enterprise internal network. UDP transport protocol is used between the Acme Packet Net-Net SD and the AT&T IP Flexible Reach service.
- An existing Avaya Modular Messaging system (in Multi-Site mode in this reference configuration) provides the corporate voice messaging capabilities in the reference configuration. The provisioning of Modular Messaging is beyond the scope of this document.
- Outbound calls were originated from a phone or fax provisioned on Avaya Aura® Communication Manager. Signaling passed from Avaya Aura® Communication Manager to Avaya Aura® Session Manager and on to the Acme Packet Net-Net Session Director, before being sent to the AT&T network for termination. Media was sent from the calling phone to the Avaya Aura® Communication Manager Media Processor initially on call setup, but when applicable, the media was redirected directly from the station ("shuffled") via the Acme Packet Net-Net Session Director.
- Inbound calls were sent from AT&T, through the Acme Packet Net-Net Session Director to the Avaya Aura® Session Manager which routed the call to Avaya Aura® Communication Manager. Avaya Aura® Communication Manager terminated the call to the appropriate phone or fax extension. The H.323 phones on the enterprise side registered to the Avaya Aura® Communication Manager Procr. The SIP phones on the enterprise side registered to the Avaya Aura® Session Manager.
- Enterprise sites may have additional or alternate routes to PSTN using analog or digital TDM trunks. However these trunks were not available in the reference configuration.

 $\overline{a}$  $3$  Although an Acme Net-Net SD 3800 was used in the reference configuration, the 4250, 4500, and 9200 platforms are also supported.

<span id="page-7-0"></span>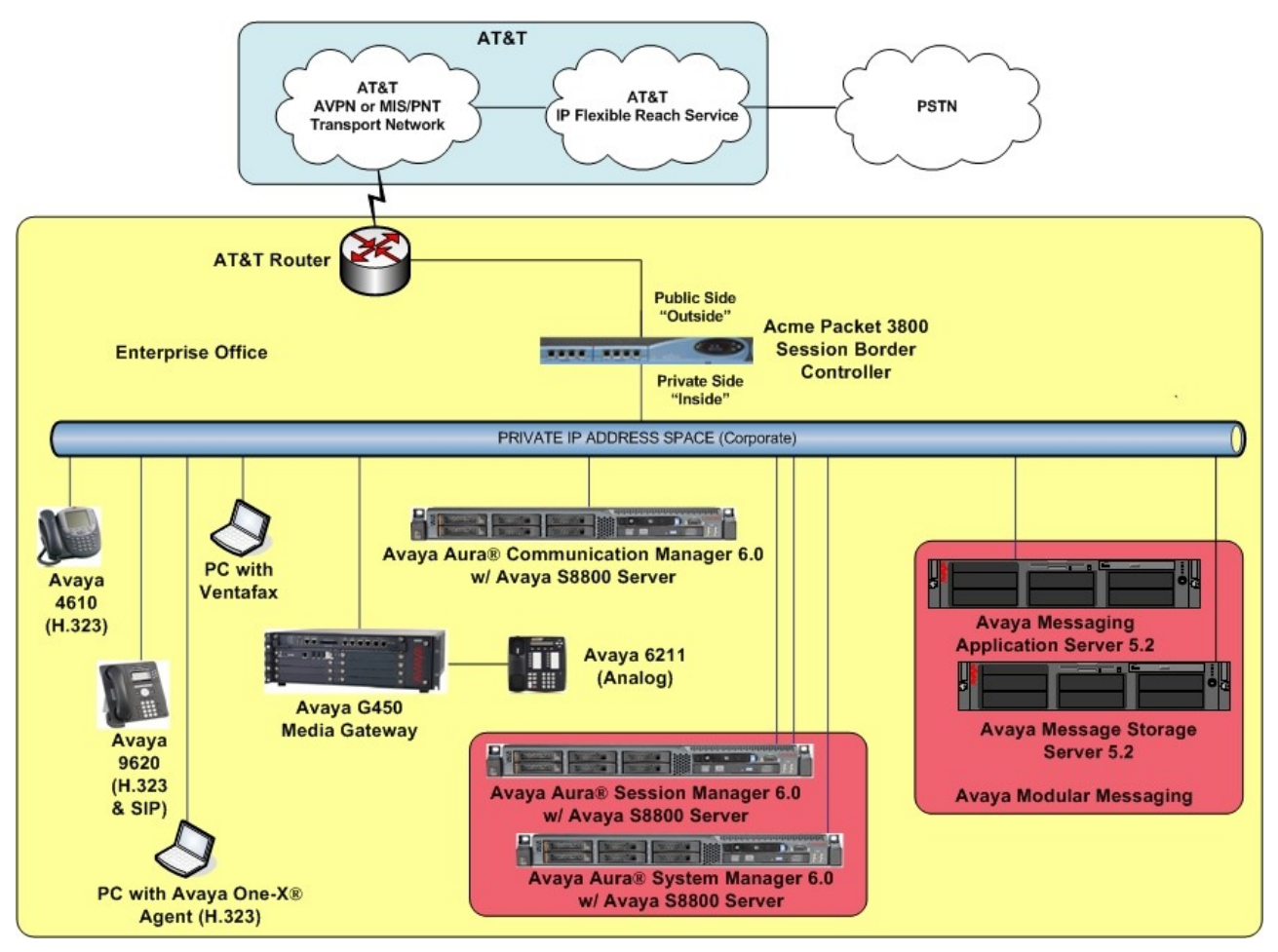

**Figure 1: Reference configuration**

## **2.1. Illustrative Configuration Information**

The specific values listed in **Table 1** below and in subsequent sections are used in the reference configuration described in these Application Notes, and are for illustrative purposes only. Customers must obtain and use the specific values for their own specific configurations.

**Note** - The AT&T IP Flexible Reach service border element IP addresses shown in this document are examples. AT&T Customer Care will provide the actual IP addresses as part of the IP Flexible Reach provisioning process.

<span id="page-8-0"></span>

| Component                                      | <b>Illustrative Value in these</b><br><b>Application Notes</b> |  |  |  |  |  |  |
|------------------------------------------------|----------------------------------------------------------------|--|--|--|--|--|--|
| <b>Avaya Aura® System Manager</b>              |                                                                |  |  |  |  |  |  |
| Management IP Address                          | 192.168.67.207                                                 |  |  |  |  |  |  |
| <b>Avaya Aura® Session Manager</b>             |                                                                |  |  |  |  |  |  |
| Management IP Address                          | 192.168.67.209                                                 |  |  |  |  |  |  |
| <b>Network IP Address</b>                      | 192.168.67.210                                                 |  |  |  |  |  |  |
| <b>Avaya Aura® Communication Manager</b>       |                                                                |  |  |  |  |  |  |
| <b>Procr IP Address</b>                        | 192.168.67.202                                                 |  |  |  |  |  |  |
| Avaya Aura® Communication Manager              | $40xxx = H323$ and Analog                                      |  |  |  |  |  |  |
| extensions                                     | $41xxx = SIP$                                                  |  |  |  |  |  |  |
| Avaya CPE local dial plan                      | <b>4xxxx</b>                                                   |  |  |  |  |  |  |
| Voice Messaging Pilot Extension                | 46000                                                          |  |  |  |  |  |  |
| <b>Avaya Modular Messaging</b>                 |                                                                |  |  |  |  |  |  |
| Messaging Application Server (MAS) IP Address  | 192.168.67.141                                                 |  |  |  |  |  |  |
| Messaging Server (MSS) IP Address              | 192.168.67.140                                                 |  |  |  |  |  |  |
| Modular Messaging dial plan                    | 1723114xxxx                                                    |  |  |  |  |  |  |
| <b>Acme Packet SBC</b>                         |                                                                |  |  |  |  |  |  |
| IP Address of "Outside" (Public) Interface     | 192.168.64.130 (active)                                        |  |  |  |  |  |  |
| (connected to AT&T Access Router/IP Flexible   |                                                                |  |  |  |  |  |  |
| Reach Service)                                 |                                                                |  |  |  |  |  |  |
| IP Address of "Inside" (Private) Interface     | 192.168.67.130 (active)                                        |  |  |  |  |  |  |
| (connected to Avaya Aura® Session Manager)     |                                                                |  |  |  |  |  |  |
| <b>AT&amp;T IP Flexible Reach Service</b>      |                                                                |  |  |  |  |  |  |
| <b>Border Element IP Address</b>               | 135.25.29.74                                                   |  |  |  |  |  |  |
| AT&T Access router interface (to Acme outside) | 192.168.64.254                                                 |  |  |  |  |  |  |
| AT&T Access Router NAT address (Acme           | 135.16.170.55                                                  |  |  |  |  |  |  |
| outside address)                               |                                                                |  |  |  |  |  |  |

**Table 1: Illustrative Values Used in these Application Notes**

### **2.2. Call Flows**

To understand how inbound AT&T IP Flexible Reach service calls are handled by Session Manager and Communication Manager, three basic call flows are described in this section, however for brevity not all possible call flows are described.

#### **2.2.1. Inbound**

The first call scenario illustrated in **Figure 2** is an inbound AT&T IP Flexible Reach service call that arrives on Session Manager and is subsequently routed to Communication Manager, which in turn routes the call to a phone, fax, or in some cases, a vector.

- 1. A PSTN phone originates a call to an AT&T IP Flexible Reach service number.
- 2. The PSTN routes the call to the AT&T IP Flexible Reach service network.

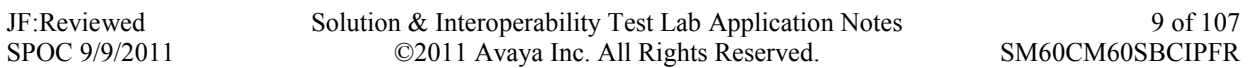

- <span id="page-9-0"></span>3. The AT&T IP Flexible Reach service routes the call to the Acme Packet SBC.
- 4. The Acme Packet SBC performs SIP Network Address Translation (NAT) and any necessary SIP header modifications, and routes the call to Session Manager.
- 5. Session Manager applies any necessary SIP header adaptations and digit conversions, and based on configured Routing Policies, determines to where the call should be routed next. In this case, Session Manager routes the call to Communication Manager.
- 6. Depending on the called number, Communication Manager routes the call to a phone, a fax or a vector.

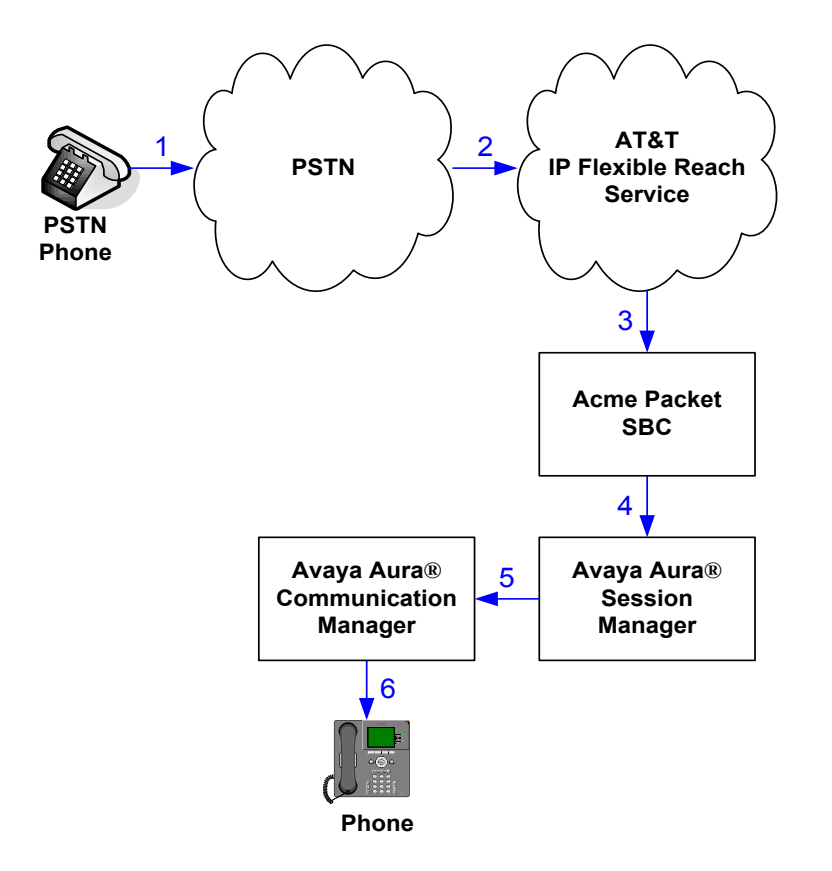

**Figure 2: Inbound AT&T IP Flexible Reach Call**

#### **2.2.2. Outbound**

The second call scenario illustrated in **Figure 3** is an outbound call initiated on Communication Manager, routed to Session Manager and is subsequently sent to the Acme SBC for delivery to AT&T IP Flexible Reach service.

- 1. An Communication Manager phone or fax originates a call to an AT&T IP Flexible Reach service number for delivery to PSTN.
- 2. Communication Manager routes the call to the Session Manager.
- 3. Session Manager applies any necessary SIP header adaptations and digit conversions, and based on configured Routing Policies, determines to where the call should be routed next. In this case, Session Manager routes the call to the Acme Packet SBC.

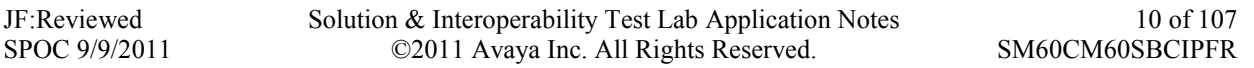

- <span id="page-10-0"></span>4. The Acme Packet SBC performs SIP Network Address Translation (NAT) and any necessary SIP header modifications, and routes the call to the AT&T IP Flexible Reach service.
- 5. The AT&T IP Flexible Reach service delivers the call to PSTN.

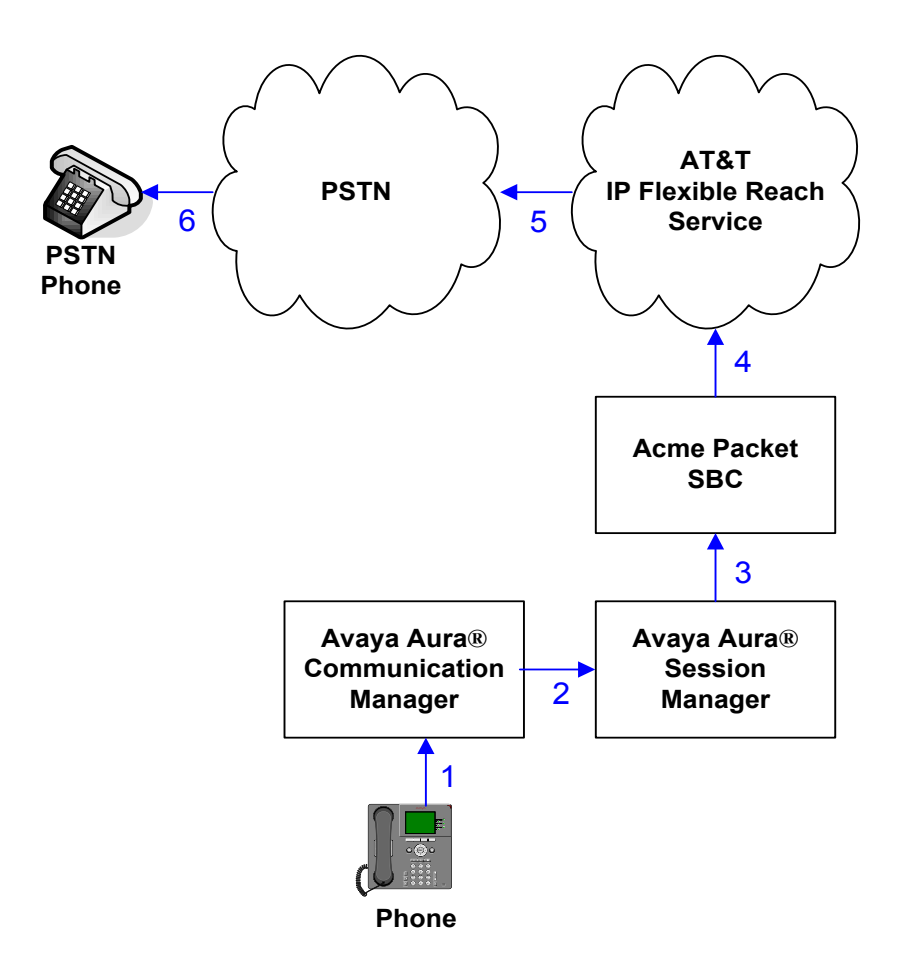

**Figure 3: Outbound AT&T IP Flexible Reach Call**

#### **2.2.3. Call Forward Re-direction**

The third call scenario illustrated in **Figure 4** is an inbound AT&T IP Flexible Reach service call that arrives on Session Manager and subsequently Communication Manager. Communication Manager routes the call to a destination station, however the station has set Call Forwarding to an alternate destination. Without answering the call, Communication Manager immediately redirects the call back to the AT&T IP Flexible Reach service for routing to the alternate destination.

**Note** – In cases where the alternate destination is an N11, NPA-555-1212, or 8xx number, then the AT&T IP Flexible Reach service requires the use of SIP Diversion Header for the redirected call to complete (see **Section 5.9.1**).

- <span id="page-11-0"></span>1. Same as the first call scenario in **Section 2.2.1**.
- 2. Because the Communication Manager phone has set Call Forward to another AT&T IP Flexible Reach service number, Communication Manager initiates a new call back out to Session Manager, the Acme Packet SBC, and to the AT&T IP Flexible Reach service network.
- 3. The AT&T IP Flexible Reach service places a call to the alternate destination and upon answer, Communication Manager connects the calling party to the target party.

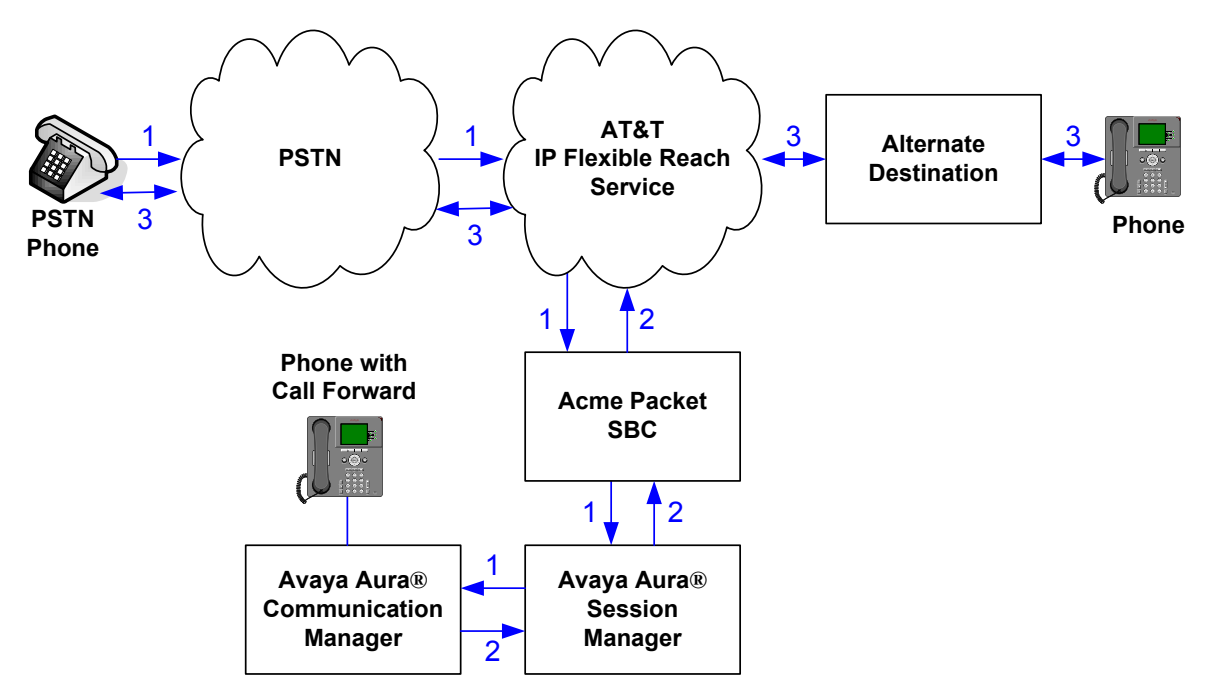

**Figure 4: Re-directed (e.g. Call Forward) AT&T IP Flexible Reach Call** 

#### **2.2.4. Coverage to Voicemail**

The call scenario illustrated in **Figure 5** is an inbound call that is covered to voicemail. In this scenario, the voicemail system is an Avaya Modular Messaging system connected to Session Manager.

- 1. Same as the first call scenario in **Section 2.2.1**.
- 2. The called Communication Manager phone does not answer the call, and the call covers to the phone's voicemail. Communication Manager forwards<sup>4</sup> the call to Session Manager.
- 3. Session Manager applies any necessary SIP header adaptations and digit conversions, and based on configured Routing Policies, determines to where the call should be routed next. In this case, Session Manager routes the call to Avaya Modular Messaging. Avaya Modular

 $\overline{a}$ 

<sup>4</sup> Avaya Aura®Communication Manager places a call to Avaya Modular Messaging, and then connects the inbound caller to Avaya Modular Messaging. SIP redirect methods, e.g., 302, are not used.

Messaging answers the call and connects the caller to the called phone's voice mailbox. Note that the call<sup>5</sup> continues to go through Communication Manager.

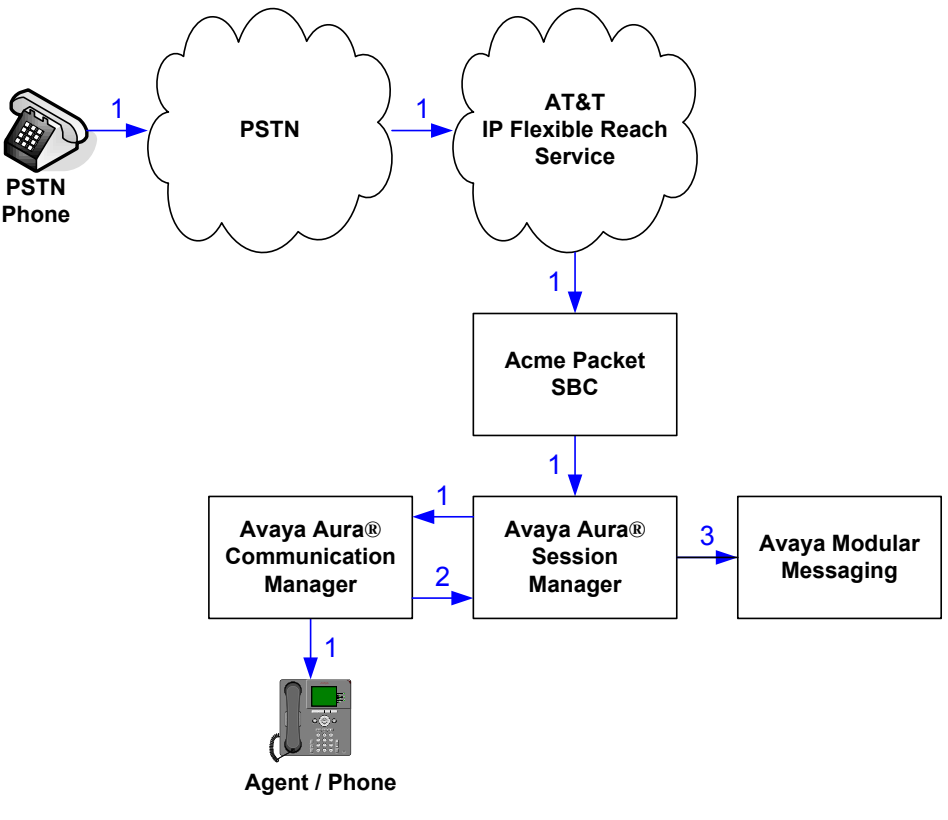

**Figure 5: Coverage to Voicemail** 

 $\overline{a}$ 

Solution & Interoperability Test Lab Application Notes ©2011 Avaya Inc. All Rights Reserved.

<sup>5</sup> The SIP signaling path still goes through Avaya Aura™ Communication Manager. In addition, since the inbound call and Avaya Modular Messaging use different codecs (G.729 and G.711, respectively), Avaya Aura™ Communication Manager performs the transcoding, and thus the RTP media path also goes through Avaya Aura™ Communication Manager.

# <span id="page-13-0"></span>**3. Equipment and Software Validated**

The following equipment and software was used for the reference configuration described in these Application Notes.

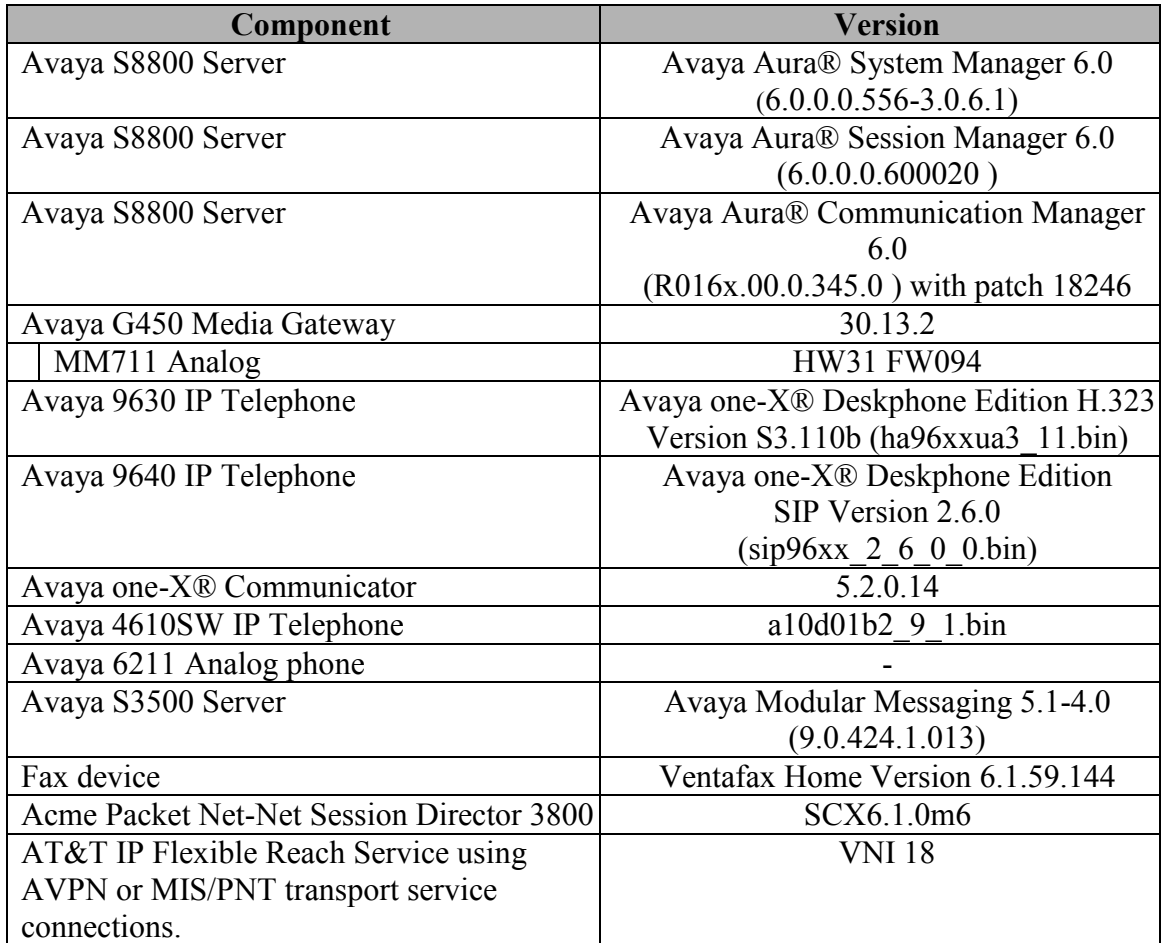

#### **Table 2: Equipment and Software Versions**

Note - The solution integration validated in these Application Notes should be considered valid for deployment with Avaya Aura® Communication Manager release 6.0.1 and Avaya Aura® Session Manager release 6.1. Avaya agrees to provide service and support for the integration of Avaya Aura® Communication Manager release 6.0.1 and Avaya Aura® Session Manager release 6.1 with the AT&T IP Flexible Reach service offer, in compliance with existing support agreements for Avaya Aura® Communication Manager release 6.0 and Avaya Aura® Session Manager 6.0, and in conformance with the integration guidelines as specified in the body of this document.

## <span id="page-14-0"></span>**4. Avaya Aura® Session Manager**

These Application Notes assume that basic Avaya Aura® System Manager and Session Manager administration has already been performed. Consult [1]and [2] for further details if necessary. Configuration of Session Manager is performed from Avaya Aura® System Manager. To invoke the Avaya Aura® System Manager Common Console, launch a web browser, enter https://*<IP address of the Avaya Aura® System Manager server>*/SMGR in the URL, and log in with the appropriate credentials.

## **4.1. Background**

Session Manager serves as a central point for supporting SIP-based communication services in an enterprise. Session Manager connects and normalizes disparate SIP network components and provides a central point for external SIP trunking to the PSTN. The various SIP network components are represented as "SIP Entities" and the connections/trunks between Session Manager and those components are represented as "Entity Links". Thus, rather than connecting to every other SIP Entity in the enterprise, each SIP Entity simply connects to Session Manager and relies on Session Manager to route calls to the correct destination. This approach reduces the dial plan and trunking administration needed on each SIP Entity, and consolidates said administration in a central place, namely Avaya Aura® System Manager.

When calls arrive at Session Manager from a SIP Entity, Session Manager applies SIP protocol and numbering modifications to the calls. These modifications, referred to as "Adaptations", are sometimes necessary to resolve SIP protocol differences between disparate SIP Entities, and also serve the purpose of "normalizing" the calls to a common or uniform numbering format, which allows for simpler administration of routing rules in Session Manager. Session Manager then matches the calls against certain criteria embodied in profiles termed "Dial Patterns", and determines the destination SIP Entities based on "Routing Policies" specified in the matching Dial Patterns. Lastly, before the calls are routed to the respective destinations, Session Manager again applies Adaptations in order to bring the calls into conformance with the SIP protocol interpretation and numbering formats expected by the destination SIP Entities.

### **4.2. Routing Policies**

Routing Policies define how Session Manager routes calls between SIP network elements. Routing Policies are dependent on the administration of several inter-related items:

- SIP Entities SIP Entities represent SIP network elements such as Session Manager instances, Communication Manager systems, Session Border Controllers, SIP gateways, SIP trunks, and other SIP network devices.
- $\bullet$  Entity Links Entity Links define the SIP trunk/link parameters, e.g., ports, protocol (UDP/TCP/TLS), and trust relationship, between Session Manager instances and other SIP Entities.
- SIP Domains SIP Domains are the domains for which Session Manager is authoritative in routing SIP calls. In other words, for calls to such domains, Session Manager applies Routing Policies to route those calls to SIP Entities. For calls to other domains, Session Manager routes those calls to another SIP proxy (either a pre-defined default SIP proxy or one discovered through DNS).

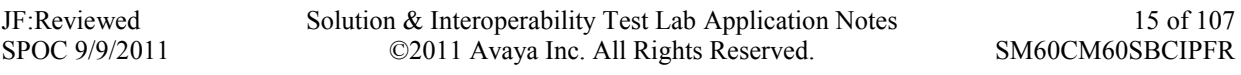

- Locations Locations define the physical and/or logical locations in which SIP Entities reside. Call Admission Control (CAC) / bandwidth management may be administered for each location to limit the number of calls to and from a particular Location.
- Adaptations Adaptations are used to apply any necessary protocol adaptations, e.g., modify SIP headers, and apply any necessary digit conversions for the purpose of inter-working with specific SIP Entities. For example, an AT&T-specific Adaptation is used in these Application Notes to remove SIP History-Info headers from SIP messages sent to the AT&T IP Flexible Reach service network. As another example, basic "Digit Conversion" Adaptations are used in this reference configuration to convert digit strings in "destination" (e.g., Request-URI) and "origination" (e.g. P-Asserted Identity) type headers, of SIP messages sent to and received from SIP Entities.
- Dial Patterns A Dial Pattern specifies a set of criteria and a set of Routing Policies for routing calls that match the criteria. The criteria include the called party number and SIP domain in the Request-URI, and the Location from which the call originated. For example, if a call arrives at Session Manager and matches a certain Dial Pattern, then Session Manager selects one<sup>6</sup> of the Routing Policies specified in the Dial Pattern. The selected Routing Policy in turn specifies the SIP Entity to which the call is to be routed. Note that Dial Patterns are matched after ingress Adaptations have already been applied.
- Time Ranges Time Ranges specify customizable time periods, e.g., Monday through Friday from 9AM to 5:59PM, Monday through Friday 6PM to 8:59AM, all day Saturday and Sunday, etc. A Routing Policy may be associated with one or more Time Ranges during which the Routing Policy is in effect. For example, for a Dial Pattern administered with two Routing Policies, one Routing Policy can be in effect on weekday business hours and the other Routing Policy can be in effect on weekday off-hours and weekends. In the reference configuration no restrictions were placed on calling times.

The general strategy employed in this reference configuration with regard to Called Party Number manipulation and matching, and call routing is as follows:

- Use common number formats and uniform numbers in matching called party numbers for routing decisions.
- On ingress to Session Manager, apply any called party number modifications necessary to "normalize" the number to a common format or uniform number as defined in the Dial Patterns.
- On egress from SM, apply any called party number modifications necessary to conform to the expectations of the next-hop SIP Entity. For example, on egress from Session Manager to Communication Manager, modify the called party number such that the number is consistent with the dial plan on Communication Manager.

Of course, the items above are just several of many possible strategies that can be implemented with Session Manager.

To view the sequenced steps required for configuring network routing policies, click on "**Routing**" in the left pane of the Avaya Aura® System Manager Common Console (see **Figure 6**).

 $\overline{a}$ <sup>6</sup> The Routing Policy in effect at that time with highest ranking is attempted first. If that Routing Policy fails, then the Routing Policy with the next highest rankings is attempted, and so on.

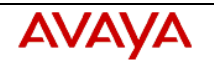

# Avaya Aura™ System Manager<br>6.0

Welcome, **admin** Last Logged on at June 23,<br>2010 4:54 PM Help | About | Change Password | Log off

#### ome / Routing

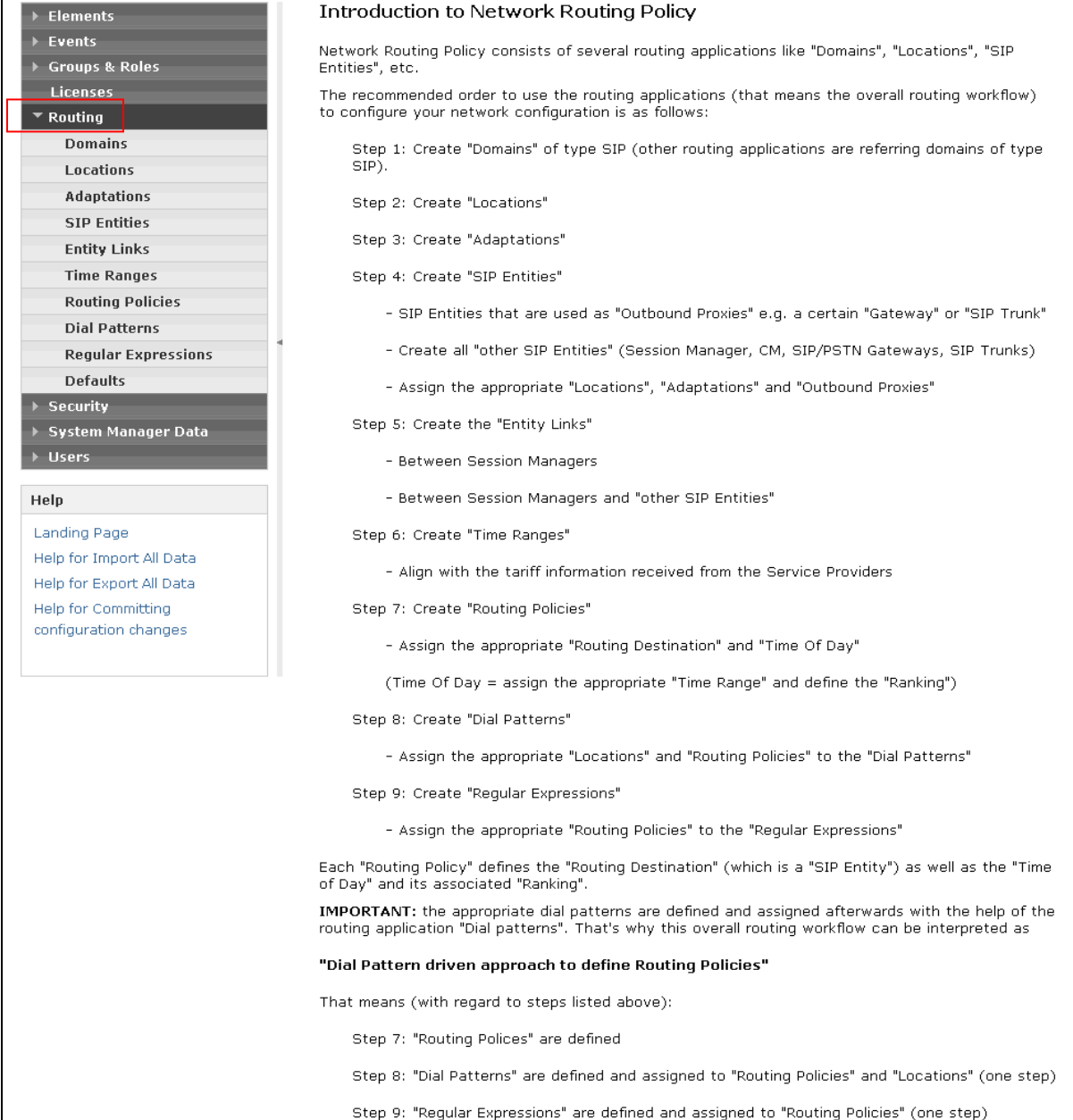

#### **Figure 6: Main Routing Page**

JF:Reviewed SPOC 9/9/2011 Solution & Interoperability Test Lab Application Notes ©2011 Avaya Inc. All Rights Reserved.

17 of 107 SM60CM60SBCIPFR

#### <span id="page-17-0"></span>**4.3. SIP Domains**

<span id="page-17-1"></span>The steps in this section specify the SIP domains for which Session Manager is authoritative.

- 1. In the left pane under **Routing**, click on "**Domains**". In the **Domain Management** page click on "**New**" (not shown),.
- <span id="page-17-2"></span>2. Continuing in the **Domain Management** page, enter a SIP domain (e.g. **customerb.com**) for **Name**
- 3. Select **Type sip.**
- 4. (Optional) Add notes.
- 5. Click on "**Commit**".

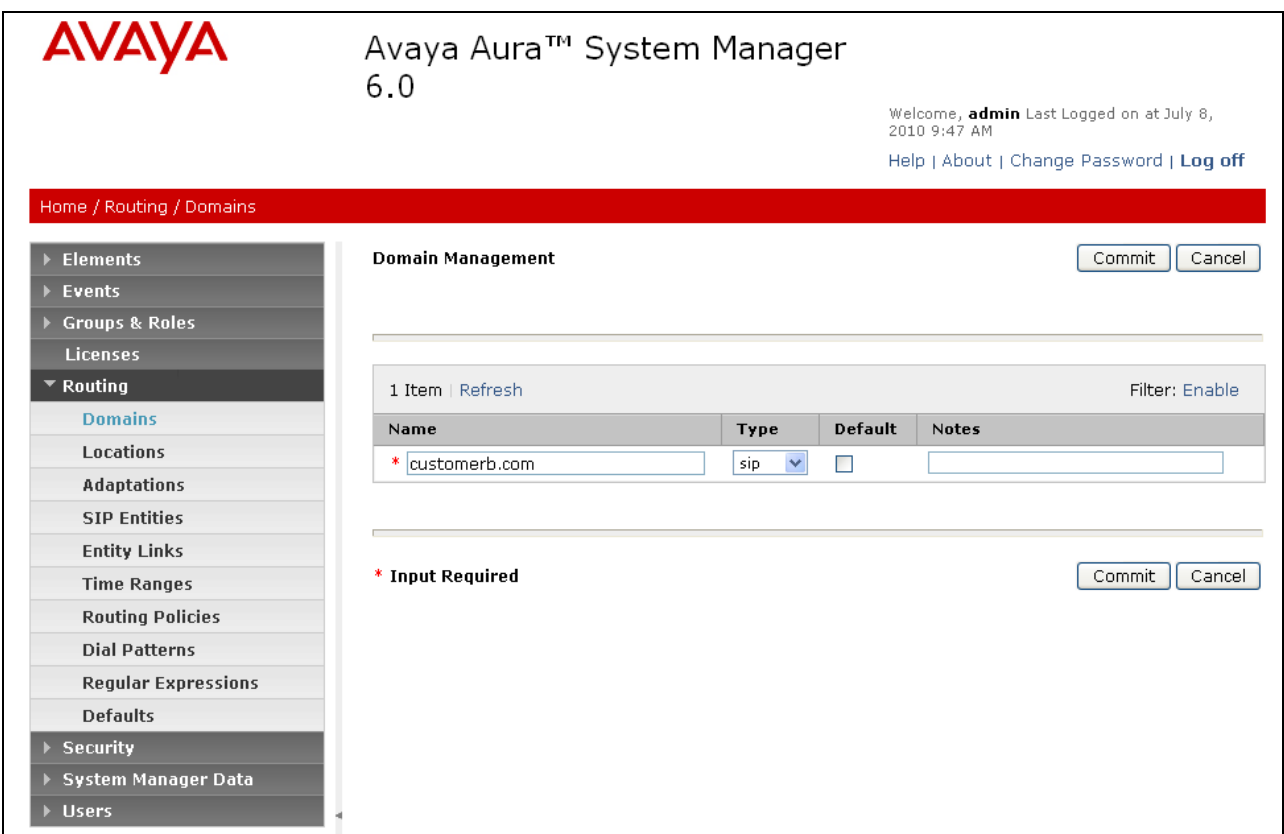

**Figure 7: Domain Management Page**

6. Repeat Steps [1](#page-17-1) - [2](#page-17-2) to add any additional SIP domains.

#### **4.4. Locations**

<span id="page-17-3"></span>The steps in this section define the physical and/or logical locations in which SIP Entities reside.

- 1. In the left pane under **Routing**, click on "**Locations**". In the **Location** page click on "**New**" (not shown),.
- 2. In the **Location Details** page, enter a descriptive **Name** (e.g. **main**).

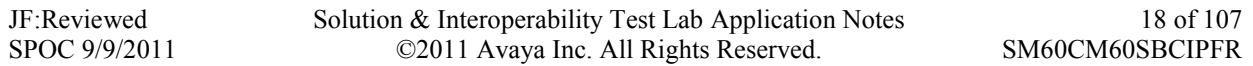

- <span id="page-18-0"></span>3. [Optional] To limit the number of calls going to and from this Location, i.e., apply CAC, specify the **Managed Bandwidth** and **Average Bandwidth per Call**.
- 4. [Optional] To identify IP addresses associated with this Location, add **Location Pattern** entries accordingly. In the reference configuration all the Avaya CPE resided in the IP segment 192.168.67.\*.
- <span id="page-18-1"></span>5. Click on "**Commit**".

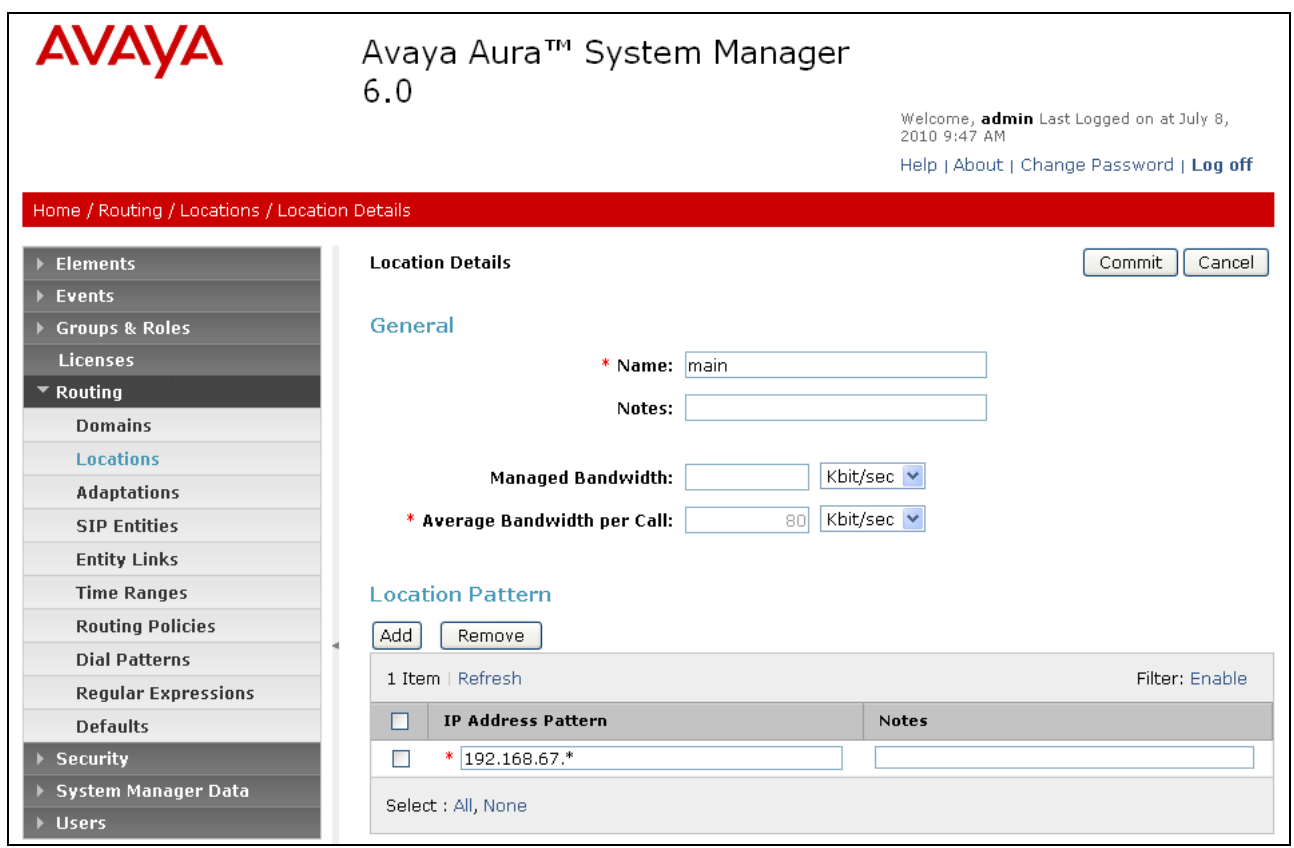

#### **Figure 8: Location Details Page**

6. Repeat Steps [1](#page-17-3) - [5](#page-18-1) to add any additional Locations.

#### **4.5. Adaptations**

In this section, Adaptations are administered for the following purposes:

- Calls to AT&T (Section 4.5.1) Modification<sup>7</sup> of SIP messages sent to the AT&T IP Flexible Reach service.
	- The Avaya CPE domain (customerb.com) is replaced with the IP address of the AT&T Border Element (135.25.29.74) in the Request URI.
	- The "AttAdapter" module removes the History-Info SIP header on egress toward AT&T.

 $\overline{a}$ 

Solution & Interoperability Test Lab Application Notes ©2011 Avaya Inc. All Rights Reserved.

<sup>&</sup>lt;sup>7</sup> Currently, the AT&T Adaptation automatically removes the History-Info header sent by default from Avaya Aura<sup>TM</sup> Communication Manager.

- <span id="page-19-0"></span> Calls from AT&T (**Section 4.5.2**) - Modification of SIP messages sent to Communication Manager.
	- The IP address of Session Manager (192.168.67.210) is replaced with the Avaya CPE SIP domain (customerb.com) in the Request URI.
	- The AT&T DID called number digit strings in the PAI are replaced with their associated Communication Manager extensions.
- Calls to/from Modular Messaging (**Sections 4.5.2 and 4.5.3**) Modification of SIP messages sent to and received from Avaya Modular Messaging.
	- From MM (**Section 4.5.2**) Modular Messaging 11 digit mailbox numbers are converted to the associated Communication Manager 5 digit extensions.
	- To MM (**Section 4.5.3**) Convert the Communication Manager extension defined for Modular Messaging access (46000) to the Modular Messaging pilot number (17231146000).
	- From MM (**Section 4.5.3**) Prepending a 9 (for Communication Manager ARS routing to AT&T) on called digits from Modular Messaging to Communication Manager.

#### **4.5.1. Adaptation for calls to AT&T**

The Adaptation administered in this section is applied to SIP messages sent from the AT&T IP Flexible Reach service (by way of the Acme Packet SBC).

- 1. In the left pane under **Routing**, click on "**Adaptations**". In the **Adaptations** page, click on "**New**" (not shown).
- 2. In the **Adaptation Details** page, enter:
	- a. A descriptive **Name (e.g. AT&T)**.
	- b. Select "**AttAdapter**" from the **Module Name** drop down menu (if no module name is present, select "<click to add module>" and enter "AttAdapter".
	- c. In the **Module parameter** field enter **odstd=135.25.29.74 osrcd=192.168.64.130,** where135.25.29.74 is the IP address of the AT&T Border Element and 192.168.64.130 is the outside (public address of the Acme SBC. This will replace the SIP Domain of Session manager (*customerb.com*) with *135.25.29.74* in the *outbound* Request URI, and the replace *customerb.com* with *192.168.64.130* in the *outbound* PAI .
	- d. Click on "**Commit**".

**Note** - No digit conversions are required for this Adaptation.

<span id="page-20-0"></span>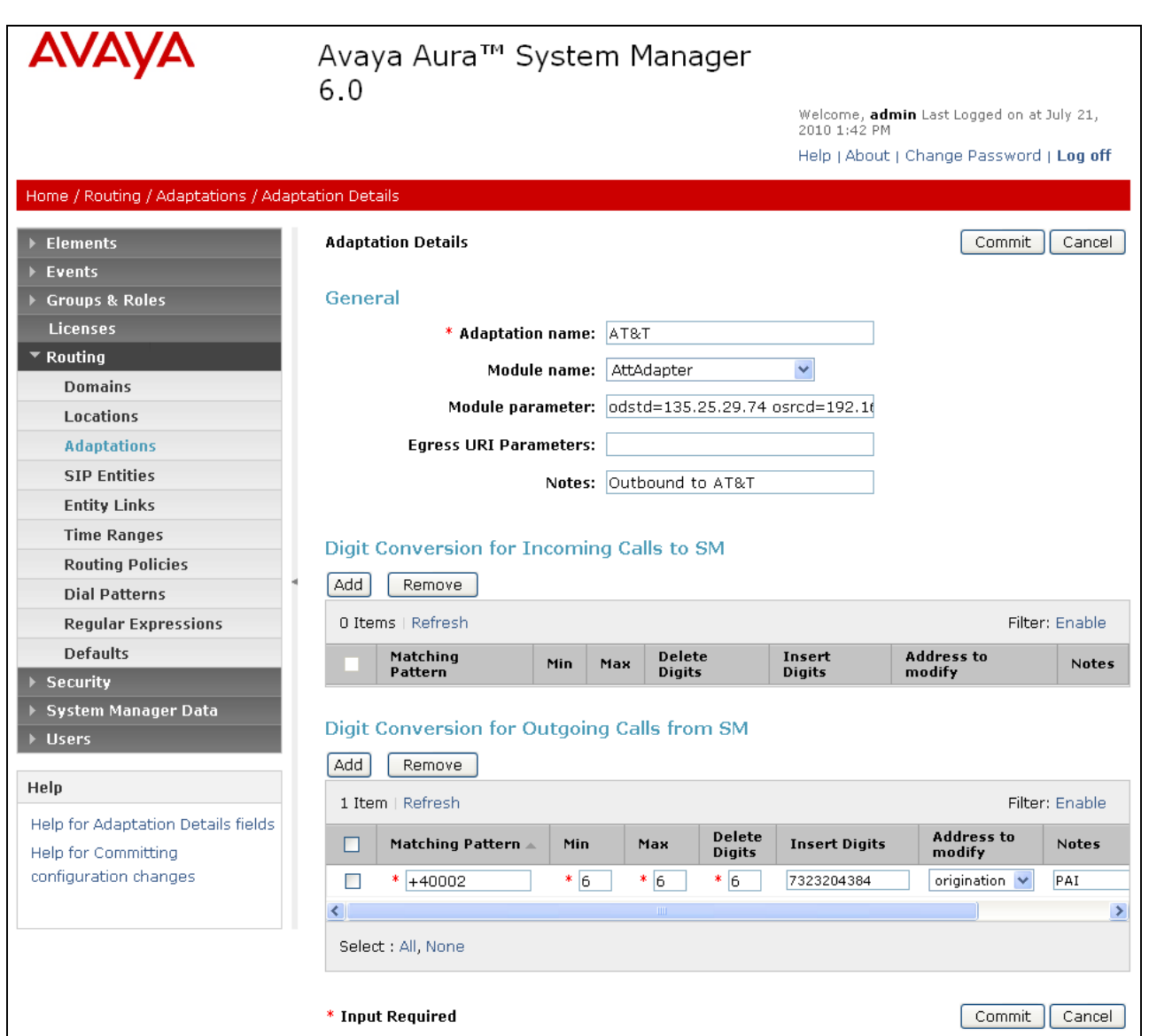

**Figure 9: Adaptation Details Page – Adaptation for AT&T**

#### **4.5.2. Adaptation for calls to Avaya Aura® Communication Manager**

The Adaptation administered in this section is used for modification of SIP messages to Communication Manager .

- 1. In the left pane under **Routing**, click on "**Adaptations**". In the **Adaptations** page, click on "**New**" (not shown).
- 2. In the **Adaptation Details** page, enter:
	- a. A descriptive **Name**, (e.g. To\_ACM60).
	- b. Select "**DigitConversionAdapter**" from the **Module Name** drop down menu (if no module name is present, select "<click to add module>" and enter **DigitConversionAdapter**).

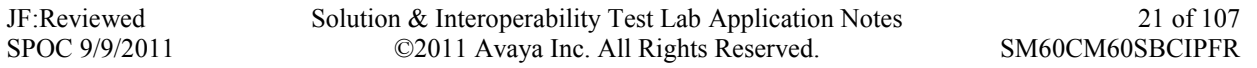

- c. In the **Module parameter** field enter **odstd=customerb.com osrcd=customerb.com.** The odstd parameter will replace the IP address of Session Manager (*192.168.67.210*) with *customerb.com* in the *inbound* Request URI, and the osrcd parameter will replace the AT&T border element IP address (*135.25.29.74*) with *customerb.com* in the *inbound* PAI.
- d. In the **Digit Conversion for Outgoing Calls from SM** section, enter the *inbound* DID digits from AT&T that need to be replaced with their associated extensions before being sent to Communication Manager.
	- i. Example 1:
		- 1. 7323204383 is an AT&T DID associated with Communication Manager extension 40001. Enter 7323204383 in the **Matching Pattern** column.
		- 2. Enter **10** in the **Min/Max** columns.
		- 3. Enter **10** in the **Delete Digits** column.
		- 4. Enter **40001** string in the **Insert Digits** column.
		- 5. Specify that this should be applied to the SIP **Destination** headers in the **Address to modify** column.
		- 6. Enter any desired notes.
	- ii. Example 2:
		- 1. 1723114xxxx is the format of the mailboxes sent by Avaya Modular messaging. These mailboxes must be converted to their associated Communication Manager extensions by deleting the first six digits.
		- 2. Enter **11** in the **Min/Max** columns.
		- 3. Enter **6** in the **Delete Digits** column.
		- 4. Leave the **Insert Digits** column blank.
		- 5. Specify that this should be applied to the SIP **Destination** headers in the **Address to modify** column
		- 6. Enter any desired notes.
- e. In the reference configuration no **Digit Conversion for Incoming Calls to SM** are required.
- f. Click on "**Commit**".

| AVAyA                                             |                                     | Avaya Aura™ System Manager                  |             |     |                         |               |                                                             |                                           |                       |  |
|---------------------------------------------------|-------------------------------------|---------------------------------------------|-------------|-----|-------------------------|---------------|-------------------------------------------------------------|-------------------------------------------|-----------------------|--|
|                                                   | 6.0                                 |                                             |             |     |                         |               |                                                             | Welcome, admin Last Logged on at July 14, |                       |  |
|                                                   | 2010 11:29 AM                       |                                             |             |     |                         |               |                                                             | Help   About   Change Password   Log off  |                       |  |
| Home / Routing / Adaptations / Adaptation Details |                                     |                                             |             |     |                         |               |                                                             |                                           |                       |  |
|                                                   |                                     |                                             |             |     |                         |               |                                                             |                                           |                       |  |
| <b>Elements</b>                                   |                                     | <b>Adaptation Details</b>                   |             |     |                         |               |                                                             | Commit<br>Cancel                          |                       |  |
| <b>Events</b><br><b>Groups &amp; Roles</b>        | General                             |                                             |             |     |                         |               |                                                             |                                           |                       |  |
| Licenses                                          |                                     | * Adaptation name: To_ACM60                 |             |     |                         |               |                                                             |                                           |                       |  |
| $\overline{\phantom{x}}$ Routing                  |                                     |                                             |             |     |                         |               |                                                             |                                           |                       |  |
| <b>Domains</b>                                    | Module name: DigitConversionAdapter |                                             |             |     |                         |               |                                                             |                                           |                       |  |
| Locations                                         |                                     |                                             |             |     |                         |               | Module parameter:   osrcd=customerb.com odstd=customerb.com |                                           |                       |  |
| <b>Adaptations</b>                                |                                     | <b>Egress URI Parameters:</b>               |             |     |                         |               |                                                             |                                           |                       |  |
| <b>SIP Entities</b>                               |                                     |                                             |             |     | Notes: Inbound to ACM   |               |                                                             |                                           |                       |  |
| <b>Entity Links</b>                               |                                     |                                             |             |     |                         |               |                                                             |                                           |                       |  |
| <b>Time Ranges</b>                                |                                     | Digit Conversion for Incoming Calls to SM   |             |     |                         |               |                                                             |                                           |                       |  |
| <b>Routing Policies</b>                           | Add                                 | Remove                                      |             |     |                         |               |                                                             |                                           |                       |  |
| <b>Dial Patterns</b>                              |                                     |                                             |             |     |                         |               |                                                             |                                           |                       |  |
| <b>Regular Expressions</b>                        |                                     | 0 Items   Refresh                           |             |     |                         |               |                                                             |                                           | Filter: Enable        |  |
| <b>Defaults</b>                                   |                                     | Matching<br>Pattern                         | Min         | Max | Delete<br><b>Digits</b> |               | Insert<br>Digits                                            | <b>Address to</b><br>modify               | <b>Notes</b>          |  |
| <b>Security</b><br>System Manager Data            |                                     |                                             |             |     |                         |               |                                                             |                                           |                       |  |
| <b>Users</b>                                      |                                     | Digit Conversion for Outgoing Calls from SM |             |     |                         |               |                                                             |                                           |                       |  |
|                                                   | Add                                 | Remove                                      |             |     |                         |               |                                                             |                                           |                       |  |
| Help                                              |                                     | 14 Items   Refresh                          |             |     |                         |               |                                                             |                                           | Filter: Enable        |  |
| <b>Help for Adaptation Details fields</b>         | г                                   | Matching Pattern ▲                          | Min         |     | Max                     | Delete        | <b>Insert Digits</b>                                        | <b>Address to</b>                         | <b>Notes</b>          |  |
| Help for Committing<br>configuration changes      |                                     |                                             |             |     |                         | <b>Digits</b> |                                                             | modify                                    |                       |  |
|                                                   | $\mathcal{L}_{\mathcal{A}}$         | $*$ 1723114                                 | $*$  11     |     | * 11                    | * 6           |                                                             | $d$ estination $\vee$                     | Convert MI            |  |
|                                                   | $\overline{\phantom{a}}$            | * 3143325383                                | $*10$       |     | $*10$                   | $*10$         | 40001                                                       | $d$ estination                            | Analog IPF            |  |
|                                                   | $\mathcal{L}$                       | * 3143325384                                | $*$  10     |     | $* _{10}$               | $*10$         | 40002                                                       | $d$ estination                            | H323 IPFR             |  |
|                                                   | $\overline{\phantom{a}}$            | 3143325385<br>*                             | $*10$       |     | * 10                    | $*10$         | 41002                                                       | destination $\blacktriangledown$          | SIP IPFR N            |  |
|                                                   | $\mathbf{r}$                        | 3143325386                                  | $*10$       |     | * 10                    | $*10$         | 46000                                                       | $d$ estination $\vee$                     | SIP IPFR N            |  |
|                                                   | <b>D</b>                            | *<br>4386                                   | $* 4$       |     | * 4                     | $* 4$         | 46000                                                       | $d$ estination $\vee$                     | SIP IPFR S            |  |
|                                                   | $\overline{\phantom{a}}$            | * 7323204383                                | $\sqrt*$ 10 |     | $*10$                   | $*10$         | 40001                                                       | destination V                             | Analog IPF            |  |
|                                                   | $\mathcal{L}$                       | * 7323204384                                | $*$ 10      |     | $*$ 10                  | $*$ 10        | 40002                                                       | destination V                             | H323 IPFR             |  |
|                                                   | $\Box$                              | * 7323204385                                | $*$ 10      |     | $* 10 $                 | $\sqrt*$ 10   | 41002                                                       | destination v                             | SIP IPFR S            |  |
|                                                   | ९∥                                  |                                             |             |     |                         |               |                                                             |                                           | $\blacktriangleright$ |  |
| Select : All, None                                |                                     |                                             |             |     |                         |               |                                                             |                                           |                       |  |
|                                                   |                                     |                                             |             |     |                         |               |                                                             |                                           |                       |  |
|                                                   |                                     | * Input Required                            |             |     |                         |               |                                                             | Commit                                    | Cancel                |  |

**Figure 10: Adaptation Details Page – Adaptation for Avaya Aura® Communication Manager**

#### <span id="page-23-0"></span>**4.5.3. Adaptation for Avaya Modular Messaging**

The Adaptation administered in this section is used for digit conversion on SIP messages to and from Avaya Modular Messaging .

- 1. In the left pane under **Routing**, click on "**Adaptations**". In the **Adaptations** page click on "**New**" (not shown).
- 2. In the **Adaptation Details** page, enter:
	- a. A descriptive **Name**, (e.g. **MM\_Digits)**.
	- b. Select "**DigitConversionAdapter**" from the **Module Name** drop down menu (if no module name is present, select "<click to add module>" and enter **DigitConversionAdapter**).
	- c. No **Module parameter** is required.
	- d. Modular Messaging Outbound calls to PSTN
		- a. In the **Digit Conversion for Incoming Calls to SM** section, enter Enter **1732** in the **Matching Pattern** column.
		- b. Enter **11** in the **Min/Max** columns.
		- c. Enter **0** in the **Delete Digits** column.
		- d. **Enter 9** in the **Insert Digits** column. When Modular Messaging generates outbound calls to PSTN via Communication Manager, a 9 must be prepended to the called PSTN number. This triggers the ARS routing tables in Communication Manager (see **Section 5.2)**.
		- e. Specify that this should be applied to the SIP **Destination** headers in the **Address to modify** column.
		- f. Enter any desired notes.
	- e. Inbound calls to the Modular Messaging pilot number (message retrieval).
		- a. In the **Digit Conversion for Outgoing Calls from SM** section, enter Enter **46000** in the **Matching Pattern** column. This is the Modular Messaging pilot extension defined on Communication Manager.
		- b. Enter **5** in the **Min/Max** columns.
		- c. Enter **0** in the **Delete Digits** column.
		- d. Enter **172311** in the **Insert Digits** column. This converts the pilot extension (46000) to the Modular Messaging pilot number (17231146000).
		- e. Specify that this should be applied to the SIP **Destination** headers in the **Address to modify** column.
		- f. Enter any desired notes.
	- f. Click on "**Commit**".

<span id="page-24-0"></span>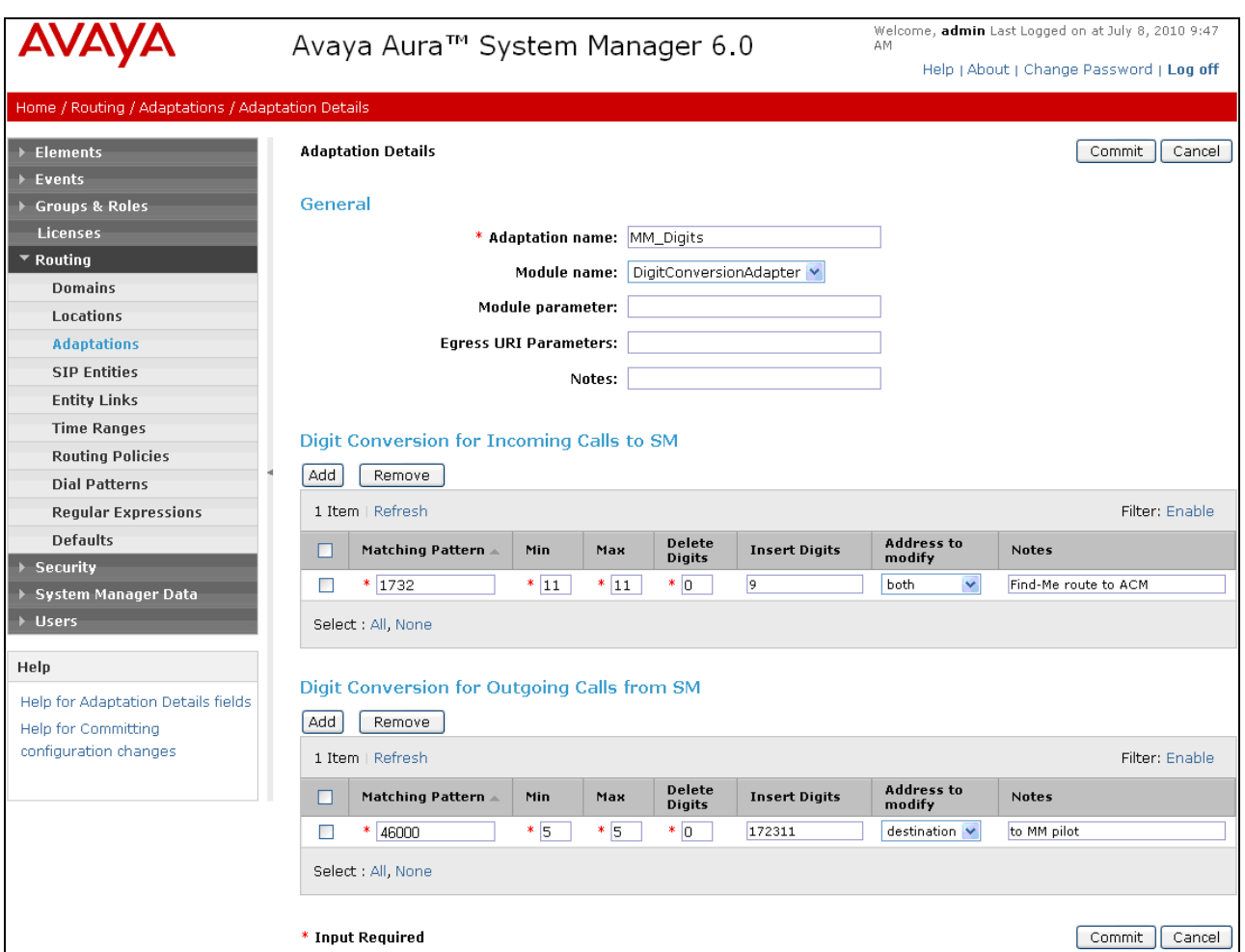

**Figure 11: Adaptation Details Page – Adaptation for Avaya Modular Messaging**

### **4.6. SIP Entities**

In this section, SIP Entities are administered for the following SIP network elements:

- Avaya Aura® Session Manager **Section 4.6.1**
- Avaya Aura® Communication Manager (AT&T access) This entity, and its associated entity link (using port 5060), is for calls between Communication Manager and the Acme Packet SBC. – **Section 4.6.2**
- Avaya Aura® Communication Manager (Local access) This entity, and associated link (using port 5080), is for outbound calls to AT&T from Avaya SIP phones to Communication Manager. – **Section 4.6.3**
- Acme Packet SBC This entity, and its associated entity link (using port 5060), is for calls between the Acme Packet SBC and AT&T. – **Section 4.6.4**
- Avaya Modular Messaging This entity, and its associated entity link (using port 5080), is for local calls from Modular Messaging and the Avaya SIP phones, to Communication Manager **- Section 4.6.5**

<span id="page-25-0"></span>**Note** – In the reference configuration TCP (port 5060) is used as the transport protocol between Session Manager and all the SIP Entities including Communication Manager. This was done to facilitate protocol trace analysis. However, Avaya best practices call for TLS (port 5061) to be used as transport protocol between Communication Manager and Session Manager in customer environments.

#### **4.6.1. Avaya Aura® Session Manager SIP Entity**

- 1. In the left pane under **Routing**, click on "**SIP Entities**". In the **SIP Entities** page click on "**New**" (not shown).
- 2. In the **General** section of the **SIP Entity Details** page, provision the following:
	- **Name –** Enter a descriptive name for Session Manager (e.g. **SM60**).
	- **FQDN or IP Address –** Enter the IP address of the Session Manager network interface, (*not* the management interface), provisioned during installation (e.g. **192.168.67.210**).
	- **Type –** Select "**Session Manager**".
	- **Location**  Select location "**Main**" (**Section 4.4)**.
	- Outbound Proxy (Optional) Leave blank or select another SIP Entity. For calls to SIP domains for which Session Manager is not authoritative, Session Manager routes those calls to this **Outbound Proxy** or to another SIP proxy discovered through DNS if **Outbound Proxy** is not specified.
	- **Time Zone**  Select the time zone in which Session Manager resides (**Section 4.8**).
- 3. In the **SIP Monitoring** section of the **SIP Entity Details** page select:
	- a. Select **Link Monitoring Enabled** for **SIP Link Monitoring**
	- b. Use the default values for the remaining parameters.
- 4. In the **Port** section of the **SIP Entity Details** page, click on "**Add**" and provision an entry as follows:
	- **Port** Enter "**5060**" (see note above).
	- **Protocol –** Select "**TCP**" (see note above).
	- **Default Domain –** (Optional) Select a SIP domain administered in **Section 4.3**. with the selected SIP **Default Domain** (e.g. **customerb.com**)
- 5. Repeat Step 5 to provision another entry, except with "**5080**" for **Port** and "**TCP**" for **Protocol**. This is for local calls from the Avaya SIP phones (and Modular Messaging), to Communication Manager. Since a single Processor Ethernet (procr) was used in this reference configuration, a separate port was configured to separate the outbound SIP endpoint traffic from other traffic. This was done because of the known limitation noted in **Section 1.3**.
- 6. Click on "**Commit**".

These entries enable Session Manager to accept SIP requests on the specified ports/protocols. In addition, Session Manager will associate SIP requests containing the IP address of Session Manager (192.168.67.210) in the host part of the Request-URI

<span id="page-26-0"></span>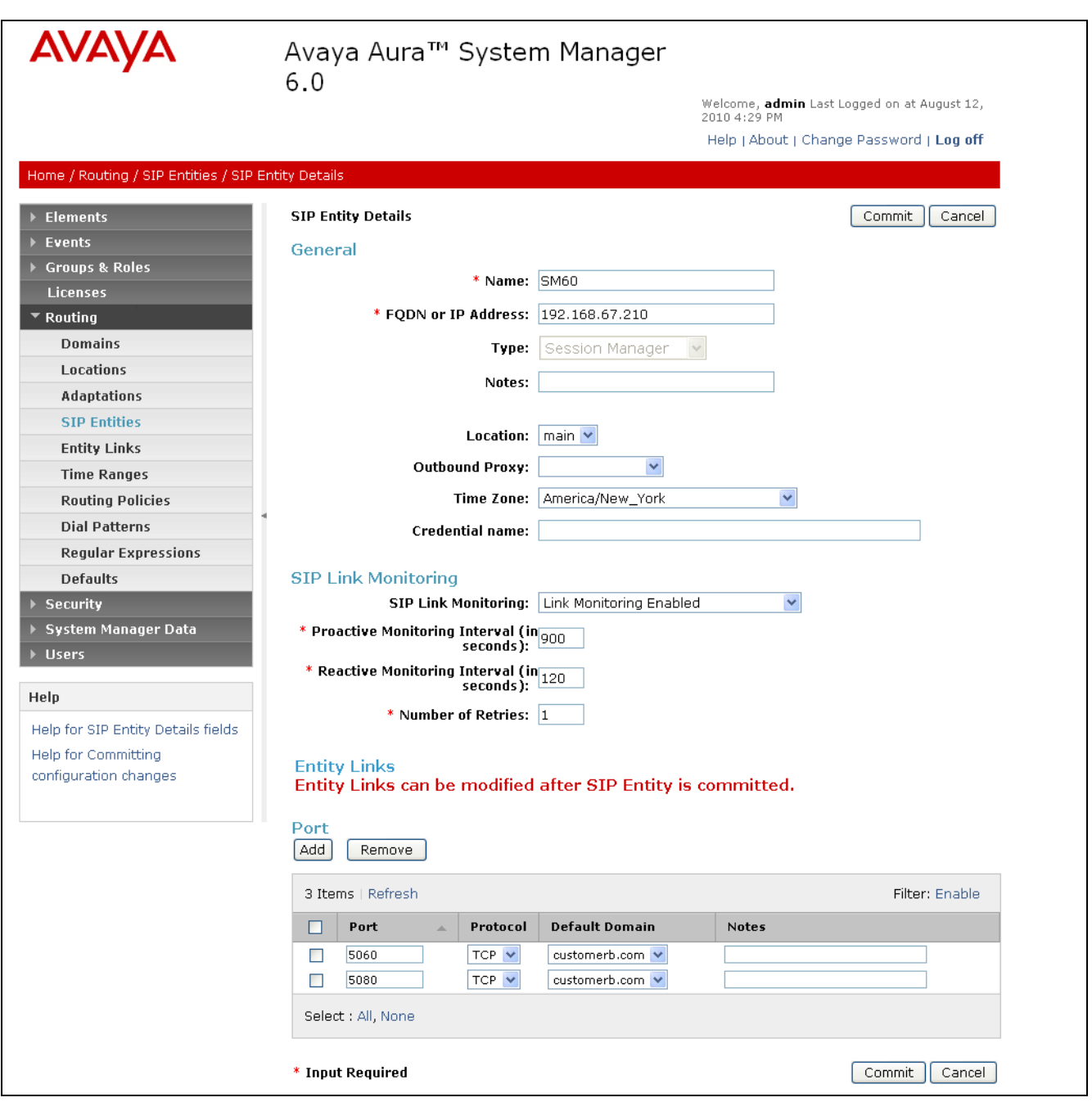

**Figure 12: SIP Entity Details Page – Avaya Aura® Session Manager SIP Entity**

#### **4.6.2. Avaya Aura® Communication Manager SIP Entity**

- 1. In the **SIP Entities** page, click on "**New**".
- 2. In the **General** section of the **SIP Entity Details** page, provision the following:
	- **Name** Enter a descriptive name for Communication Manager (e.g. **ACM60**).

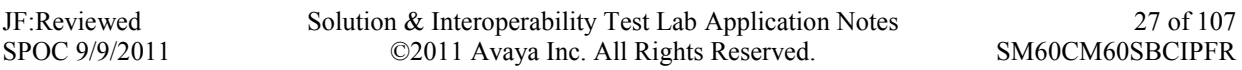

- **FQDN or IP Address –** Enter the IP address of the Communication Manager Processor Ethernet (procr) provisioned in **Section 5.5**.
- **Type –** Select "**CM**".
- **Adaptation –** Select the Adaptation administered in **Section 4.5.2**.
- **Location**  Select a Location administered in **Section 4.4**.
- **Time Zone**  Select the time zone in which Communication Manager resides.
- In the **SIP Monitoring** section of the **SIP Entity Details** page select:
	- o Select **Link Monitoring Enabled** for **SIP Link Monitoring**
	- o Use the default values for the remaining parameters.
- 3. Click on "**Commit**".

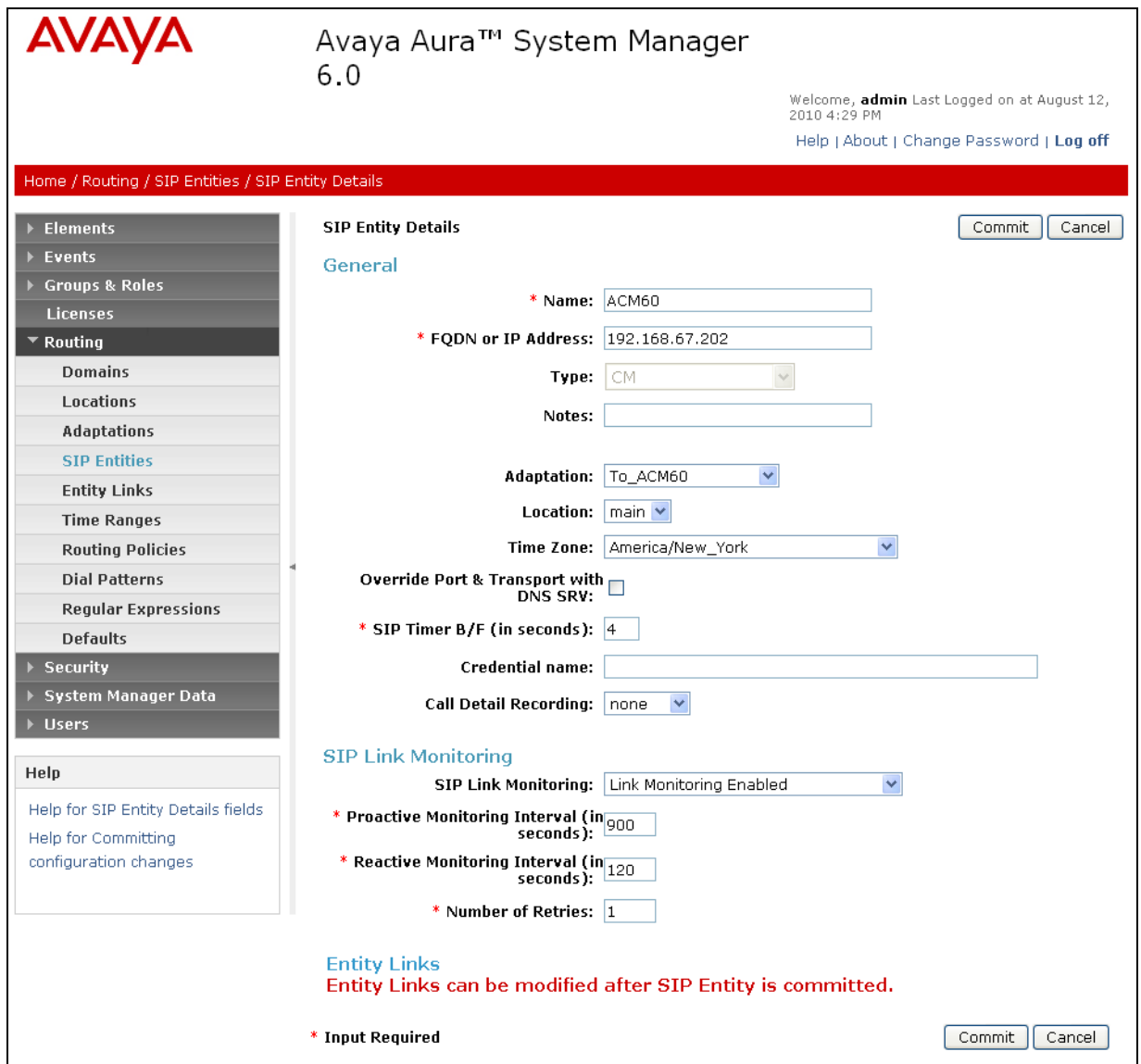

**Figure 13: SIP Entity Details Page – Avaya Aura® Communication Manager SIP Entity**

JF:Reviewed SPOC 9/9/2011 Solution & Interoperability Test Lab Application Notes ©2011 Avaya Inc. All Rights Reserved.

28 of 107 SM60CM60SBCIPFR

#### <span id="page-28-1"></span><span id="page-28-0"></span>**4.6.3. Avaya Aura® Communication Manager SIP Entity – SIP Endpoint Outbound Calls.**

Because of the shuffling limitation noted in **Section 1.3**, a separate SIP Entity was created to handle outbound calls from SIP Endpoints registered with Session Manager. While the same Communication Processor Ethernet (procr) interface is used, a different port number (5080) is used as defined in **Section 4.6.1**. Configuration for this entity is similar to the entity configured in **Section 4.6.2**.

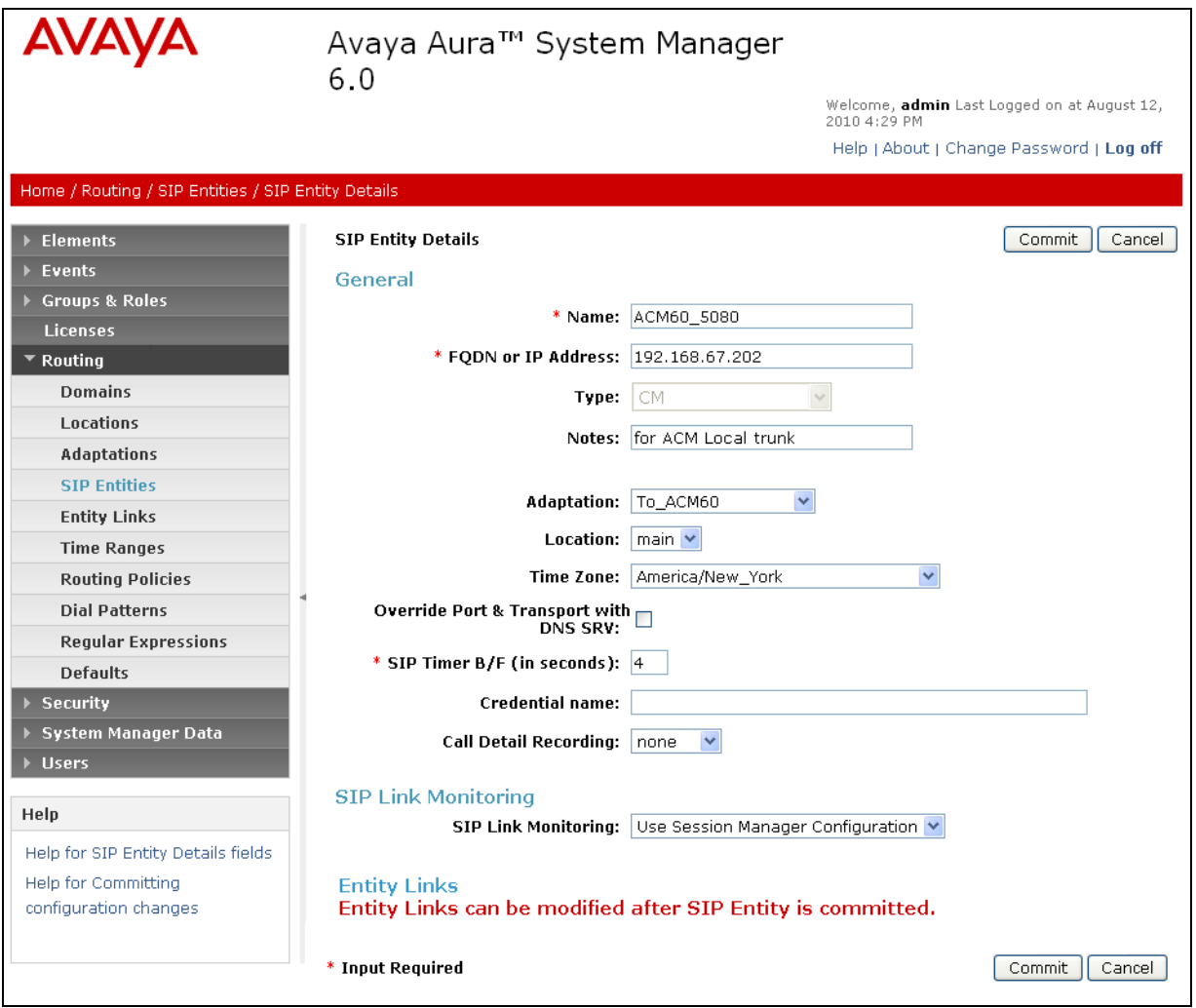

**Figure 14: SIP Entity Details Page – Avaya Aura® Communication Manager SIP Entity for SIP Phones**

#### **4.6.4. Acme Packet SBC SIP Entity**

To configure the Session Border Controller entity, repeat the Steps in **Section 4.6.2**. The F**QDN or IP Address** field is populated with the IP address of the private (inside) interface configured in **Section 7.1** and the **Type** field is set to "**Other**". See the figure below for the values used in the reference configuration.

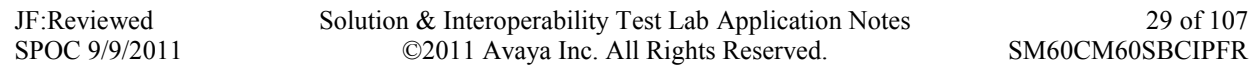

<span id="page-29-0"></span>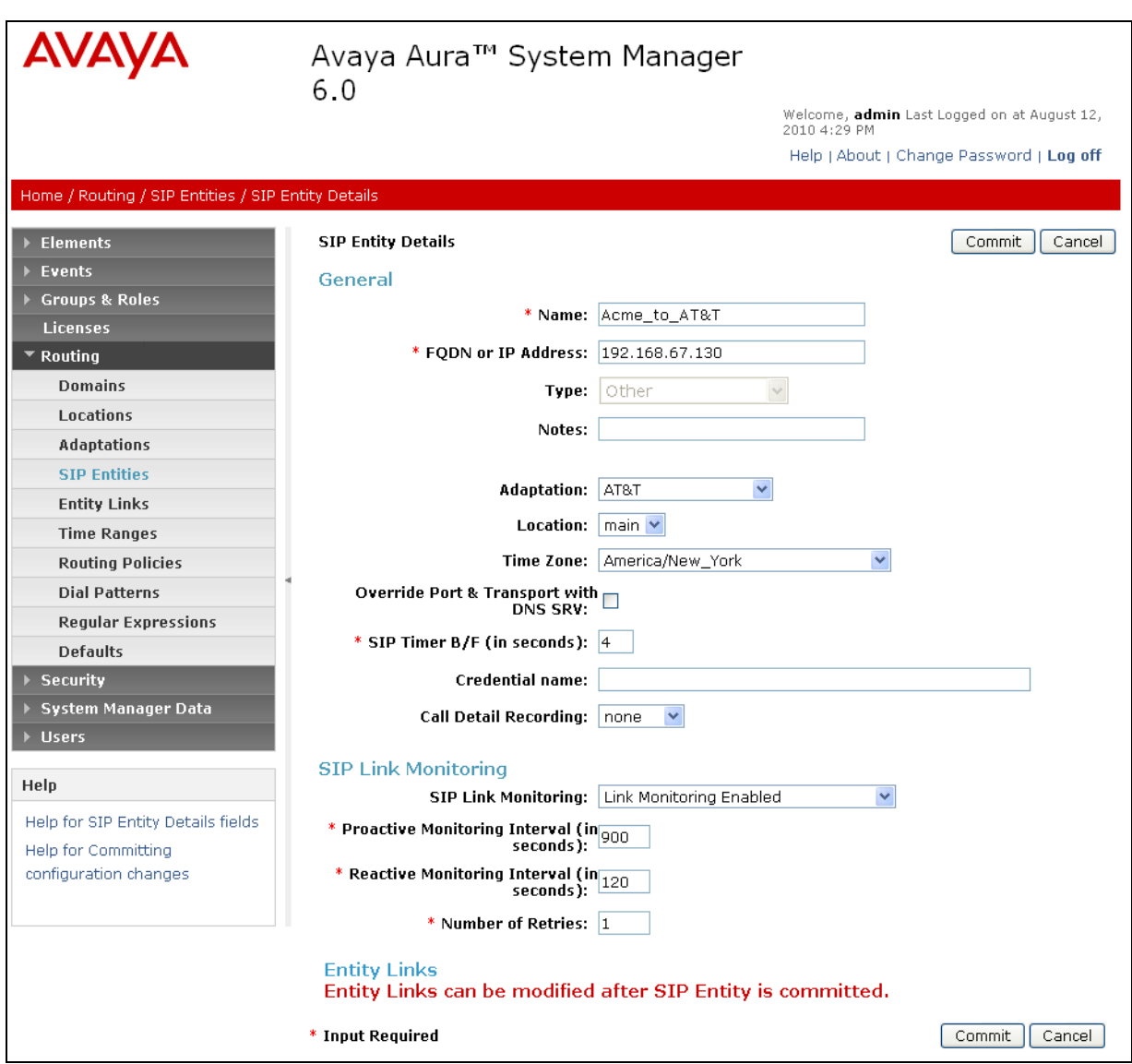

**Figure 15: SIP Entity Details Page – Acme Packet SBC SIP Entity**

#### **4.6.5. Avaya Modular Messaging SIP Entity**

To configure the Modular Messaging SIP entity, repeat the Steps in **Section 4.6.2**. The F**QDN or IP Address** field is populated with the IP address of the Modular Messaging Application Server (MAS) and the **Type** field is set to "**Other**". See the figure below for the values used in the reference configuration.

<span id="page-30-0"></span>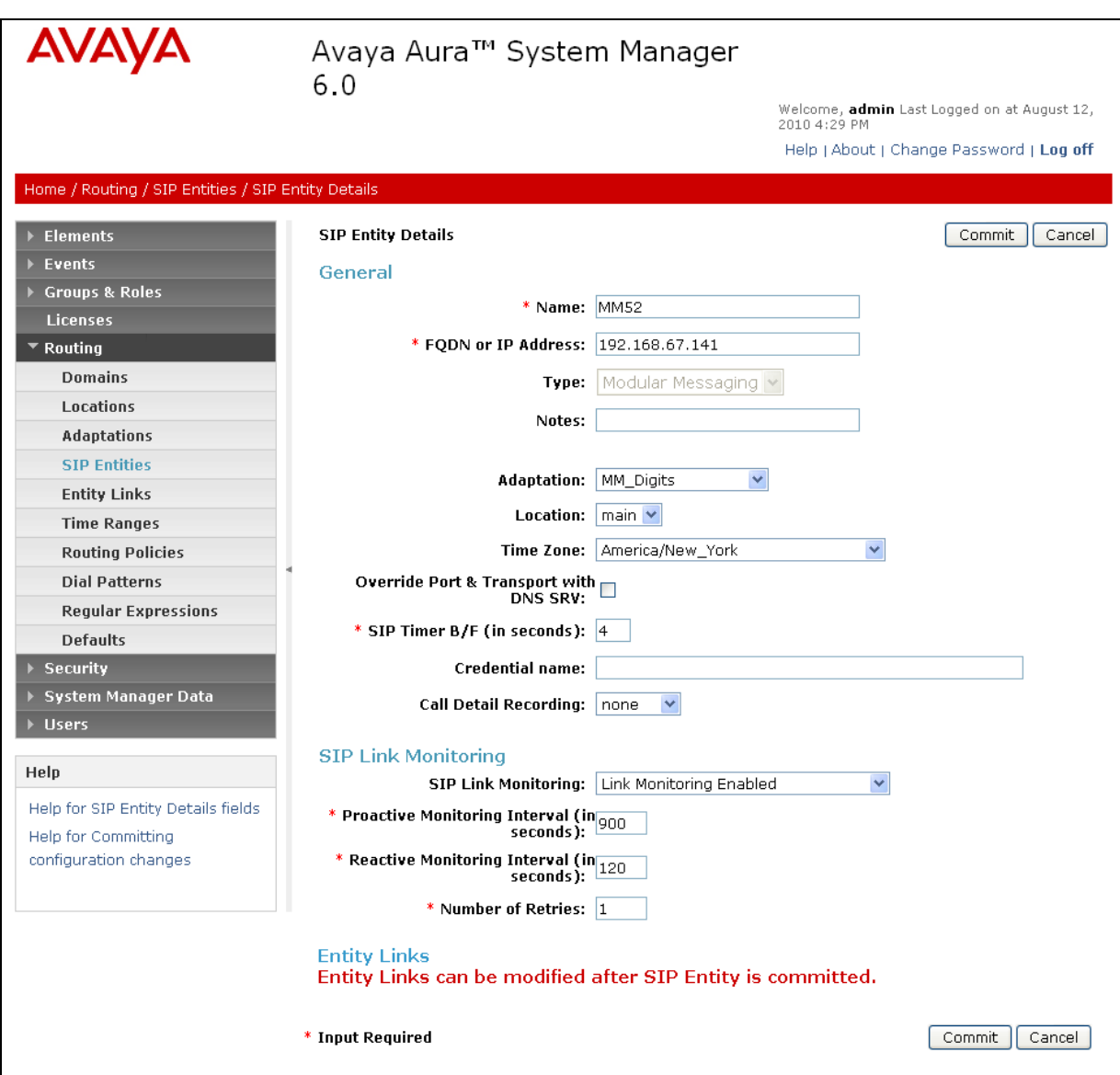

**Figure 16: SIP Entity Details Page – Avaya Modular Messaging SIP Entity**

## **4.7. Entity Links**

In this section, Entity Links are administered between Session Manager and the following SIP Entities:

- Avaya Aura® Communication Manager (4.7.1).
- Avaya Aura® Communication Manager for SIP endpoints (4.7.2).
- Acme Packet SBC  $(4.7.3)$ .
- Avaya Modular Messaging (4.7.4).

Solution & Interoperability Test Lab Application Notes ©2011 Avaya Inc. All Rights Reserved.

<span id="page-31-0"></span>**Note** – In the reference configuration TCP (port 5060) is used as the transport protocol between Session Manager and all the SIP Entities including Communication Manager. This was done to facilitate protocol trace analysis. However, Avaya best practices call for TLS (port 5061) to be used as transport protocol between Communication Manager and Session Manager in customer environments.

#### **4.7.1. Entity Links to Avaya Aura® Communication Manager**

- 1. In the left pane under **Routing**, click on "**Entity Links**". In the **Entity Links** page click on "**New**" (not shown).
- 2. Continuing in the **Entity Links** page, provision the following:
	- **Name** Enter a descriptive name for this link to Communication Manager (e.g. **ACM60**).
	- **SIP Entity 1** Select the SIP Entity administered in **Section 4.6.1** for Session Manager. SIP Entity 1 must always be an Session Manager instance (e.g. **SM60**).
	- **SIP Entity 1 Port** Enter "5060"
	- **SIP Entity 2** –Select the SIP Entity administered in **Section 4.6.2** for Communication Manager (e.g. **ACM60**).
	- **SIP Entity 2 Port**  Enter "**5060**".
	- **Trusted** Check the checkbox.
	- **Protocol –** Select "**TCP**".
- 3. Click on "**Commit**".

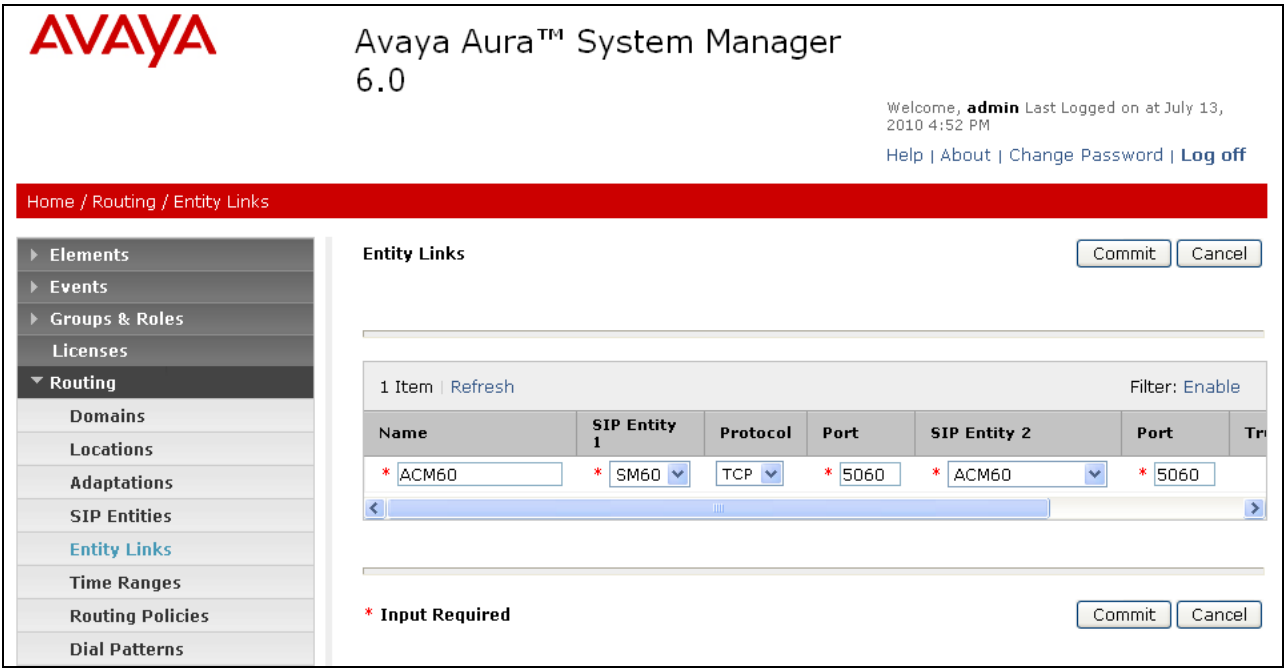

**Figure 17: Entity Links Page – Entity Link to Avaya Aura® Communication Manager – TCP/5060**

#### <span id="page-32-0"></span>**4.7.2. Avaya Aura® Communication Manager Entity Link for SIP Phones.**

To configure this entity link, repeat the Steps in **Section 4.7.1**. The **SIP Entity 2** field is populated with the SIP Entity configured in **Section 4.6.3** for Communication Manager and SIP phones (e.g. **ACM60\_5080**).. Note that the **Port** fields are populated with **5080**. See the figure below for the values used in the reference configuration.

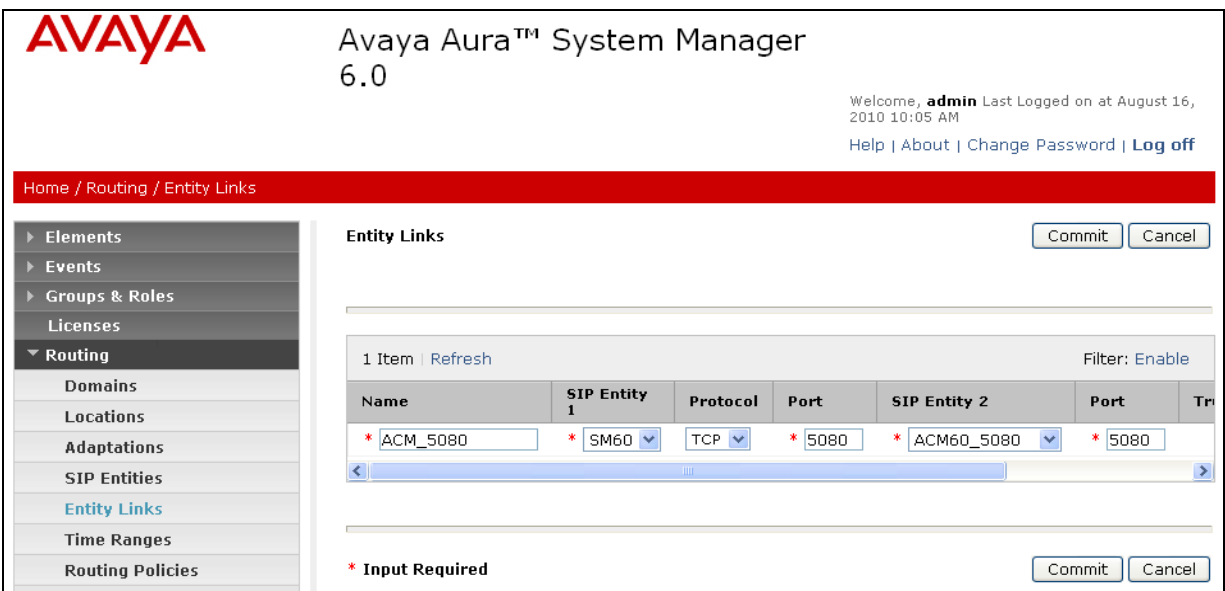

**Figure 18: Entity Links Page –Avaya Aura® Communication Manager Entity Link for SIP Phones – TCP/5080**

#### <span id="page-32-1"></span>**4.7.3. Entity Link to AT&T IP Flexible Reach Service via Acme Packet SBC**

To configure the entity link between Session Manager and Session Border Controller entity, repeat the Steps in **Section 4.7.1**. The **SIP Entity 2** field is populated with the SIP Entity configured in **Section 4.6.4** (e.g. **Acme** to  $AT&T$ ). See the figure below for the values used in the reference configuration.

| <b>AVAYA</b>                     | Avaya Aura™ System Manager 6.0 |                        |                       |          | Welcome, admin Last Logged on at July 9, 2010 9:04<br>AM. |        |                      |                                          |  |  |
|----------------------------------|--------------------------------|------------------------|-----------------------|----------|-----------------------------------------------------------|--------|----------------------|------------------------------------------|--|--|
|                                  |                                |                        |                       |          |                                                           |        |                      | Help   About   Change Password   Log off |  |  |
| Home / Routing / Entity Links    |                                |                        |                       |          |                                                           |        |                      |                                          |  |  |
| <b>Elements</b>                  | <b>Entity Links</b>            |                        |                       |          |                                                           |        |                      | Cancel<br>Commit                         |  |  |
| Events                           |                                |                        |                       |          |                                                           |        |                      |                                          |  |  |
| Groups & Roles<br>Licenses       |                                |                        |                       |          |                                                           |        |                      |                                          |  |  |
| $\overline{\phantom{a}}$ Routing | 1 Item   Refresh               |                        |                       |          |                                                           |        |                      | Filter: Enable                           |  |  |
| <b>Domains</b>                   | Name                           | <b>SIP Entity</b>      | Protocol              | Port     | <b>SIP Entity 2</b>                                       | Port   | <b>Trusted</b>       | <b>Notes</b>                             |  |  |
| Locations                        |                                |                        |                       |          |                                                           |        |                      |                                          |  |  |
| Adaptations                      | * Acme_to_AT&T                 | SM60 <sup>V</sup><br>∗ | $TCP \nightharpoonup$ | $* 5060$ | Acme_to_AT&T V                                            | * 5060 | $\blacktriangledown$ |                                          |  |  |
| <b>SIP Entities</b>              | K.                             |                        |                       |          |                                                           |        |                      | $\rightarrow$                            |  |  |
| <b>Entity Links</b>              |                                |                        |                       |          |                                                           |        |                      |                                          |  |  |
| <b>Time Ranges</b>               |                                |                        |                       |          |                                                           |        |                      |                                          |  |  |
| <b>Routing Policies</b>          | * Input Required               |                        |                       |          |                                                           |        |                      | Commit<br>Cancel                         |  |  |

**Figure 19: Entity Links Page – Entity Link to AT&T IP Flexible Reach Service via Acme Packet SBC**

Solution & Interoperability Test Lab Application Notes ©2011 Avaya Inc. All Rights Reserved.

#### <span id="page-33-0"></span>**4.7.4. Entity Link to Avaya Modular Messaging**

To configure this entity link, repeat the Steps in **Section 4.7.1**. The **SIP Entity 2** field is populated with the SIP Entity configured in **Section 4.6.5** (e.g **MM52**). See the figure below for the values used in the reference configuration.

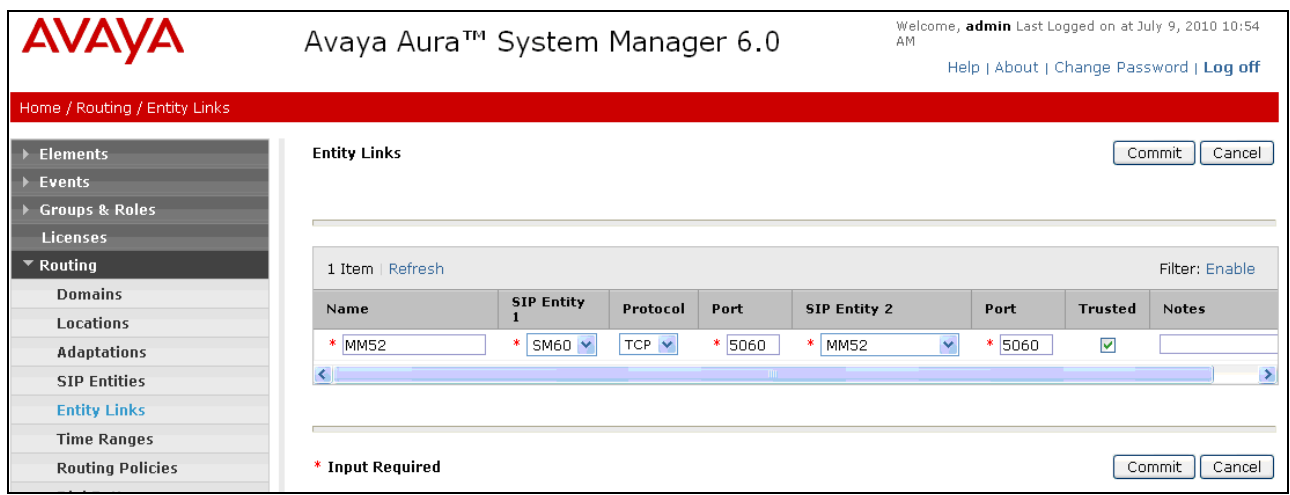

**Figure 20: Entity Links Page – Entity Link to Avaya Modular Messaging**

**Note** – Once the Entity Links have been committed, the link information will also appear on the associated SIP Entity pages.

#### <span id="page-33-1"></span>**4.8. Time Ranges**

- 1. In the left pane under **Routing**, click on "**Time Ranges**". In the **Time Ranges** page click on "**New**" (not shown).
- 2. Continuing in the **Time Ranges** page, enter a descriptive **Name**, check the checkboxes for the desired day(s) of the week, and enter the desired **Start Time** and **End Time**.
- 3. Click on "**Commit**".
- 4. Repeat Steps  $1 3$  $1 3$  to provision additional time ranges.

<span id="page-33-2"></span>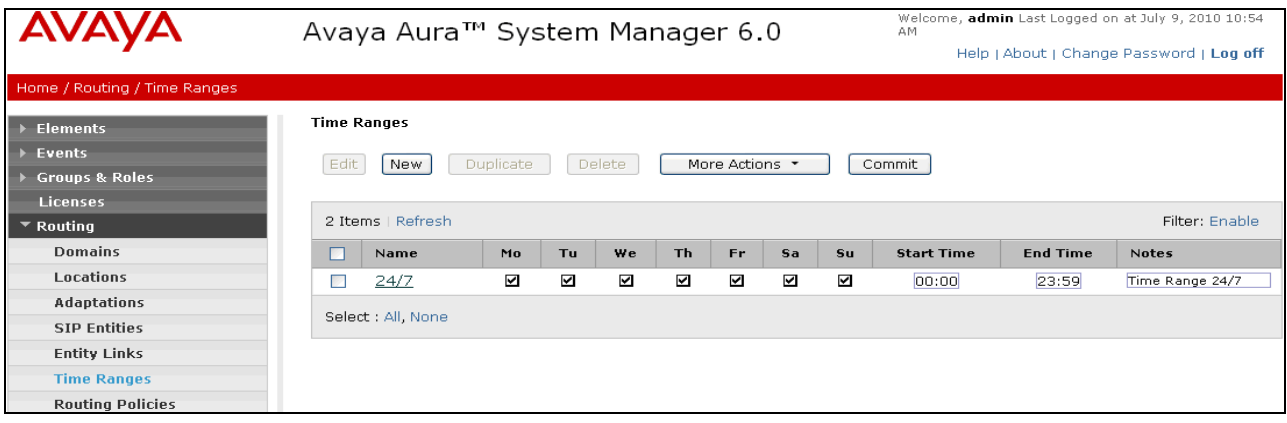

**Figure 21: Time Ranges Page**

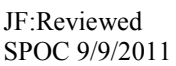

Solution & Interoperability Test Lab Application Notes ©2011 Avaya Inc. All Rights Reserved.

34 of 107 SM60CM60SBCIPFR

## <span id="page-34-0"></span>**4.9. Routing Policies**

In this section, Routing Policies are administered for routing calls to the following SIP Entities:

- To AT&T network via the Acme SBC (4.9.1).
- To Avaya Aura® Communication Manager from AT&T (4.9.2).
- To Avaya Aura® Communication Manager from Avaya SIP phones (4.9.3).
- To Avaya Modular Messaging (4.9.4).

#### **4.9.1. Routing Policy for Routing to the AT&T Flexible Reach Service**

- 1. In the left pane under **Routing**, click on "**Routing Policies**". In the **Routing Policies**  page click on "**New**" (not shown).
- 2. In the **General** section of the **Routing Policy Details** page (see **Figure 22**), enter a descriptive **Name** for routing calls to AT&T (**To\_AT&T**), and ensure that the **Disabled**  checkbox is unchecked to activate this Routing Policy.
- 3. In the **SIP Entity as Destination** section of the **Routing Policy Details** page, click on "**Select**".

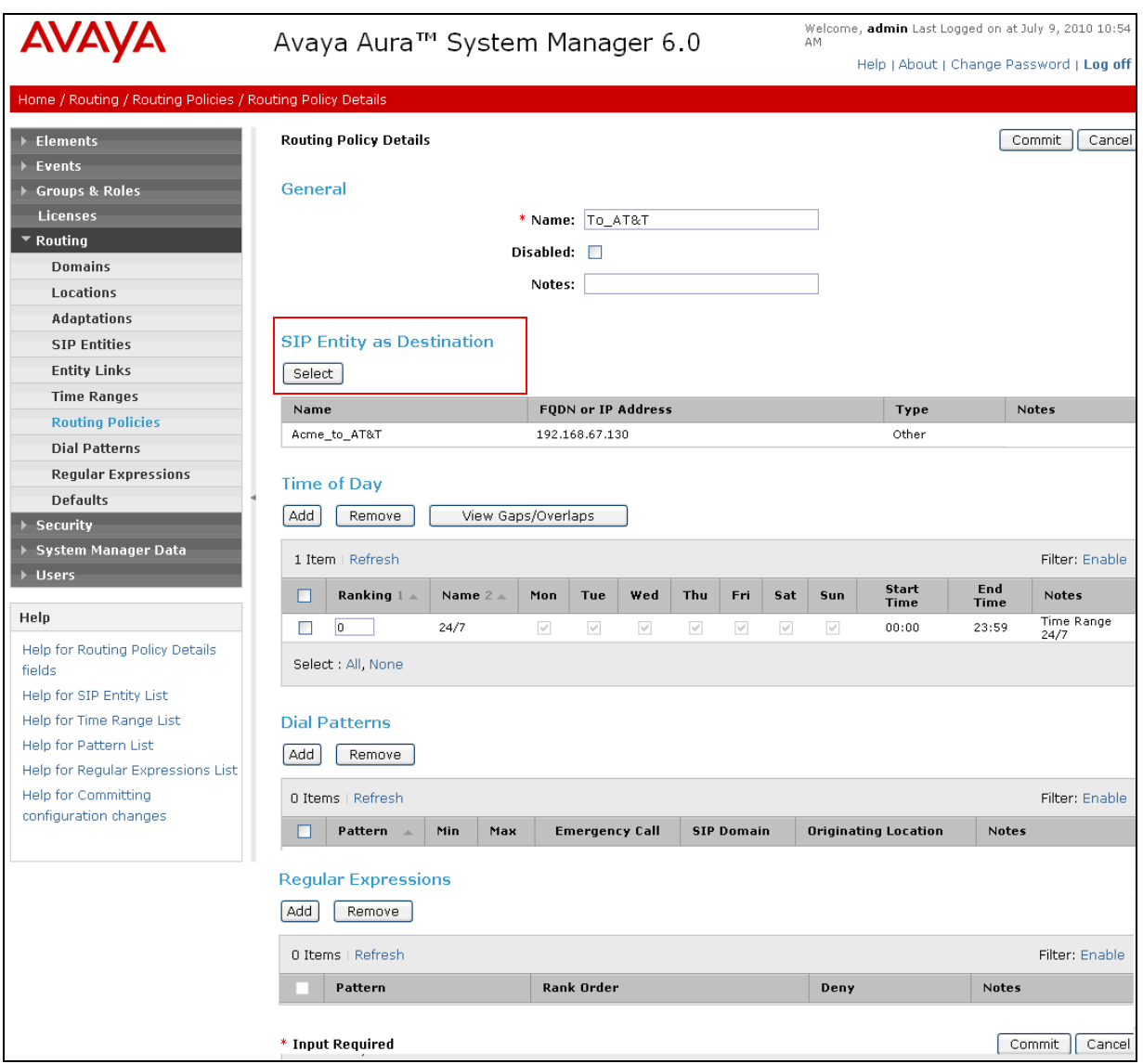

**Figure 22: Routing Policy Details Page – Outbound to AT&T**
4. In the **SIP Entity List** page (**Figure 23**), select the SIP Entity administered in **Section 4.6.4** for Acme (**Acme\_to\_AT&T**), and click on "**Select**".

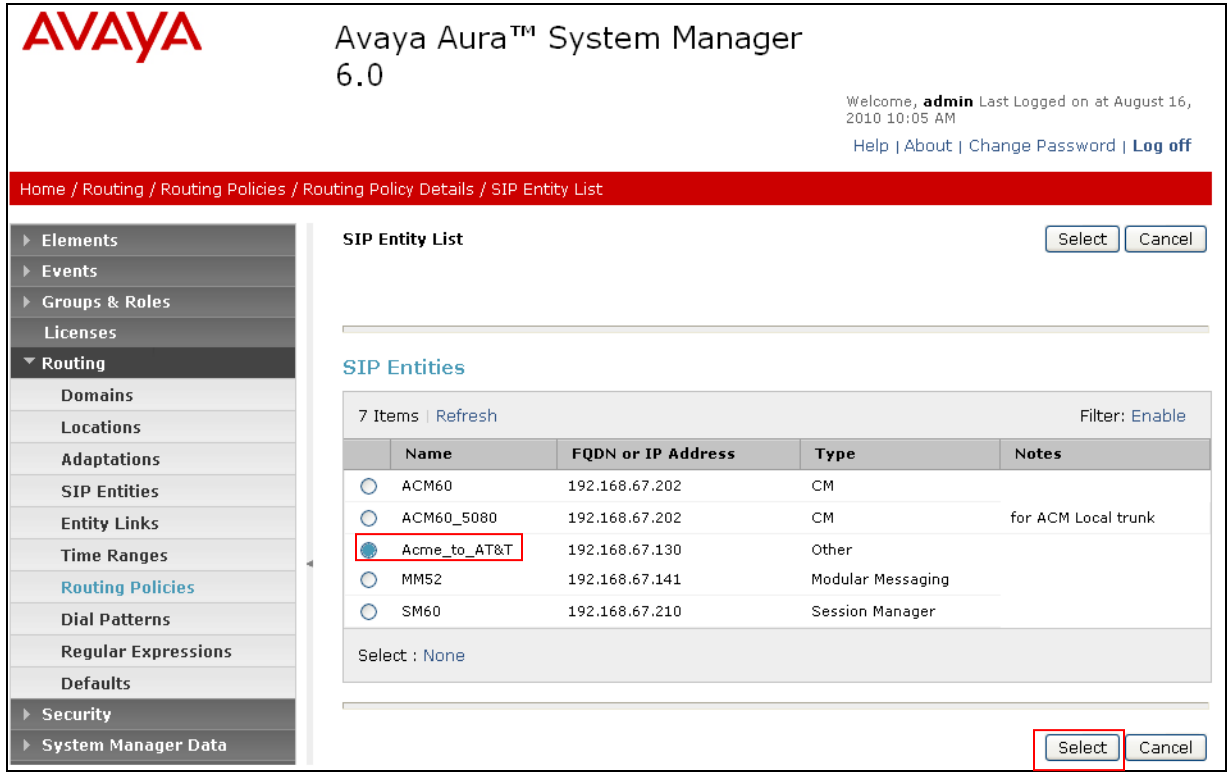

**Figure 23: SIP Entity List Page**

- 5. Returning to the Routing Policy Details page in the Time of Day section, click on "Add".
- 6. In the **Time Range List** page, check the checkbox(s) corresponding to one or more Time Ranges administered in **Section 4.8**, and click on "**Select**".
- 7. Returning to the **Routing Policy Details** page (**Figure 22**), in the **Time of Day** section, enter a **Ranking** (the lower the number, the higher the ranking) for each Time Range, and click on "**Commit**".
- 8. Note that once the **Dial Patterns** are defined (**Section 4.10**) they will appear in the **Dial Pattern** section.
- 9. No **Regular Expressions** were used in the reference configuration.
- 10. Click on **Commit**.

### **4.9.2. Routing Policy for Routing to Avaya Aura® Communication Manager**

Repeat **Section 4.9.1**with the following differences:

 In the **General** section of the **Routing Policy Details** page, enter a descriptive **Name** for routing calls to Communication Manager (**To\_ACM\_6\_0**) and ensure that the **Disabled**  checkbox is unchecked to activate this Routing Policy.

- In the **SIP Entity List** page, select the SIP Entity administered in **Section 4.6.2** for Communication Manager (**ACM60**) and click on "**Select**".
- See **Section 4.10** for the associated Dial Patterns.

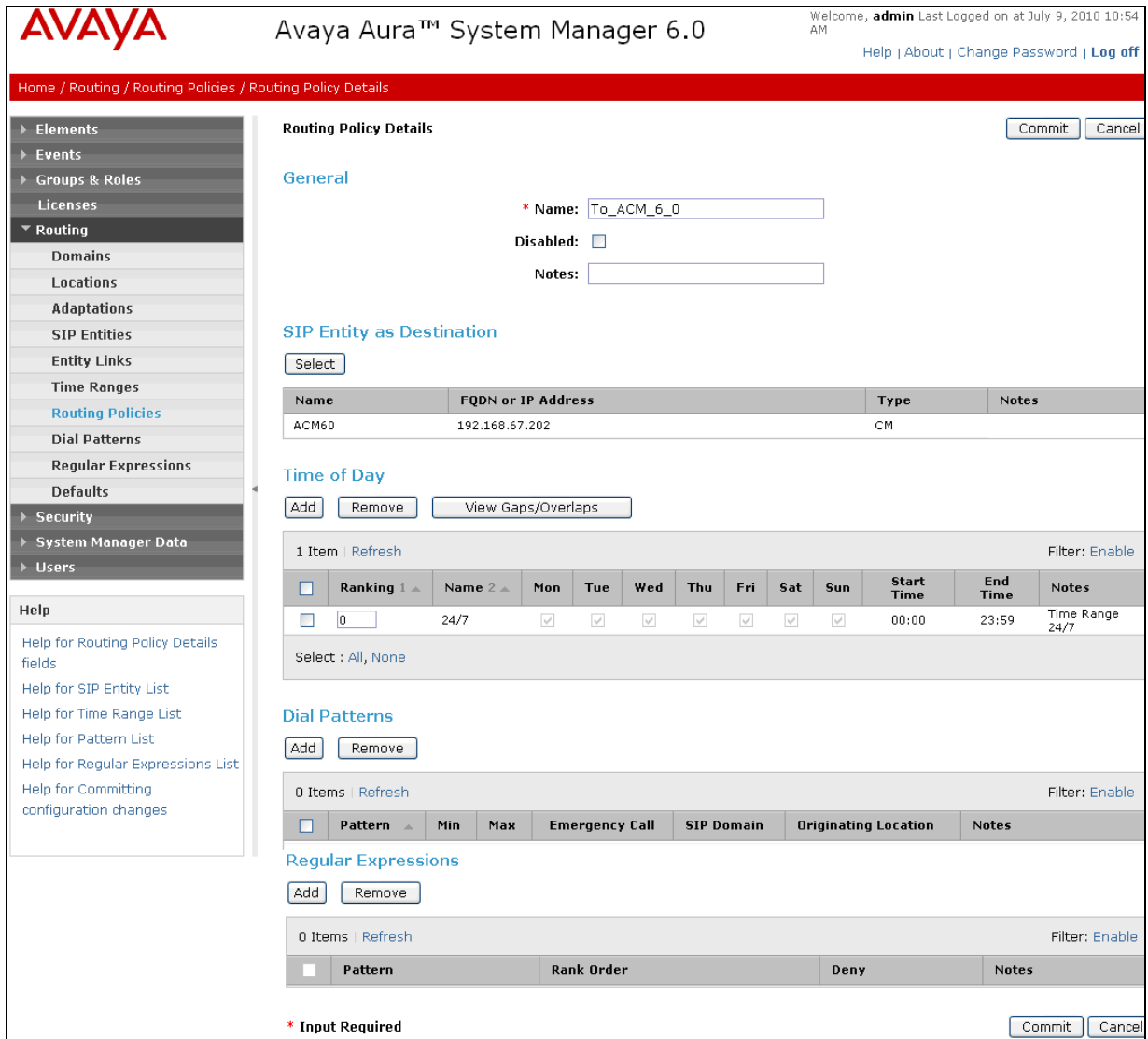

**Figure 24: Routing Policy Details Page to Avaya Aura® Communication Manager from AT&T**

### **4.9.3. Routing Policy for Outbound calls from SIP Phones**

Repeat **Section 4.9.1**with the following differences:

- In the **General** section of the **Routing Policy Details** page, enter a descriptive **Name** for routing calls to Communication Manager from Modular Messaging and the SIP phones (**ACM60\_5080**) and ensure that the **Disabled** checkbox is unchecked to activate this Routing Policy.
- In the **SIP Entity List** page, select the SIP Entity administered in **Section 4.6.3** for Communication Manager (**ACM60\_5080**) and click on "**Select**".

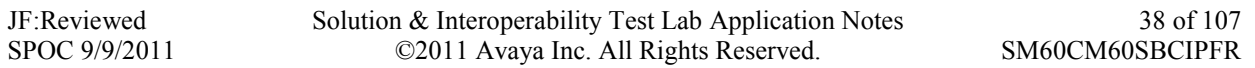

See **Section 4.10** for the associated Dial Patterns.

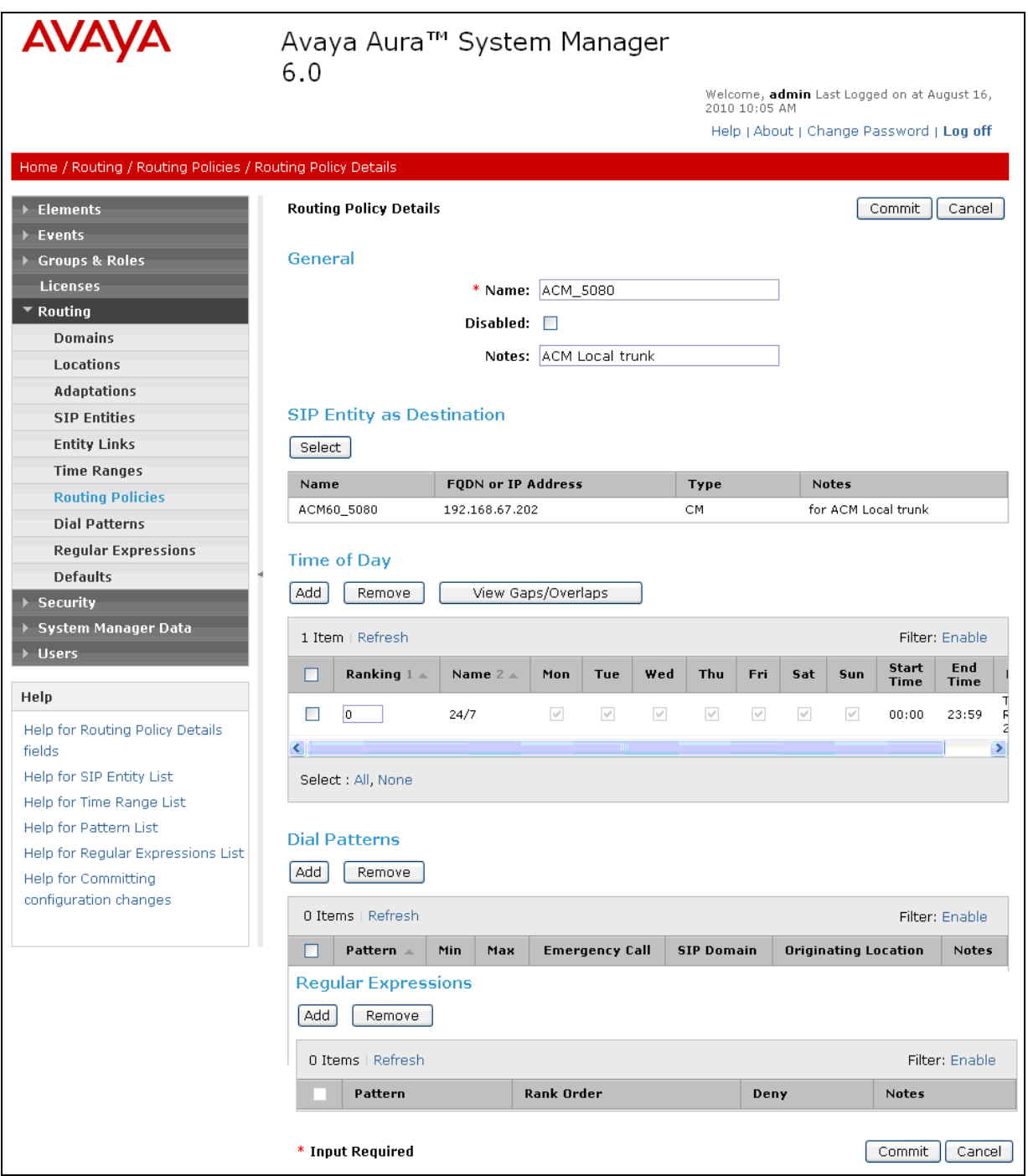

**Figure 25: Routing Policy Details Page to Avaya Aura® Communication Manager from SIP phones**

### **4.9.4. Routing Policy for Routing to Avaya Modular Messaging**

Repeat **Section 4.9.1** with the following differences:

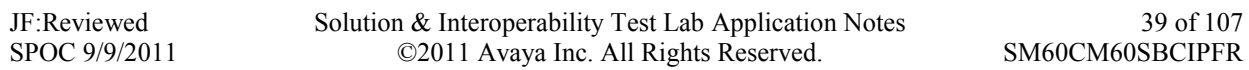

- In the **General** section of the **Routing Policy Details** page, enter a descriptive **Name** for routing calls to Avaya Modular Messaging (**To\_MM**), and ensure that the **Disabled**  checkbox is unchecked to activate this Routing Policy.
- In the **SIP Entity List** page, select the SIP Entity administered in **Section 4.6.5** for Avaya Modular Messaging (**MM52**), and click on "**Select**".
- See **Section 4.10** for the associated Dial Patterns.

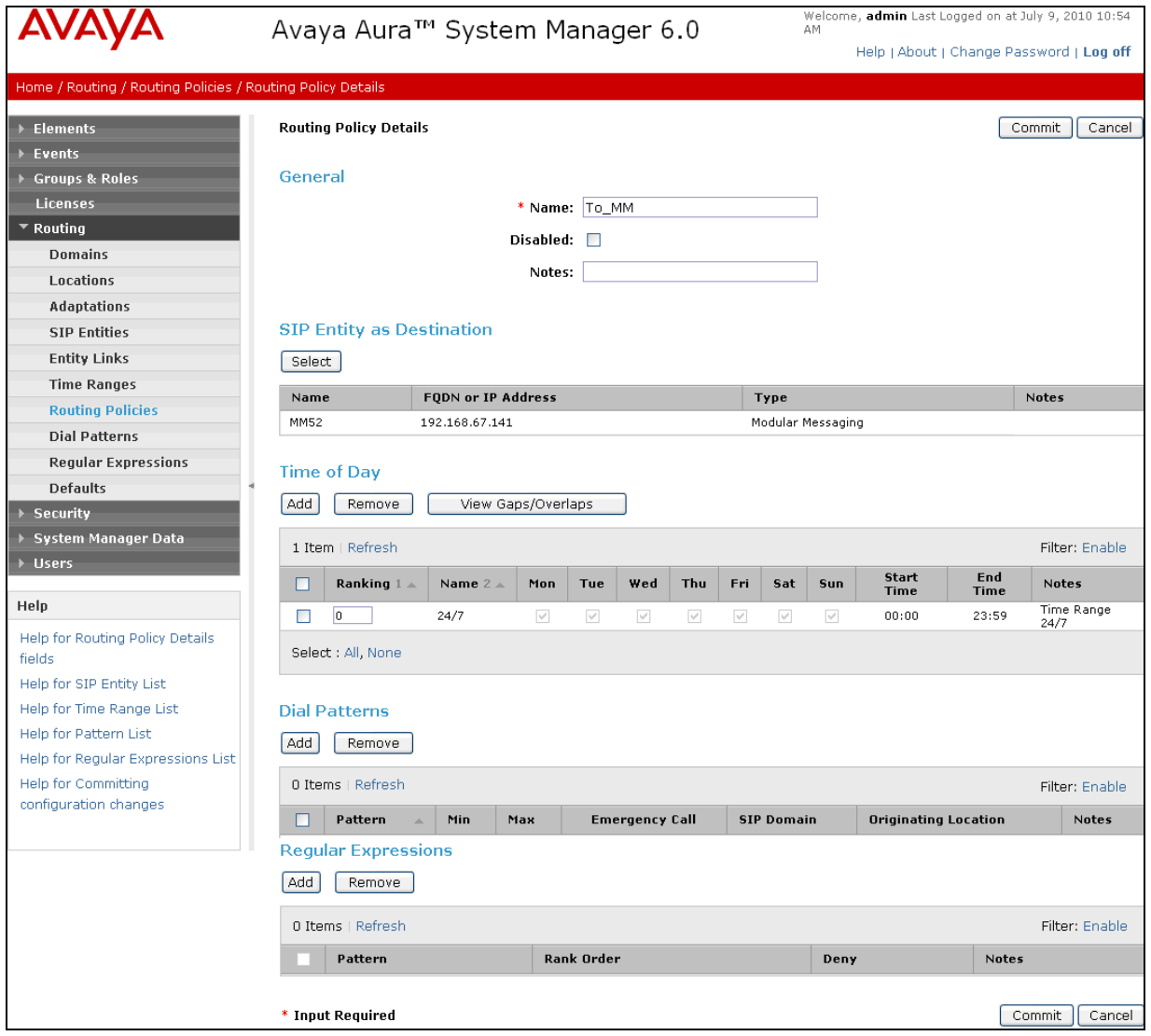

**Figure 26: Routing Policy Details Page to Avaya Modular Messaging**

### **4.10. Dial Patterns**

In this section, Dial Patterns are administered matching the following calls:

- Inbound/outbound PSTN calls via AT&T IP Flexible Reach service (4.10.1).
- Calls to/from 11-digit local dial plan numbers associated with extensions on Communication Manager or the Avaya Modular Messaging pilot number (4.10.2)

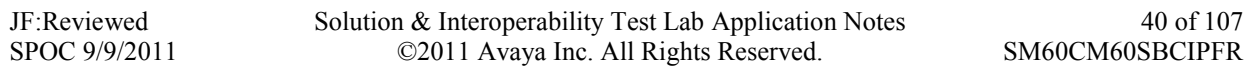

- Notifications from Avaya Modular Messaging (MWI) to Communications Manager 5 digit local extensions (4.10.3)
- Outbound calls from SIP phones to  $AT&T(4.10.4)$ .

## **4.10.1. Matching Outbound AT&T IP Flexible Reach Service Calls**

In this example, pattern 1732 is defined for outbound calls to PSTN numbers starting with 1732xxxxxxx.

- 1. In the left pane under **Routing**, click on "**Dial Patterns**". In the **Dial Patterns** page click on "**New**" (not shown).
- 2. In the **General** section of the **Dial Pattern Details** page (**Figure 27**), provision the following:
	- **Pattern**  Enter matching patterns for outbound dialed digits, **1732**
	- **Min and Max** Enter 11.
	- **SIP Domain**  Select one of the SIP Domains defined in **Section 4.3** or "**-ALL-**", to select all of those administered SIP Domains. Only those calls with the same domain in the Request-URI as the selected SIP Domain (or all administered SIP Domains if "**- ALL-**" is selected) can match this Dial Pattern. **Note** – As only one domain was administered for the reference configuration ("Main"), the same result is achieved whether "Main" or "All" is specified.
	- (Optional) Add any notes as desired.

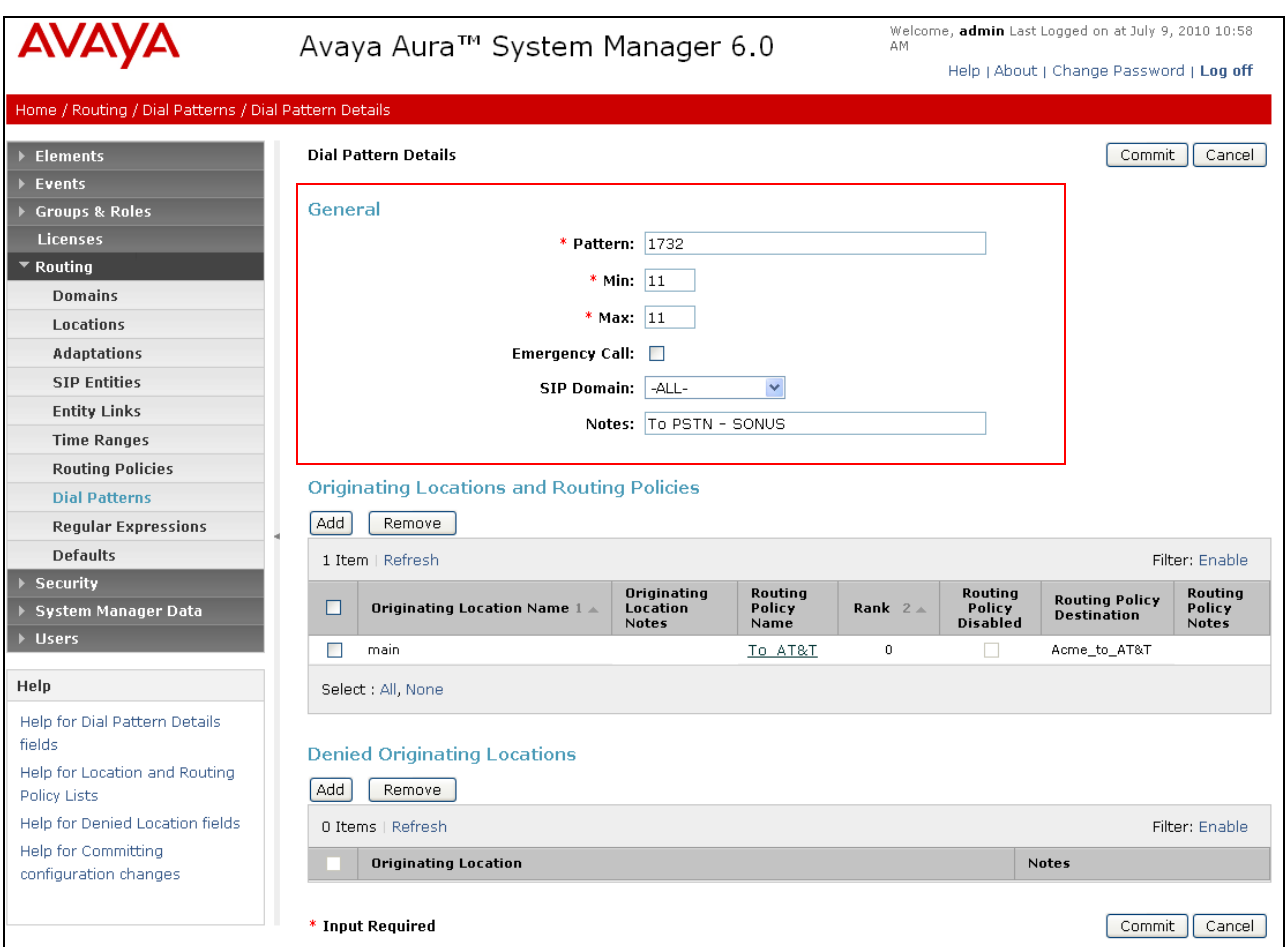

**Figure 27: Dial Pattern Details Page - Outbound AT&T IP Flexible Reach Service 1732xxxxxxx Calls**

- 3. In the **Originating Locations and Routing Policies** section of the **Dial Pattern Details**  page, click on "**Add**".
- 4. In the **Originating Location** section of the **Originating Location and Routing Policy List** page (**Figure 28**), check the checkbox corresponding to the Location **Main** (see **Section 4.6.3**). Note that only those calls that originate from the selected Location(s), or all administered Locations if "**-ALL-**" is selected, can match this Dial Pattern.
- 5. In the **Routing Policies** section of the **Originating Location and Routing Policy List**  page, check the checkbox corresponding to the Routing Policy **To\_AT&T** administered for routing calls to the AT&T IP Flexible Reach service in **Section 4.9.1**.

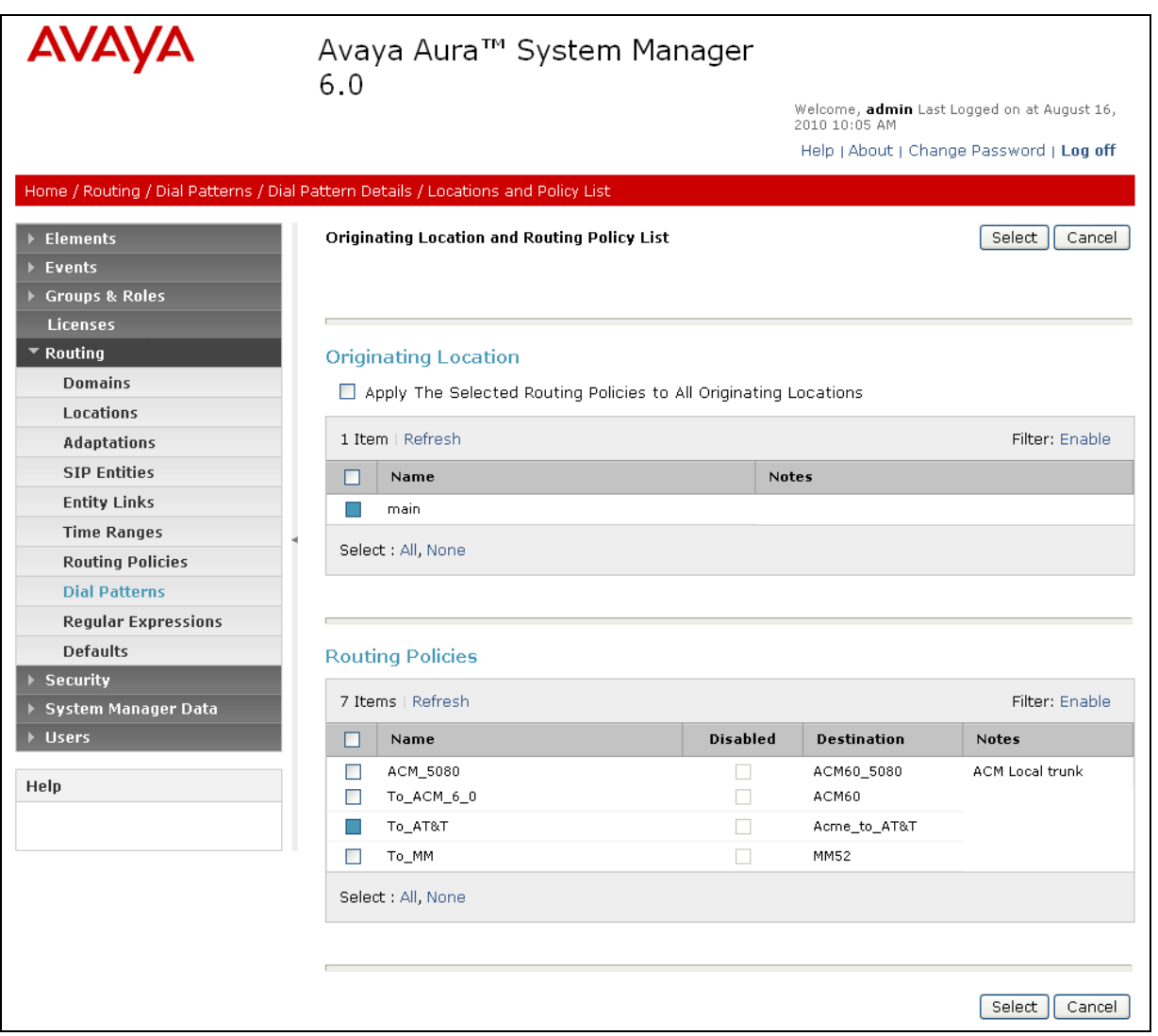

**Figure 28: Originating Location and Routing Policy List Page - Outbound AT&T IP Flexible Reach Service Calls**

- 6. In the **Originating Location and Routing Policy List** page, click on "**Select**".
- 7. Returning to the **Dial Pattern Details** page (**Figure 26**), click on "**Commit**".
- 8. Repeat steps 2 through 7 for each outbound matching dial pattern required. For example:1314346xxxx, 1800346xxxx, 1914222xxxx, and international 011 outbound calls.

| <b>AVAYA</b>                     | Avaya Aura™ System Manager 6.0                                        |                    |      |     | Welcome, admin Last Logged on at July 9, 2010 10:58<br>AM<br>Help   About   Change Password   Log off |                   |                        |
|----------------------------------|-----------------------------------------------------------------------|--------------------|------|-----|----------------------------------------------------------------------------------------------------|-------------------|------------------------|
| Home / Routing / Dial Patterns   |                                                                       |                    |      |     |                                                                                                    |                   |                        |
| <b>Elements</b>                  | <b>Dial Patterns</b>                                                  |                    |      |     |                                                                                                    |                   |                        |
| <b>Events</b>                    |                                                                       |                    |      |     |                                                                                                    |                   |                        |
| <b>Groups &amp; Roles</b>        | Edit<br>Duplicate<br><b>Delete</b><br>More Actions *<br>Commit<br>New |                    |      |     |                                                                                                    |                   |                        |
| Licenses                         |                                                                       |                    |      |     |                                                                                                    |                   |                        |
| $\overline{\phantom{a}}$ Routing |                                                                       | 18 Items   Refresh |      |     |                                                                                                    |                   | Filter: Enable         |
| <b>Domains</b>                   | п                                                                     | Pattern            | Min. | Max | <b>Emergency Call</b>                                                                                 | <b>SIP Domain</b> | <b>Notes</b>           |
| Locations                        | □                                                                     | 011                | 12   | 15  | □                                                                                                    | -ALL-             | outbound international |
| Adaptations                      | П                                                                     | 1314346            | 11   | 11  | $\Box$                                                                                                | -ALL-             | outbound to NSN        |
| <b>SIP Entities</b>              | □                                                                     | 1732               | 11   | 11  | $\Box$                                                                                                | -ALL-             | To PSTN - SONUS        |
| <b>Entity Links</b>              | П                                                                     | 1800346            | 11   | 11  | $\Box$                                                                                                | $-ALL -$          | To PSTN - NSN          |
| <b>Time Ranges</b>               | ×                                                                     | 1914222            | 11   | 11  | □                                                                                                    | -ALL-             | To PSTN - Cisco        |
| <b>Routing Policies</b>          |                                                                       | Select : All, None |      |     |                                                                                                    |                   |                        |
| <b>Dial Patterns</b>             |                                                                       |                    |      |     |                                                                                                    |                   |                        |

**Figure 29: Dial Pattern Details - Outbound AT&T IP Flexible Reach Service Calls**

## **4.10.2. Matching Inbound Calls to Avaya Aura® Communication Manager**

Repeat the steps from **Section 4.10.1** with the following entries for inbound calls to Communication Manager:

- $\bullet$  314332xxxx, 4386, and 732368xxxx (inbound calls from AT&T)
- 723114xxxx (Modular Messaging mailboxes to Communication Manager extensions).
- 1. In the **General** section of the **Dial Pattern Details** page, provision the following:
	- **Pattern** In the reference configuration, AT&T sends 10 digit called numbers with the format 732320xxxx. Enter **732320**. Note - The adaptation define for Communication Manager in **Section 4.5.2** will convert the various 732320xxxx numbers into their corresponding extensions.
	- **Min** and **Max –** Enter **10**.
	- **SIP Domain** –**ALL**
- 2. In the **Originating Location** section of the **Originating Location and Routing Policy List** page, check the checkbox corresponding to the Location **Main**.
- 3. In the **Routing Policies** section of the **Originating Location and Routing Policy List**  page, check the checkbox corresponding to the Routing Policy **To\_ACM\_6\_0.**
- 4. Repeat steps 1 through 3 for the remaining inbound matching dial patterns.
- 5. Returning to the **Dial Pattern Details** page (**Figure 30**), click on "**Commit**". Note that the outbound dial patterns defined in **Section 4.10.1** are listed as well.

| <b>AVAYA</b>                                 | Avaya Aura™ System Manager 6.0 |                      |                  |                |                       | Welcome, admin Last Logged on at July 9, 2010 10:58<br>AM.<br>Help   About   Change Password   Log off |                           |  |
|----------------------------------------------|--------------------------------|----------------------|------------------|----------------|-----------------------|----------------------------------------------------------------------------------------------------|---------------------------|--|
| Home / Routing / Dial Patterns               |                                |                      |                  |                |                       |                                                                                                    |                           |  |
| <b>Elements</b>                              |                                | <b>Dial Patterns</b> |                  |                |                       |                                                                                                    |                           |  |
| Events<br><b>Groups &amp; Roles</b>          | Edit                           | <b>New</b>           | <b>Duplicate</b> | Delete         | More Actions          | Commit                                                                                                 |                           |  |
| Licenses<br>$\overline{\phantom{a}}$ Routing |                                | 18 Items   Refresh   |                  |                |                       |                                                                                                    | Filter: Enable            |  |
| <b>Domains</b>                               | ш                              | Pattern              | <b>Min</b>       | Max            | <b>Emergency Call</b> | <b>SIP Domain</b>                                                                                      | <b>Notes</b>              |  |
| Locations                                    | П                              | 011                  | 12               | 15             | $\Box$                | -ALL-                                                                                                  | outbound international    |  |
| <b>Adaptations</b>                           |                                | 1314346              | 11               | 11             | $\Box$                | -ALL-                                                                                                  | outbound to NSN           |  |
| <b>SIP Entities</b>                          |                                | 1723114              | 11               | 11             | $\Box$                | -ALL-                                                                                                  | from MM to ACM extension. |  |
| <b>Entity Links</b>                          |                                | 1732                 | 11               | 11             | □                     | -ALL-                                                                                                  | To PSTN - SONUS           |  |
| <b>Time Ranges</b>                           | D                              | 1800346              | 11               | $11\,$         | $\Box$                | -ALL-                                                                                                  | To PSTN - NSN             |  |
| <b>Routing Policies</b>                      |                                | 1914222              | 11               | 11             | $\Box$                | -ALL-                                                                                                  | To PSTN - Cisco           |  |
| <b>Dial Patterns</b>                         |                                | 314332               | 10               | 10             | $\Box$                | -ALL-                                                                                                  | 10 digits from NSN        |  |
| <b>Regular Expressions</b>                   |                                | 4386                 | $\overline{4}$   | $\overline{4}$ | $\Box$                | -ALL-                                                                                                  | 4 digits from SONUS       |  |
| <b>Defaults</b>                              |                                | 732320               | 10               | 10             | $\Box$                | -ALL-                                                                                                  | 10 digits from SONUS      |  |
| <b>Security</b>                              |                                | 732368               | 10               | 10             | $\Box$                | -ALL-                                                                                                  | 10 digits from Cisco      |  |
| System Manager Data<br><b>Users</b>          |                                | Select : All, None   |                  |                |                       |                                                                                                    |                           |  |

**Figure 30: Dial Pattern Details - Inbound (and Outbound) AT&T IP Flexible Reach Service Calls**

### **4.10.3. Matching Outbound Calls to Avaya Modular Messaging Pilot Number from Avaya Aura® Communication Manager**

Repeat the steps from **Section 4.10.1** with the following entries for outbound calls to the Modular Messaging pilot number from Communication Manager. Communication Manager stations cover to Avaya Modular Messaging using a pilot extension (46000 in the reference configuration). Additionally stations may dial this extension to retrieve messages or modify mailbox settings. Note – Extension 46000 is converted to the Modular Messaging mailbox format 17321146000 in the adaptation defined in **Section 4.5.3**.

- 1. In the **General** section of the **Dial Pattern Details** page, provision the following:
	- **Pattern**  Enter the Avaya Modular Messaging pilot extension (e.g. **46000**)
	- **Min and Max** Enter 5.
	- **SIP Domain ALL**
- 2. In the **Originating Location** section of the **Originating Location and Routing Policy List** page, check the checkbox corresponding to **Main**.
- 3. In the **Routing Policies** section of the **Originating Location and Routing Policy List**  page, check the checkbox corresponding to the Routing Policy **To\_MM**.
- 4. In the **Originating Location and Routing Policy List** page, click on "**Select**".
- 5. Returning to the **Dial Pattern Details** page (**Figure 31**), click on "**Commit**". Note that the outbound dial patterns defined in **Section 4.10.1** and **4.10.2** are listed as well.

| <b>Dial Patterns</b><br><b>New</b><br>Duplicate<br>18 Items   Refresh |                    | <b>Delete</b>  | More Actions          | Commit            |                          |
|-----------------------------------------------------------------------|--------------------|----------------|-----------------------|-------------------|--------------------------|
|                                                                       |                    |                |                       |                   |                          |
|                                                                       |                    |                |                       |                   |                          |
|                                                                       |                    |                |                       |                   |                          |
|                                                                       |                    |                |                       |                   | Filter: Enable           |
| Pattern                                                               | Min                | Мак            | <b>Emergency Call</b> | <b>SIP Domain</b> | <b>Notes</b>             |
| 011                                                                   | 12                 | 15             | □                     | $-ALL -$          | outbound international   |
| 1314346                                                               | 11                 | 11             | $\Box$                | $-ALL-$           | outbound to NSN          |
| 1723114                                                               | 11                 | 11             | □                     | -ALL-             | from MM to ACM extension |
| 1732                                                                  | 11                 | 11             | $\Box$                | -ALL-             | To PSTN - SONUS          |
| 1800346                                                               | 11                 | 11             | $\Box$                | $-ALL -$          | To PSTN - NSN            |
| 1914222                                                               | 11                 | 11             | □                     | $-ALL-$           | To PSTN - Cisco          |
| 46000                                                                 | 5                  | 5              | □                     | -ALL-             | MM pilot                 |
| 314332                                                                | 10                 | 10             | □                     | -ALL-             | 10 digits from NSN       |
| 4386                                                                  | $\overline{4}$     | $\overline{4}$ | □                     | -ALL-             | 4 digits from SONUS      |
| 732320                                                                | 10                 | 10             | $\Box$                | -ALL-             | 10 digits from SONUS     |
| 732368                                                                | 10                 | 10             | $\Box$                | -ALL-             | 10 digits from Cisco     |
|                                                                       | Select : All, None |                |                       |                   |                          |

**Figure 31: Dial Pattern Details – Modular Messaging Pilot number (with Inbound and Outbound) Calls**

### **4.10.4. Outbound Calls From Avaya SIP Phones to AT&T**

Repeat the steps from **Section 4.10.1** with the following entries for outbound calls from Avaya SIP phones to AT&T.

- 1. In the **General** section of the **Dial Pattern Details** page, provision the following:
	- Pattern Enter matching patterns for outbound dialed digits, 91xxxxxxxxxx, (Note that the **9** triggers the ARS table on Communication Manager, see **Section 5.3**).
	- **Min and Max –** Enter 12.
	- **SIP Domain** –**ALL**
- 2. In the **Originating Location** section of the **Originating Location and Routing Policy List** page check the checkbox corresponding to the Location **Main**.
- 3. In the **Routing Policies** section of the **Originating Location and Routing Policy List**  page, check the checkbox corresponding to the Routing Policy **ACM\_5080**.
- 4. In the **Originating Location and Routing Policy List** page, click on "**Select**".
- 5. Returning to the **Dial Pattern Details** page (**Figure 32**), click on "**Commit**".
- 6. Repeat steps 1 through 5 for international **9011xxxxxxxxxxxx** calls. Note that the outbound dial patterns defined in **Section 4.10.1**, **4.10.2, and 4.10.3** are listed as well.

| <b>AVAYA</b>                   |                      | Avaya Aura™ System Manager 6.0 |                |                |                       |                   | Welcome, admin Last Logged on at July 9, 2010 10:58<br>Help   About   Change Password   Log off |
|--------------------------------|----------------------|--------------------------------|----------------|----------------|-----------------------|-------------------|-------------------------------------------------------------------------------------------------|
| Home / Routing / Dial Patterns |                      |                                |                |                |                       |                   |                                                                                                 |
| <b>Elements</b>                | <b>Dial Patterns</b> |                                |                |                |                       |                   |                                                                                                 |
| <b>Events</b>                  |                      |                                |                |                |                       |                   |                                                                                                 |
| <b>Groups &amp; Roles</b>      | Edit                 | <b>New</b>                     | Duplicate      | <b>Delete</b>  | More Actions *        | Commit            |                                                                                                 |
| Licenses                       |                      |                                |                |                |                       |                   |                                                                                                 |
| Routing                        |                      | 18 Items   Refresh             |                |                |                       |                   | Filter: Enable                                                                                  |
| <b>Domains</b>                 | П                    | Pattern                        | Min            | Max            | <b>Emergency Call</b> | <b>SIP Domain</b> | <b>Notes</b>                                                                                    |
| Locations                      | П                    | 011                            | 12             | 15             | $\Box$                | -ALL-             | outbound international                                                                          |
| <b>Adaptations</b>             |                      | 1314346                        | 11             | 11             | □                     | -ALL-             | outbound to NSN                                                                                 |
| <b>SIP Entities</b>            |                      | 1723114                        | 11             | 11             | $\Box$                | -ALL-             | from MM to ACM extension                                                                        |
| <b>Entity Links</b>            | ш                    | 1732                           | 11             | 11             | $\Box$                | $-ALL -$          | To PSTN - SONUS                                                                                 |
| <b>Time Ranges</b>             | П                    | 1800346                        | 11             | 11             | $\Box$                | -ALL-             | To PSTN - NSN                                                                                   |
| <b>Routing Policies</b>        |                      | 1914222                        | 11             | 11             | $\Box$                | -ALL-             | To PSTN - Cisco                                                                                 |
| <b>Dial Patterns</b>           |                      | 26000                          | 5.             | 5              | $\Box$                | -ALL-             | MM pilot                                                                                        |
| <b>Regular Expressions</b>     | $\mathbb{R}^n$       | 314332                         | 10             | 10             | о                     | $-ALL -$          | 10 digits from NSN                                                                              |
| <b>Defaults</b>                | <b>D</b>             | 4386                           | $\overline{4}$ | $\overline{a}$ | □                     | -ALL-             | 4 digits from SONUS                                                                             |
| <b>Security</b>                | D                    | 732320                         | 10             | 10             | □                     | -ALL-             | 10 digits from SONUS                                                                            |
| System Manager Data            |                      | 732368                         | 10             | 10             | $\Box$                | -ALL-             | 10 digits from Cisco                                                                            |
| <b>Users</b>                   |                      | 91                             | 12             | 12             | $\Box$                | -ALL-             | Outbound SIP phones                                                                             |
|                                |                      | 9011                           | 12             | 15             | $\Box$                | -ALL-             | Outbound SIP phones                                                                             |
|                                |                      | Select : All, None             |                |                |                       |                   |                                                                                                 |

**Figure 32: Dial Pattern Details - All Inbound and Outbound Calls**

### **4.11. Session Manager Administration**

Note – The Session Manager provisioning is typically performed during the Session Manager installation process. The Session Manager provisioning is shown here for illustrative purposes.

- 1. In the left pane under Session Manager, click on **Elements**  $\rightarrow$  **Session Manager Administration**. In the **Session Manager Administration** page click on "**New**" (not shown).
- 2. In the **General** section of the **Add Session Manager** page, provision the following:
	- **SIP Entity Name –** Select the SIP Entity administered for Session Manager in **Section 4.6.1**.
	- Management Access Point Host Name/IP Enter the IP address of the management interface on Session Manager as defined during installation, (*not* the network interface). E.g. **192.168.67.209**
- 3. In the **Security Module** section of the **Add Session Manager** page, enter the **Network Mask** and **Default Gateway** of the Session Manager network interface as defined during installation. E.g **255.255.255.0 and 192.168.67.1**
- 4. In the **Monitoring** section, verify that the **Enable Monitoring** box is checked.
- 5. Use the default values for the remaining fields.
- 6. Click on "**Commit**".

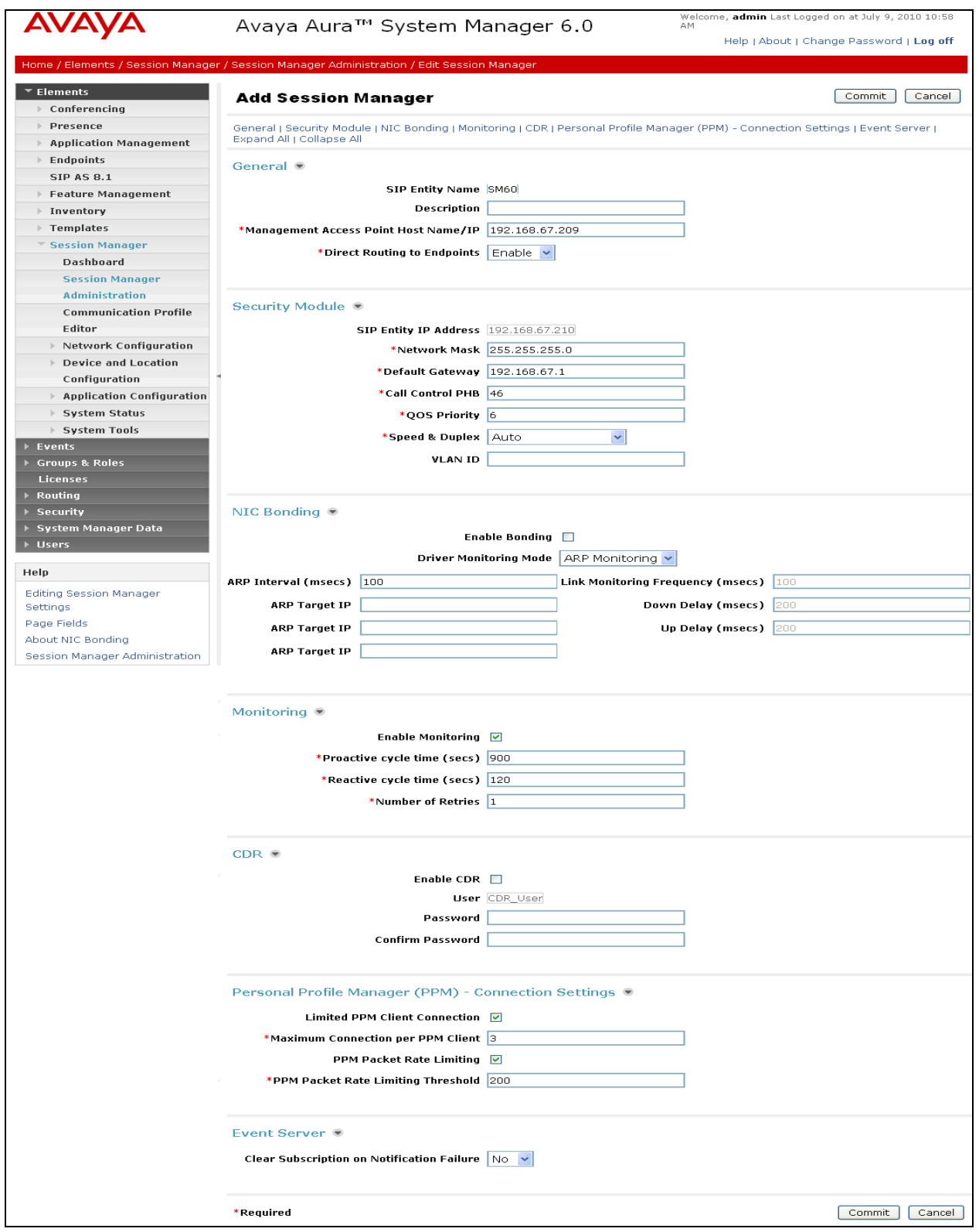

**Figure 33: Add Session Manager Page**

Solution & Interoperability Test Lab Application Notes ©2011 Avaya Inc. All Rights Reserved.

# **5. Avaya Aura® Communication Manager**

This section describes the administration steps for Communication Manager in support of the reference configuration described in these Application Notes. The steps are performed from the Communication Manager System Access Terminal (SAT) interface. These Application Notes assume that basic Communication Manager administration has already been performed. Consult [3] and [4] for further details if necessary.

**Note** – In the following sections, only the parameters that are highlighted in **bold** text are applicable to these application notes. Other parameter values may or may not match based on local configurations.

## **5.1. System Parameters**

This section reviews the Communication Manager licenses and features that are required for the reference configuration described in these Application Notes. For required licenses that are not enabled in the steps that follow, contact an authorized Avaya account representative to obtain the licenses.

1. Enter the **display system-parameters customer-options** command. On Page 2 of the **system-parameters customer-options** form, verify that the **Maximum Administered SIP Trunks** number is sufficient for the number of expected SIP trunks (e.g. 5000).

| display system-parameters customer-options                        | Page           | 2 of 11 |  |
|-------------------------------------------------------------------|----------------|---------|--|
| OPTIONAL FEATURES                                                 |                |         |  |
|                                                                   |                |         |  |
| IP PORT CAPACITIES                                                | USED           |         |  |
| Maximum Administered H.323 Trunks: 8000                           | $\Omega$       |         |  |
| Maximum Concurrently Registered IP Stations: 18000                | 4              |         |  |
| Maximum Administered Remote Office Trunks: 0                      | $\Omega$       |         |  |
| Maximum Concurrently Registered Remote Office Stations: 0         | $\circ$        |         |  |
| Maximum Concurrently Registered IP eCons: 0                       | $\mathcal{O}$  |         |  |
| Max Concur Registered Unauthenticated H.323 Stations: 0           | $\mathcal{O}$  |         |  |
| Maximum Video Capable H.323 Stations: 0                           | $\circ$        |         |  |
| Maximum Video Capable IP Softphones: 0                            | $\Omega$       |         |  |
| Maximum Administered SIP Trunks: 5000                             | 250            |         |  |
| Maximum Administered Ad-hoc Video Conferencing Ports: 0           | $\overline{0}$ |         |  |
| Maximum Number of DS1 Boards with Echo Cancellation: 0            | $\Omega$       |         |  |
| Maximum TN2501 VAL Boards: 10                                     |                |         |  |
| Maximum Media Gateway VAL Sources: 0                              | $\mathcal{O}$  |         |  |
| Maximum TN2602 Boards with 80 VoIP Channels: 128                  | $\Omega$       |         |  |
| Maximum TN2602 Boards with 320 VoIP Channels: 128                 | $\overline{2}$ |         |  |
| Maximum Number of Expanded Meet-me Conference Ports: 0            | $\mathcal{O}$  |         |  |
|                                                                   |                |         |  |
| (NOTE: You must logoff & login to effect the permission changes.) |                |         |  |

**Figure 34: System-Parameters Customer-Options Form – Page 2**

Solution & Interoperability Test Lab Application Notes ©2011 Avaya Inc. All Rights Reserved.

2. On **Page 3** of the **System-Parameters Customer-Options** form, verify that the **ARS** feature is enabled.

| display system-parameters customer-options | 3 of 11<br>Page                     |  |
|--------------------------------------------|-------------------------------------|--|
|                                            | OPTIONAL FEATURES                   |  |
|                                            |                                     |  |
| Abbreviated Dialing Enhanced List? y       | Audible Message Waiting? y          |  |
| Access Security Gateway (ASG)? n           | Authorization Codes? y              |  |
| Analog Trunk Incoming Call ID? y           | CAS Branch? n                       |  |
| A/D Grp/Sys List Dialing Start at 01? y    | CAS Main? n                         |  |
| Answer Supervision by Call Classifier? y   | Change COR by FAC? n                |  |
| ARS? v                                     | Computer Telephony Adjunct Links? y |  |
| ARS/AAR Partitioning? y                    | Cvg Of Calls Redirected Off-net? y  |  |
| ARS/AAR Dialing without FAC? n             | DCS (Basic)? v                      |  |
| ASAI Link Core Capabilities? n             | DCS Call Coverage? y                |  |
| ASAI Link Plus Capabilities? n             | DCS with Rerouting? y               |  |
| Async. Transfer Mode (ATM) PNC? n          |                                     |  |
| Async. Transfer Mode (ATM) Trunking? n     | Digital Loss Plan Modification? y   |  |
| ATM WAN Spare Processor? n                 | DS1 MSP? y                          |  |
| ATMS? v                                    | DS1 Echo Cancellation? y            |  |
| Attendant Vectoring? y                     |                                     |  |

**Figure 35: System-Parameters Customer-Options Form – Page 3**

- 3. On Page 4 of the **system-parameters customer-options** form:
	- a. Verify that the **Enhanced EC500?** , the **IP Stations?**, and the **IP Trunks?** fields are set to "**y**".

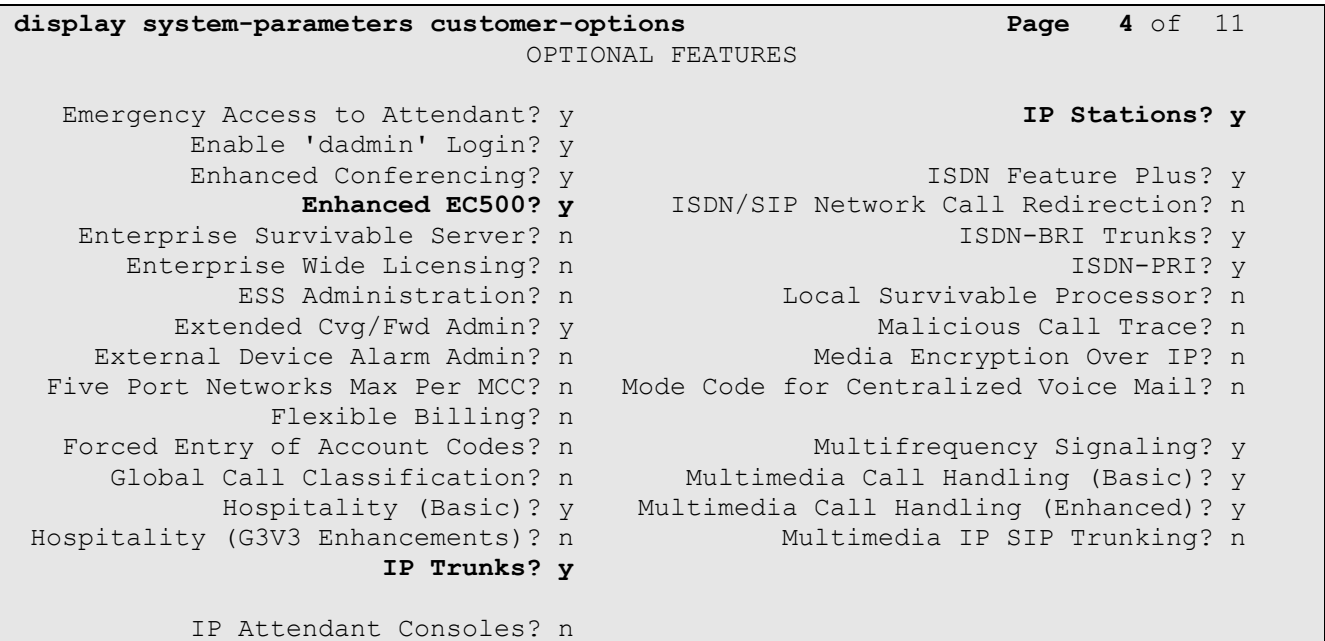

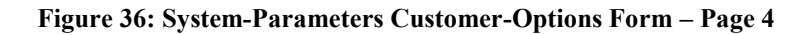

4. On **Page 5** of the **System-Parameters Customer-Options** form, verify that the **Private Networking** and **Processor Ethernet** fields are set to "**y**".

```
display system-parameters customer-options Page 5 of 11
                             OPTIONAL FEATURES
             Multinational Locations? n Station and Trunk MSP? y
Multiple Level Precedence & Preemption? n Station as Virtual Extension? y
                  Multiple Locations? n
                                        System Management Data Transfer? n
        Personal Station Access (PSA)? y Tenant Partitioning? y
                    PNC Duplication? n Terminal Trans. Init. (TTI)? y
                Port Network Support? y Time of Day Routing? y
                    Posted Messages? y TN2501 VAL Maximum Capacity? y
                                                 Uniform Dialing Plan? y
                 Private Networking? y Usage Allocation Enhancements? y
             Processor and System MSP? y
                  Processor Ethernet? y Wideband Switching? y
                                                           Wireless? n
                       Remote Office? y
         Restrict Call Forward Off Net? y
                Secondary Data Module? y
```
**Figure 37: System-Parameters Customer-Options Form – Page 5**

## **5.2. Dial Plan**

Enter the **change dialplan analysis** command to provision the dial plan. Note the following dialed strings administered in **Figure 39**:

- 3-digit dial access codes (indicated with a **Call Type** of "**dac**") beginning with the digit "**1**" (e.g. Trunk Access Codes (TACs) defined for trunk groups in this reference configuration conform to this format).
- 5-digit extensions with a **Call Type** of "**ext**" beginning with the digits "**4xxxx**" (e.g. Local extensions for Communication Manager stations, agents, and Vector Directory Numbers (VDNs) in this reference configuration conform to this format).
- 1-digit facilities access code (indicated with a **Call Type** of "**fac**") (e.g. "**9**" access code for outbound ARS dialing and "**8**" for AAR local dialing).
- $\bullet$  3-digit facilities access codes (e.g.  $*$  and  $#$  for Agent logon/logoff).

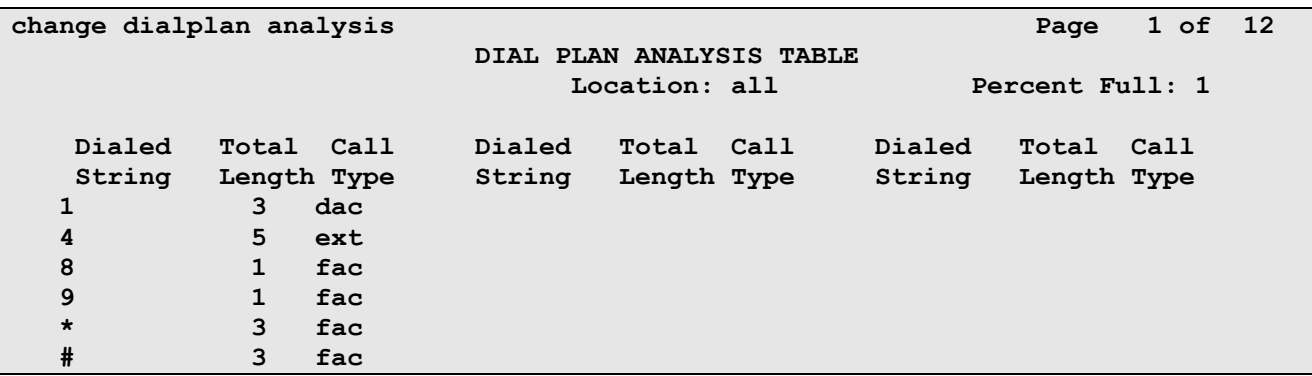

#### **Figure 38: Dialplan Analysis Form**

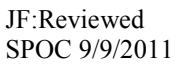

Solution & Interoperability Test Lab Application Notes ©2011 Avaya Inc. All Rights Reserved.

## **5.3. Automatic Route Selection (ARS) Table**

The ARS table is selected based on the caller dialing the ARS access code (e.g. "9") as defined in **Section 5.2**. The access code is removed and the ARS table matches the remaining dialed digits and sends then to the designated route-pattern (see **Section 5.10**).

- 1. In the **Dialed String** column enter a matching dial pattern (e.g. **1732**) Note The best match will route first, that is 1732555xxxx will be selected before 17xxxxxxxxx.
- 2. In the **Min** and **Max** columns enter the corresponding matching digit lengths, (e.g. **11** and **11**).
- 3. In the Route Pattern column select a route-pattern to be used for these calls (e.g.**1**).
- 4. In the **Call Type** column enter **hnpa**.

In the example below outbound calls to 1732xxxxxxx and 1800xxxxxxx will be sent to route-pattern 1, but calls to 1700xxxxxxx and 1800555xxxx will be denied.

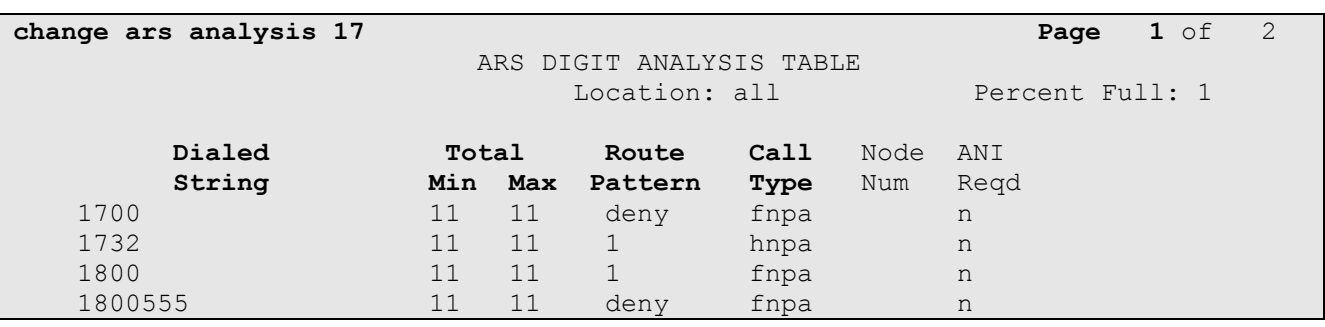

**Figure 39: ARS Analysis Form**

### **5.4. Alternate Automated Routing (AAR) Table**

The AAR table is selected based on the caller dialing the AAR access code (e.g. "8") as defined in **Section 5.2**. The access code is removed and the AAR table matches the remaining dialed digits and sends then to the designated route-pattern (see **Section 5.10**).

- 1. In the **Dialed String** column enter **17231146000**.
- 2. In the **Min** and **Max** columns enter the corresponding matching digit lengths, (e.g. **11** and **11**).
- 3. In the Route Pattern column select a route-pattern to be used for these calls (e.g.**2**).
- 4. In the **Call Type** column enter **unku**.
- 5. Repeat steps 1 through 5 using pilot extension **26000** and a length of **5**.

In the example below outbound calls to Modular Messaging pilot number (17231146000) or pilot extension (46000) are sent to route-pattern 2 (see **Section 5.10**).

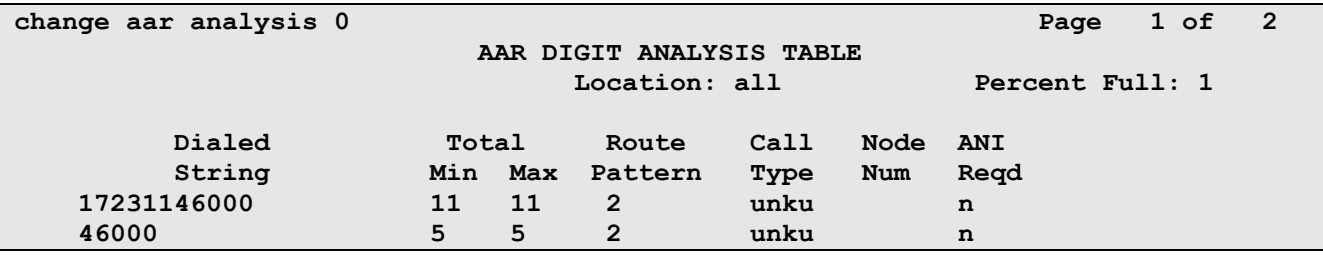

**Figure 40: AAR Analysis Form**

JF:Reviewed SPOC 9/9/2011

Solution & Interoperability Test Lab Application Notes ©2011 Avaya Inc. All Rights Reserved.

### **5.5. IP Node Names**

Node names define IP addresses to various Avaya components in the CPE.

- 1. Enter the **change node-names ip** command, and add a node name and the IP address for the Session Manager network interface (e.g. **ASM60**), and Modular Messaging (e.g. **MM52**).
- 2. As described in **Section 2**, a Processor Ethernet (procr) based Communication Manager platform is used in the reference configuration. Make note of the Processor Ethernet node name and IP Address (**procr** & **192.168.67.202**). These entries appear automatically based on the address defined during Communication Manager installation.

```
change node-names ip Page 1 of 2
                   IP NODE NAMES
   Name IP Address
ASM60 192.168.67.210
MM52 192.168.67.141
default 0.0.0.0procr 192.168.67.202
procr6 ::
```
### **Figure 41: Node-Names Form**

## **5.6. IP Interface for procr**

The "add ip-interface procr" or "change ip-interface procr" command can be used to configure the Processor Ethernet (PE) parameters. The following screen shows the parameters used in the reference configuration.

- Verify that **Enable Interface?, Allow H.323 Endpoints?,** and **Allow H248 Gateways?** Fields are set to "Y".
- Assign a network region (e.g. **1**)..
- Use default values for the remaining parameters.

```
change ip-interface procr Page 1 of 2
                         IP INTERFACES
              Type: PROCR
                                        Target socket load: 19660
    Enable Interface? y Allow H.323 Endpoints? y
                                      Allow H.248 Gateways?
     Network Region: 1 Gatekeeper Priority: 5
                        IPV4 PARAMETERS
          Node Name: procr IP Address: 192.168.67.202
        Subnet Mask: /24
```
#### **Figure 42: IP-Interface Procr Form**

### **5.7. G450 Media Gateway**

In the reference configuration an Avaya G450 Media Gateway is used for media resources and to support various interface cards (e.g. MM711 Analog card). The G450 registers to Communication Manager. This requires provisioning on both Communication Manager and the G450.

**Note** – Only the G450 provisioning required to register to Communication Manager is described here. Other G450 provisioning including network provisioning, is beyond the scope of this document. Additional G450 provisioning documents are available at **http://support.avaya.com**.

### **5.7.1. G450 Provisioning for Registration to Communication Manager**

- 1. Log into the G450 (via console or network connections) using appropriate credentials. Note that the console prompt will appear similar to *G450-???#,* where **???** means the G450 is not registered. Once the G450 registers, the prompt will change to *G450-001#* (where 001 is the Media Gateway reference number provisioned in Communication Manager (see **Section 5.7.2**).
- 2. Enter **set mgc list x.x.x.x**, where **x.x.x.x** is the IP address of the Communication Manager Procr (e.g. 192.168.67.202)
- 3. Enter **show system** and note the G450 serial number. This will be used to provision the G450 on Communication Manager.

```
G450-001(super)# show system
System Name : : :
System Location :
System Contact :
Uptime (d, h:m:s) : 34,05:49:29
Call Controller Time : 15:33:15 13 JUL 2010
Serial No : 09IS53298916
Model : G450
HW Ready for FIPS : No
Chassis HW Vintage : 1
Chassis HW Suffix : A
Mainboard HW Vintage : 2
Mainboard HW Suffix : B
```
**Figure 43: G450 Show System Command**

### **5.7.2. Communication Manager Provisioning for the G450**

- 1. Enter **add media gateway x**, where **x** is the next available Media Gateway reference number (e.g. **1**).
- 2. Enter **Type: G450**
- 3. Enter a descriptive name.
- 4. Enter the G450 Serial Number from **Section 5.7.1**.
- 5. Enter a network Region (e.g. **1**).
- 6. Leave other values to default (these other values may be changed for other configurations beyond the scope of this document).

Once the G450 is registered the **Registered?** field will change from "n" to "y" and other fields will self-populate.

```
add media-gateway 1 Page 1 of 2
                         MEDIA GATEWAY 1
                  Type: g450
                 Name: ES-CM-G450
             Serial No: 09IS53298916
          Encrypt Link? y Enable CF? n
         Network Region: 1 Location: 1
                                       Site Data:
          Recovery Rule: none
            Registered? y
   FW Version/HW Vintage: 30 .13 .2 /1
       MGP IPV4 Address: 192.168.67.203
       MGP IPV6 Address:
   Controller IP Address: 192.168.67.202
           MAC Address: 00:1b:4f:3e:53:68
```
**Figure 44: Communication Manager Add Media-Gateway form** 

## **5.8. IP Network Regions**

Network Regions are used to group various Communication Manager resources such as codecs, UDP port ranges, and inter-region communication. In the reference configuration, two network regions are used. One for local calls and one for AT&T calls.

## **5.8.1. IP Network Region 1 – Local Region**

In the reference configuration, local Communication Manager elements (e.g. procr) as well as other local Avaya devices (e.g. Modular Messaging) are assigned to ip-network-region 1.

- 1. Enter a descriptive name (e.g. **Local**).
- 2. Enter the **change ip-network-region x**, where **x** is the number of an unused IP network region (e.g. **region 1**). This IP network region will be used to represent the AT&T IP Flexible Reach service.
	- Enter **customerb.com** in the **Authoritative Domain** field.
	- Enter **1** for the **Codec Set** parameter.
	- **Intra IP-IP Audio Connections** Set to "**yes**", indicating that the RTP paths should be optimized to reduce the use of media resources when possible within the same region.
	- **Inter IP-IP Audio Connections** Set to "**yes**", indicating that the RTP paths should be optimized to reduce the use of media resources when possible between regions.
	- **UDP Port Min**: Set to **16384 (AT&T requirement).**
	- **UDP Port Max**: Set to **32767 (AT&T requirement).**

```
change ip-network-region 1 Page 1 of 20
                           IP NETWORK REGION
  Region: 1
Location: 1 Authoritative Domain: customerb.com
    Name:Local
MEDIA PARAMETERS Intra-region IP-IP Direct Audio: yes
      Codec Set: 1 Inter-region IP-IP Direct Audio: yes
   UDP Port Min: 16384 IP Audio Hairpinning? n
   UDP Port Max: 32767
DIFFSERV/TOS PARAMETERS
Call Control PHB Value: 46
       Audio PHB Value: 46
       Video PHB Value: 26
802.1P/Q PARAMETERS
Call Control 802.1p Priority: 6
       Audio 802.1p Priority: 6
       Video 802.1p Priority: 5 AUDIO RESOURCE RESERVATION PARAMETERS
H.323 IP ENDPOINTS RSVP Enabled? n
  H.323 Link Bounce Recovery? y
Idle Traffic Interval (sec): 20
   Keep-Alive Interval (sec): 5
           Keep-Alive Count: 5
```
#### **Figure 45: IP-Network-Region 1 Form– Page 1**

- 3. On page 4 of the form
	- Verify that next to region **1** in the **dst rgn** column, the codec set is **1**.
	- Next to region 2 in the **dst rgn** column, enter **2** (this means Region 1 is permitted to talk to region 2 and they will use codec set 2 to do so). The **WAN** and **Units** columns will self populate with **Y** and **No Limit**.
	- Let all other values default for this form.

```
change ip-network-region 1 Page 4 of 20
Source Region: 1 Inter Network Region Connection Management I M
G and G and G and G and G and G and G and G and G and G and G and G and G and G and G and G and G and G and G and G and G and G and G and G and G and G and G and G a
dst codec direct WAN-BW-limits Video Intervening Dyn A G c
rgn set WAN Units Total Norm Prio Shr Regions CAC R L e
1 1 all
2 2 y NoLimit n t
3
```
**Figure 46: IP-Network-Region 1 Form– Page 3**

### **5.8.2. IP Network Region 2 – AT&T Region**

In the reference configuration, AT&T SIP trunk calls are assigned to ip-network-region 2.

- 1. Repeat the steps in **Section 5.8.1** with the following changes:
	- Page 1
		- a. Enter a descriptive name (e.g. **AT&T**)
		- b. Enter **2** for the **Codec Set** parameter.

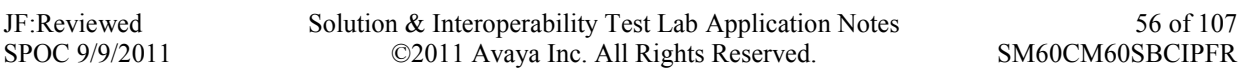

```
change ip-network-region 2 Page 1 of 20
                           IP NETWORK REGION
  Region: 2
Location: 1 Authoritative Domain: customerb.com
    Name: AT&T
MEDIA PARAMETERS Intra-region IP-IP Direct Audio: yes
      Codec Set: 2 Inter-region IP-IP Direct Audio: yes
   UDP Port Min: 16384 IP Audio Hairpinning? n
   UDP Port Max: 32767
DIFFSERV/TOS PARAMETERS
Call Control PHB Value: 46
       Audio PHB Value: 46
       Video PHB Value: 26
802.1P/Q PARAMETERS
Call Control 802.1p Priority: 6
       Audio 802.1p Priority: 6
       Video 802.1p Priority: 5 AUDIO RESOURCE RESERVATION PARAMETERS
H.323 IP ENDPOINTS RSVP Enabled? n
  H.323 Link Bounce Recovery? y
Idle Traffic Interval (sec): 20
   Keep-Alive Interval (sec): 5
           Keep-Alive Count: 5
```
### **Figure 47: IP-Network-Region 2 Form– Page 1**

 $\bullet$  Page 4

a. Verify that codec **2** is listed for **dst rgn** 1 and 2

```
change ip-network-region 2 Page 4 of 20
Source Region: 2 Inter Network Region Connection Management I M
G and G and G and G and G and G and G and G and G and G and G and G and G and G and G and G and G and G and G and G and G and G and G and G and G and G and G and G a
dst codec direct WAN-BW-limits Video Intervening Dyn A G c
rgn set WAN Units Total Norm Prio Shr Regions CAC R L e
1 2 y NoLimit n t
2 2 all
3
```
**Figure 48: IP-Network-Region 2 Form– Page 4**

### **5.8.3. IP Codec Parameters**

### **5.8.3.1 Codecs For IP Network Region 1**

In the reference configuration, IP Network Region 1 uses codec set 1.

1. Enter the **change ip-codec-set x** command, where **x** is the number of an IP codec set used only for internal calls. On Page 1 of the **ip-codec-set** form, ensure that "**G.711MU**", "**G.729B**", and "**G.729A**" are included in the codec list.

```
change ip-codec-set 1 Page 1 of 2
               IP Codec Set
   Codec Set: 1
   Audio Silence Frames Packet
   Codec Suppression Per Pkt Size(ms)
1: G.711MU n 2 20
2: G.729B n 2 20
3: G.729A n 2 20
```
**Figure 49: IP-Codec-Set Form for Internal Calls – Page 1**

On Page 2 of the **ip-codec-set** form, set **FAX Mode** to "**t.38-standard**".

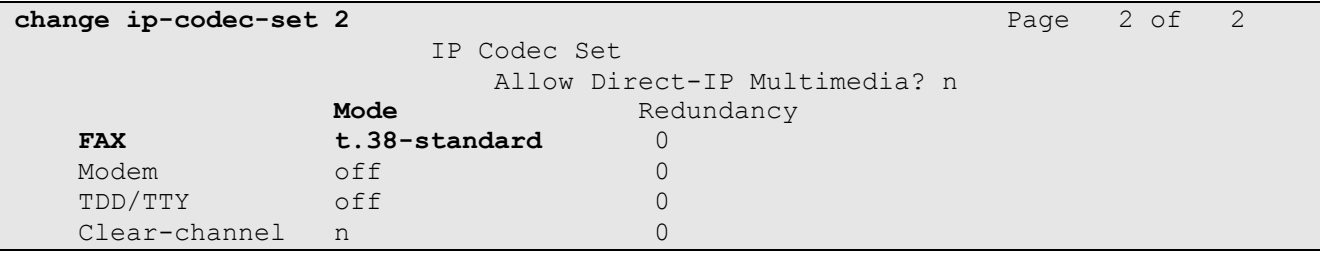

**Figure 50: IP-Codec-Set 2 Form for External Calls – Page 2**

### **5.8.3.2 Codecs For IP Network Region 2**

1. Enter the **change ip-codec-set x** command, where **x** is the number of an unused IP codec set (e.g. **2**). This IP codec set will be used for inbound and outbound AT&T IP Flexible Reach calls. On Page 1 of the **ip-codec-set** form, provision the codecs in the order shown. For G729B and G729A set **3** for the **Frames Per Pkt** (this will automatically populate **30ms** for the Packet Size). Let G711MU default to **20**.

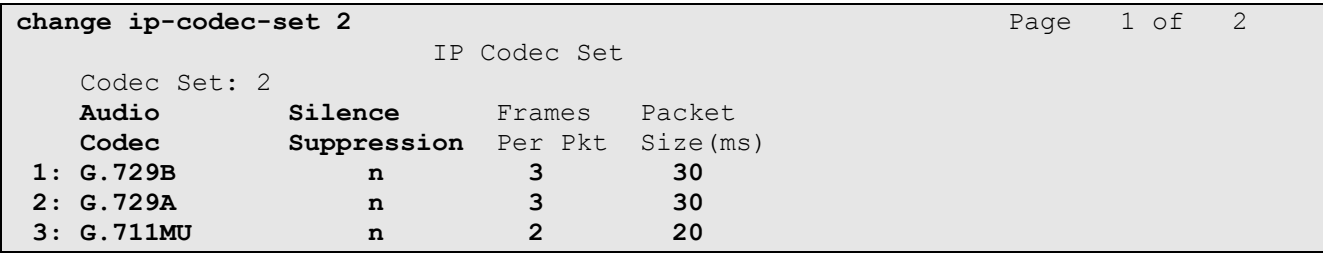

**Figure 51: IP-Codec-Set 2 Form for External Calls – Page 1**

On Page 2 of the **ip-codec-set** form, set **FAX Mode** to "**t.38-standard**".

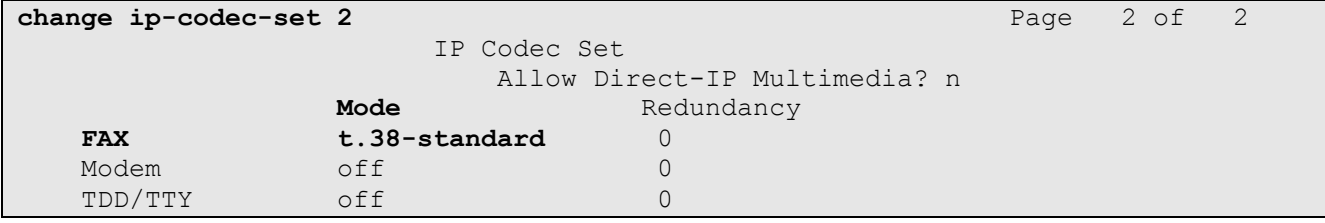

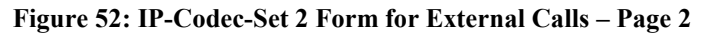

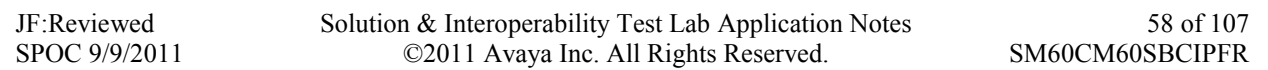

### **5.9. SIP Trunks**

Two SIP trunks are defined on Communication Manager in the reference configuration:

- Inbound/Outbound for AT&T access SIP Trunk 1
- "Local" for Modular Messaging and Avaya SIP telephone access SIP Trunk 2

SIP trunks are defined on Session Manager by provisioning a Signaling Group and a corresponding Trunk Group.

**Note** – In the reference configuration TCP (port 5060) is used as the transport protocol between Session Manager and all the SIP Entities including Communication Manager. This was done to facilitate protocol trace analysis. However, Avaya best practices call for TLS (port 5061) to be used as transport protocol between Communication Manager and Session Manager in customer environments.

### **5.9.1. Inbound/Outbound SIP Trunk for AT&T Access**

This section describes the steps for administering the SIP trunk from Session Manager used for AT&T access. This trunk corresponds to the **ACM60** Entity defined in **Section 4.6.2**.

- <span id="page-58-0"></span>1. Enter the **add signaling-group x** command, where **x** is the number of an unused signaling group (e.g. **1**), and provision the following:
	- **Group Type**  Set to "**sip**".
	- **Transport Method**  Set to "**tcp**". Note Although TCP is used as the transport protocol between the Avaya CPE components, the transport protocol used between the Acme Packet SBC and the AT&T IP Flexible Reach service is UDP.
	- Verify that **Peer Detection Enabled** is "**y**" and that **Peer Server** is **SM**.
	- **Near-end Node Name** Set to the node name of the Procr noted in **Section 5.5**
	- **Far-end Node Name**  Set to the node name of Session Manager as administered in **Section 5.5** (e.g. **ASM60**).
	- **Near**-**end Listen Port** and **Far-end Listen Port**  set to "**5060**" (see Transport Method note above).
	- **Far**-**end Network Region**  Set to the IP network region **2**, as defined in **Section 5.8.2**.
	- **Far**-**end Domain**  Enter **customerb.com**. This is the domain inserted by Session Manager in **Section 4.5.2**.
	- **DTMF over IP**  Set to "**rtp-payload**" to enable Communication Manager to use DTMF according to RFC 2833.
	- **Direct IP-IP Audio Connections** Set to "**y**", indicating that the RTP paths should be optimized to reduce the use of Communication Manager audio resources when possible.
	- Enable Layer 3 Test Set to "y". This initiates Communication Manager to sends OPTIONS "pings" to Session Manager to provide link status.

```
add signaling-group 1 Page 1 of 1
                               SIGNALING GROUP
Group Number: 1 Group Type: sip
  IMS Enabled? n Transport Method: tcp
      Q-SIP? n Sipering the Sipering Communication of the Sipering Sipering Sipering Sipering Sipering Sipering Sipering Sipering Sipering Sipering Sipering Sipering Sipering Sipering Sipering Sipering Sipering Sipering Sipering
     IP Video? n Enforce SIPS URI for SRTP? y
  Peer Detection Enabled? y Peer Server: SM
   Near-end Node Name: procr Far-end Node Name: ASM60
Near-end Listen Port: 5060 Far-end Listen Port: 5060
                                       Far-end Network Region: 2
Far-end Domain: customerb.com
                                           Bypass If IP Threshold Exceeded? n
Incoming Dialog Loopbacks: eliminate RFC 3389 Comfort Noise? n
        DTMF over IP: rtp-payload Direct IP-IP Audio Connections? y
Session Establishment Timer(min): 3 1P Audio Hairpinning? n
         Enable Layer 3 Test? y Initial IP-IP Direct Media? n
H.323 Station Outgoing Direct Media? n Alternate Route Timer(sec): 6
```
#### **Figure 53: Signaling-Group 1 Form for AT&T IP Flexible Reach Calls**

- 2. Enter the **add trunk-group x** command, where **x** is the number of an unused trunk group (e.g. **1**). On Page 1 of the **trunk-group** form, provision the following:
	- **Group Type**  Set to "**sip**".
	- **Group Name**  Enter a descriptive name (e.g. **To\_ASM\_6\_0**).
	- **TAC** Enter a trunk access code that is consistent with the dial plan (e.g. 101).
	- **Direction**  Set to "**two-way**".
	- **Service Type**  Set to "**public-ntwrk**".
	- Signaling Group Set to the number of the signaling group administered in Step [1](#page-58-0).
	- Number of Members Enter the maximum number of simultaneous calls permitted on this trunk group (e.g. **20**).

| add trunk-group 1          |                     | Page $1$ of $21$               |
|----------------------------|---------------------|--------------------------------|
|                            | TRUNK GROUP         |                                |
| Group Number: 1            | Group Type: sip     | CDR Reports: y                 |
| Group Name: To ASM 6 0     | CONF: 1             | TAC: 101<br>TN: 1              |
| Direction: two-way         | Outgoing Display? n |                                |
| Dial Access? n             |                     | Night Service:                 |
| Queue Length: 0            |                     |                                |
| Service Type: public-ntwrk | Auth Code? N        |                                |
|                            |                     | Member Assignment Method: auto |
|                            | Signaling Group: 1  |                                |
|                            |                     | Number of Members: 20          |

**Figure 54: Trunk-Group 1 Form for AT&T IP Flexible Reach Calls – Page 1**

#### 3. On Page 2 of the **Trunk Group** form:

 Set the **Preferred Minimum Session Refresh Interval(sec):** to **900.** This entry will actually cause a value of 1800 to be generated in the SIP header. 1800 is the value required by AT&T IP Flexible Reach service.

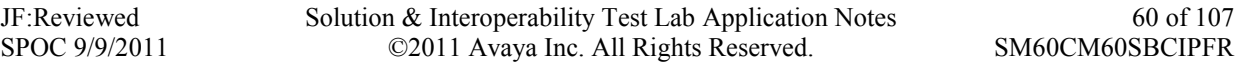

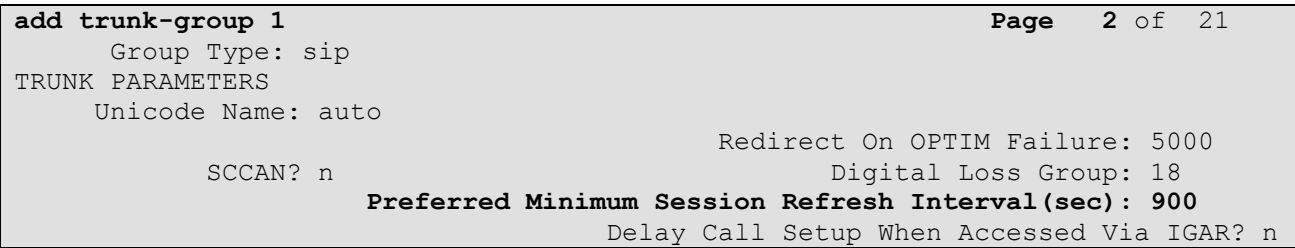

**Figure 55: Trunk-Group 1 Form for AT&T IP Flexible Reach Calls – Page 2**

4. On Page 3 of the **Trunk Group** form:

### Set N**umbering Format:** to **private**

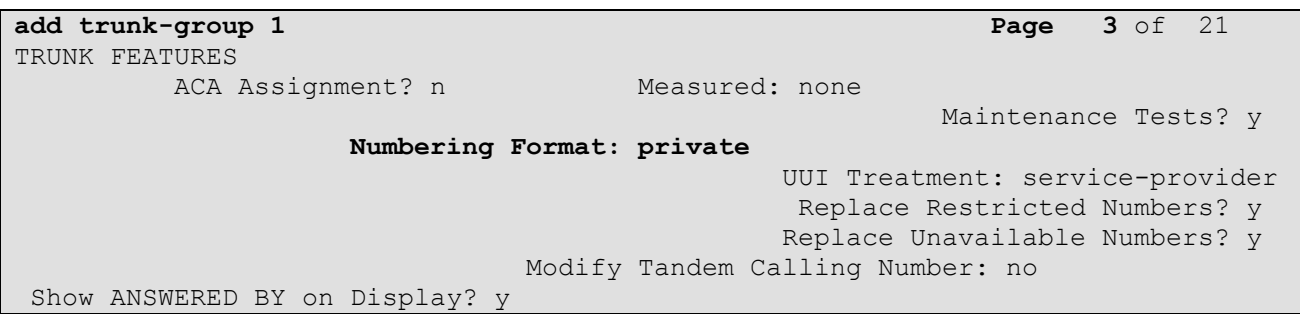

**Figure 56: Trunk-Group 1 Form for AT&T IP Flexible Reach Calls – Page 3**

- 5. On Page 4 of the **Trunk Group** form:
	- Set **Send Diversion Header** to **Y** (see note in **Section 2.2.3**).
	- Set "**Telephone Event Payload Type**" to the RTP payload type required by the AT&T IP Flexible Reach service ( e.g. **100**). Contact AT&T or examine a SIP trace of an inbound call from the AT&T IP Flexible Reach service to determine this value.
	- Let all other values default.

**Note** – The AT&T IP Flexible Reach service does not support History Info headers however Communication Manager enables History Info Headers by default (*Support Request History? y*). Although these headers could be disabled my changing this setting to "N", this default value is used and Session Manager is configured to remove any History Info Headers sent by Communication Manager (see **Section 4.5**).

| add trunk-group 1                           | Page $4$ of $21$ |  |
|---------------------------------------------|------------------|--|
| PROTOCOL VARIATIONS                         |                  |  |
| Mark Users as Phone? n                      |                  |  |
| Prepend '+' to Calling Number? n            |                  |  |
| Send Transferring Party Information? n      |                  |  |
| Network Call Redirection? n                 |                  |  |
| Send Diversion Header? y                    |                  |  |
| Support Request History? y                  |                  |  |
| Telephone Event Payload Type: 100           |                  |  |
| Convert 180 to 183 for Early Media? y       |                  |  |
| Always Use re-INVITE for Display Updates? n |                  |  |
| Enable O-SIP? n                             |                  |  |

**Figure 57: Outbound Voice Trunk Group 51 – Page 4**

JF:Reviewed SPOC 9/9/2011 Solution & Interoperability Test Lab Application Notes ©2011 Avaya Inc. All Rights Reserved.

61 of 107 SM60CM60SBCIPFR

### **5.9.2. Local SIP Trunk (Modular Messaging and SIP Telephones)**

This section describes the steps for administering the local SIP trunk for Avaya Modular Messaging and SIP Telephone traffic.

- 1. Enter the **add signaling-group x** command, where **x** is the number of an unused signaling group (e.g. **2**), and follow the same procedures described in **Section 5.9.1**, **Step 1**, except:
	- **Near-end Listen Port: 5080**
	- **Far-end Listen Port: 5080**
	- **Far**-**end Network Region**  Set to the IP network region **1**, as defined in **Section 5.8.1**.
	- **Direct IP-IP Audio Connections** Set to "**n**". In an AT&T Flexible Reach environment, shuffling needs to be disabled for Avaya SIP telephones
	- Enable Layer 3 Test Set to "n".

```
add signaling-group 2 Page 1 of 1
                             SIGNALING GROUP
Group Number: 2 Group Type: sip<br>IMS Enabled? n Transport Method: tcp
                    Transport Method: tcp
      Q-SIP? n Sipara Sipara Sipara Sipara Sipara Sipara Sipara Sipara Sipara Sipara Sipara Sipara Sipara Sipara Sip
    IP Video? n Enforce SIPS URI for SRTP? y
  Peer Detection Enabled? y Peer Server: SM
   Near-end Node Name: procr Far-end Node Name: ASM60
Near-end Listen Port: 5080 Far-end Listen Port: 5080
                                    Far-end Network Region: 1
Far-end Domain: customerb.com
                                         Bypass If IP Threshold Exceeded? n
Incoming Dialog Loopbacks: eliminate RFC 3389 Comfort Noise? n
        DTMF over IP: rtp-payload Direct IP-IP Audio Connections? n
Session Establishment Timer(min): 3 IP Audio Hairpinning? n
        Enable Layer 3 Test? n
                                             Alternate Route Timer(sec): 6
```
**Figure 58: Signaling-Group 2 Form for Local Calls**

- 2. Enter the **add trunk-group x** command, where **x** is the number of an unused trunk group (e.g. **2**). On Page 1 of the **trunk-group** form, provision the following:
	- **Group Type**  Set to "**sip**".
	- **Group Name**  Enter a descriptive name (e.g. **MM\_and\_SIP\_Phones**).
	- **TAC**  Enter a trunk access code that is consistent with the dial plan (e.g. **102**).
	- **Direction**  Set to "**two-way**".
	- **Service Type**  Set to "**tie**".
	- Signaling Group Set to the number of the signaling group administered in Step [1.](#page-58-0)
	- **Number of Members** Enter the maximum number of simultaneous calls permitted on this trunk group (e.g. **20**).

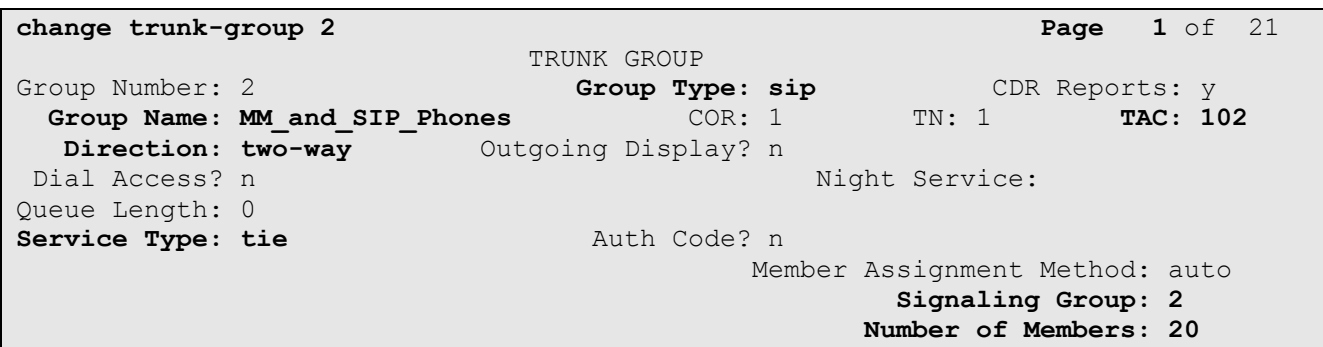

**Figure 59: Trunk-Group 2 Form for Local Calls – Page 1**

3. Repeat **Section 5.9.1**, **Steps 3** and **4** for pages 2 and 3 of the form.

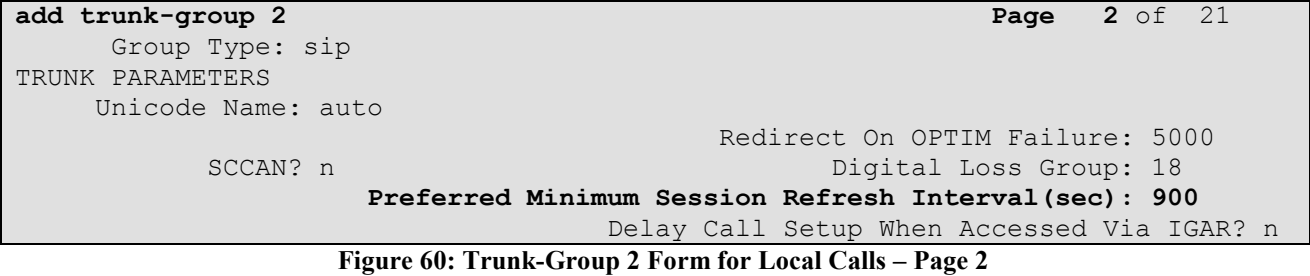

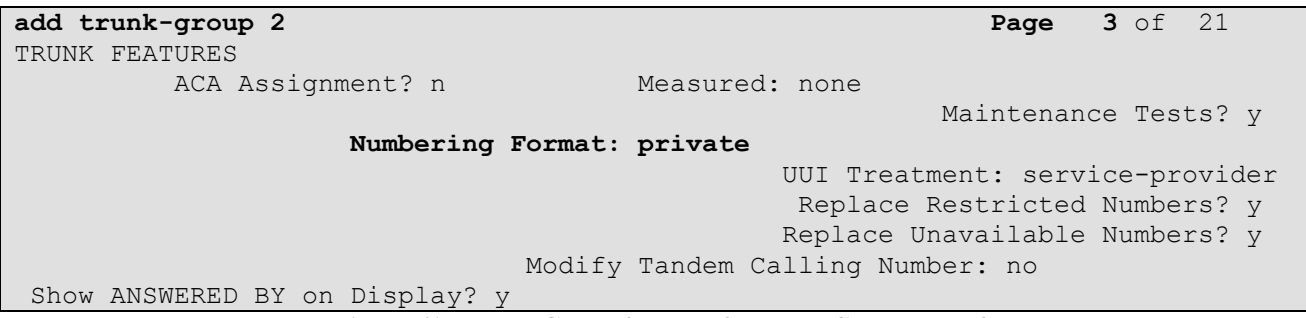

**Figure 61: Trunk-Group 2 Form for Local Calls – Page 3**

- 4. On Page 4 of the **Trunk Group** form:
	- Set **Send Diversion Header** to **n.**
	- Set "**Telephone Event Payload Type**" to the RTP payload type required by the AT&T IP Flexible Reach service ( e.g. **100**). Contact AT&T or examine a SIP trace of an inbound call from the AT&T IP Flexible Reach service to determine this value.
	- Let all other values default.

| add trunk-group 2                           | Page | 4 of 21 |
|---------------------------------------------|------|---------|
| PROTOCOL VARIATIONS                         |      |         |
| Mark Users as Phone? n                      |      |         |
| Prepend '+' to Calling Number? n            |      |         |
| Send Transferring Party Information? n      |      |         |
| Network Call Redirection? n                 |      |         |
| Send Diversion Header? n                    |      |         |
| Support Request History? y                  |      |         |
| Telephone Event Payload Type: 100           |      |         |
| Convert 180 to 183 for Early Media? y       |      |         |
| Always Use re-INVITE for Display Updates? n |      |         |
| Enable O-SIP? n                             |      |         |

**Figure 62: Trunk-Group 2 Form for Local Calls – Page 4**

## **5.10. Route Pattern for Outbound Calls**

### **5.10.1. Calls to AT&T**

This form defines the SIP trunk to be used based on the route-pattern selected the ARS table for outbound calls (see **Sections 5.3 and 5.9.1**).

- 1. In the **Grp No** column enter **1** for SIP trunk 1.
- 2. In the **FRL** column enter **0** (zero).
- 3. In the **Pfx Mrk** column enter **1**
- 4. In the **Numbering Format** column enter **unk-unk**
- 5. In the **LAR** column enter **next** in the row corresponding to **1:**.

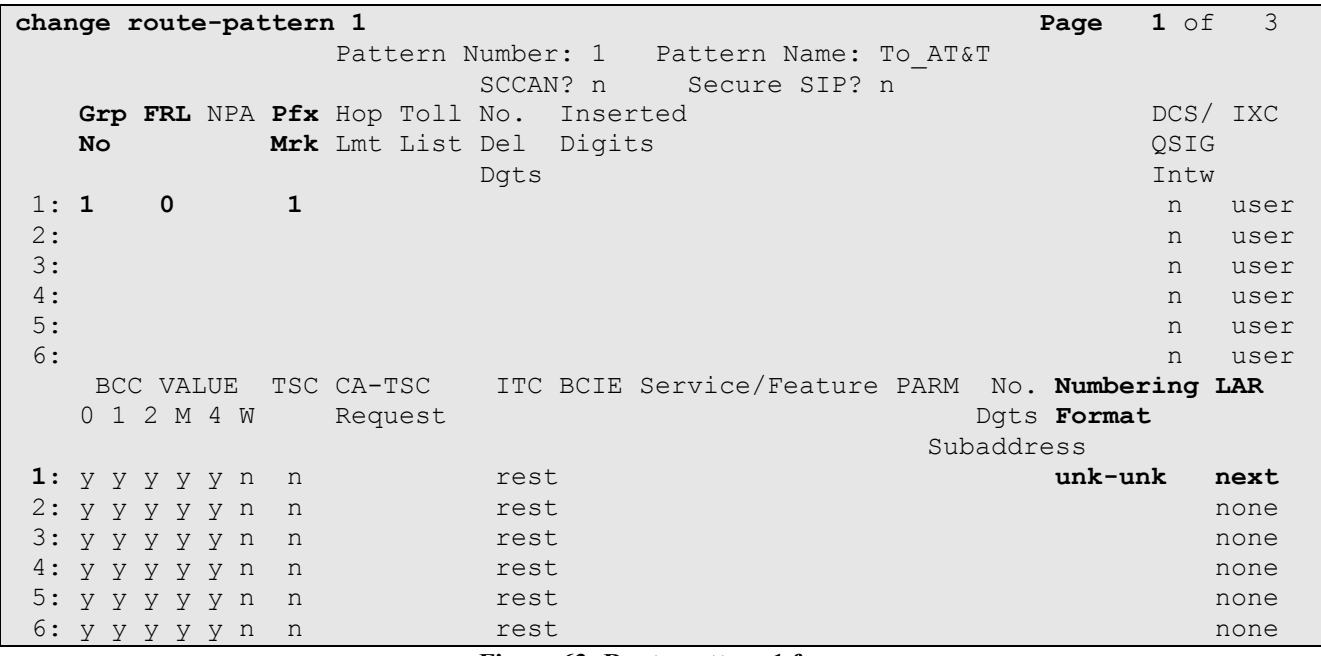

**Figure 63: Route-pattern 1 form**

### **5.10.2. Calls to Modular Messaging**

This form defines the SIP trunk to be used based on the route-pattern selected the AAR table for outbound calls to Modular Messaging (see **Sections 5.4 and 5.9.2**).

- 1. In the **Grp No** column enter **2** for SIP trunk 2.
- 2. In the **FRL** column enter **0** (zero).
- 3. In the **LAR** column enter **next** in the row corresponding to **1:**.

**change route-pattern 2** Page 1 of 3 Pattern Number: 2 Pattern Name: MM & SIP phones SCCAN? n Secure SIP? n **Grp FRL** NPA Pfx Hop Toll No. Inserted DCS/ IXC **No** Mrk Lmt List Del Digits QSIG discovering the control of the Digital Section of the control of the control of the control of the control of t **1: 2 0** n user 2: https://www.information.com/community/community/community/community/community/community/community/community/ 3: https://www.archive.com/communications/communications/communications/communications/communications/communications/ 4: the contract of the contract of the contract of the contract of the contract of the contract of the contract of the contract of the contract of the contract of the contract of the contract of the contract of the contrac 5: https://www.information.com/community/information.com/community/information.com/community/information.com/c 6: https://www.information.com/community/community/community/community/community/community/community/community/ BCC VALUE TSC CA-TSC ITC BCIE Service/Feature PARM No. Numbering **LAR** 0 1 2 M 4 W Request Dgts Format Subaddress 1: y y y y y n n rest **next** 2: y y y y y n n rest none 3: y y y y y n n rest none none none none 4: y y y y y n n rest none 5: y y y y y n n rest none 6: y y y y y n n rest none

**Figure 64: Route-pattern 2 form**

## **5.11. Private Numbering**

For AT&T Flexible Reach service call admission control purposes, calling number origination SIP header contents (e.g. From, Contact, and PAI) are converted to public numbers (previously identified by AT&T), instead of Communication Manager local extensions. However, Avaya Modular Messaging looks for Communication Manager extensions in these headers for mail-box processing. These functions may be accomplished using the Communication Manager *private- numbering* form.

- 1. Converting Communication Manager extensions to AT&T DIDs.
	- Using the **change private -numbering 0** command, enter.
	- **Ext Len**  Enter the total number of digits in the local extension range (e.g. **5**).
	- **Ext Code –** Enter the Communication Manager extension (e.g. **40001**).
	- **•** Trk  $Grp(s)$  Enter the number of the AT&T trunk group (e.g. 1).
	- **CPN Prefix**  Enter the corresponding AT&T DID (e.g **7323204383**) used for the specified extension (e.g. **40001**).
	- **CPN Len**  Enter the total number of digits after the digit conversion (e.g. **10**).

2. Repeat Step 1 for each extension/DID conversion required.

- 3. Passing Communication Manager extensions to Modular Messaging.
	- **Ext Len**  Enter the total number of digits in the local extension range (e.g. **5**).

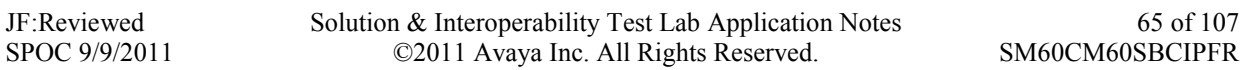

- **Ext Code** Enter the broadest wildcard match necessary to cover extensions with coverage to Modular Messaging (e.g. **4** to cover the provisioned extension range 4xxxx)
- Trk Grp(s) Enter the number of the Local trunk group (e.g. 2).
- **CPN Prefix**  Leave blank.
- **CPN Len**  Enter the total number of extension digits (e.g. **5**).

For example, in **Figure 65**, any extension beginning with 4 and 5 digits long will remain unchanged for trunk 2 (Modular Messaging processing). However when 5 digit extension 41001 calls out to Session Manager, the originating number will be converted to 7323204385.

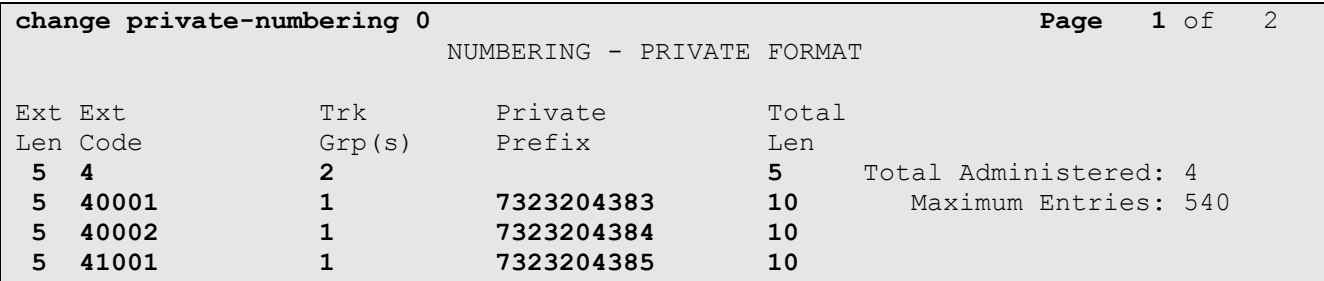

**Figure 65: Private-Numbering Form**

### **5.12. Public Unknown Numbering**

Communication Manager Diversion Header processing (see **Section 5.9.1**) uses the contents of the public-unknown-numbering form to populate the calling number field. Therefore any extension to AT&T DID conversions specified in the private-numbering form should be specified in the publicunknown-numbering table as well. Use the same procedures described in **Section 5.11**, Steps 1 and 2 , to populate this form.

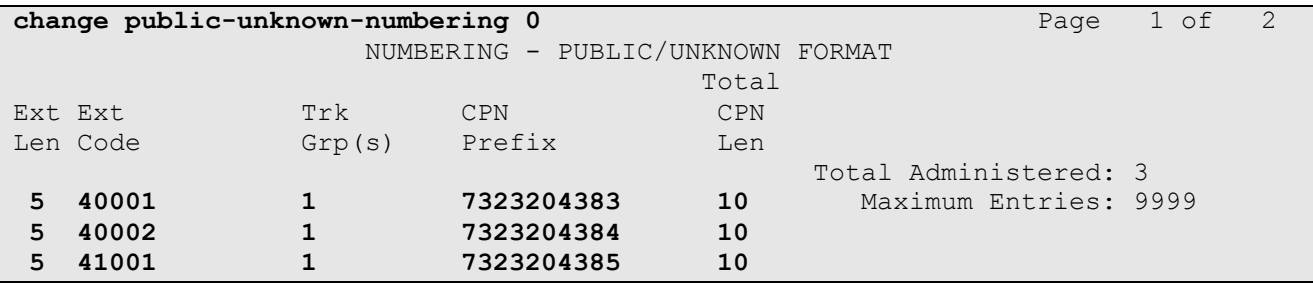

**Figure 66: Public- Numbering Form**

### **5.13. Optional Features**

The reference configuration uses hunt groups, vectors, and Vector Directory Numbers (VDNs), to provide additional functionality during testing:

- Hunt Group 1 Modular Messaging coverage for Communication Manager extensions.
- VDN 46024/Vector 24 Auto-attendant.
- VDN 44000/Vector 6 Meet-me Conference

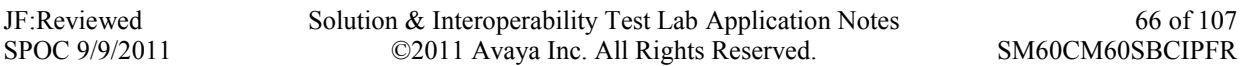

**Note** - The administration of Communication Manager Call Center elements – hunt groups, vectors, and Vector Directory Numbers (VDNs) are beyond the scope of these Application Notes. Additional licensing may be required for some of these features. Consult[3], [4], [5], and [6] for further details if necessary. The samples that follow are provided for reference purposes only.

### **5.13.1. Coverage Path and Hunt Group for Station Coverage to Modular Messaging**

Hunt group 1 is used in the reference configuration to verify Modular Messaging coverage functionality. The hunt group (e.g. **1**) is defined with the 5 digit Modular Messaging pilot number (e.g. **46000**). The hunt group is associated with a coverage path (e.g.**h1** in **Figure 68**) and the coverage path is assigned to a station (e.g. **40002** in **Figure 70**). Communication Manager will use the AAR access code "8" (defined in **Section 5.2**) to dial Modular Messaging (e.g. 846000) as shown in **Figure 69**.

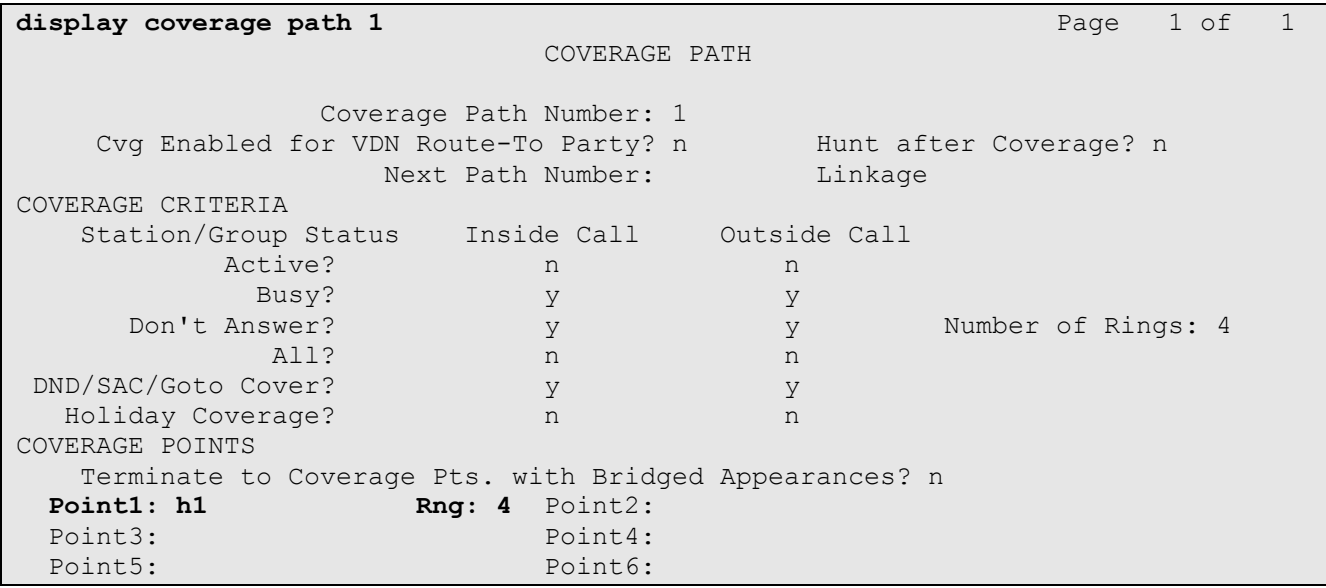

#### **Figure 67: Coverage Path 1 Form**

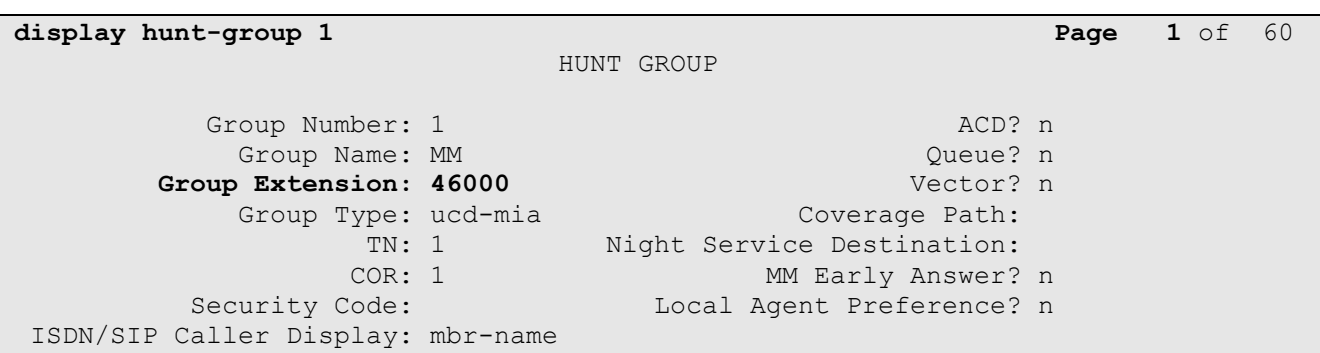

#### **Figure 68: Hunt Group 1Form – Page 1**

JF:Reviewed SPOC 9/9/2011 Solution & Interoperability Test Lab Application Notes ©2011 Avaya Inc. All Rights Reserved.

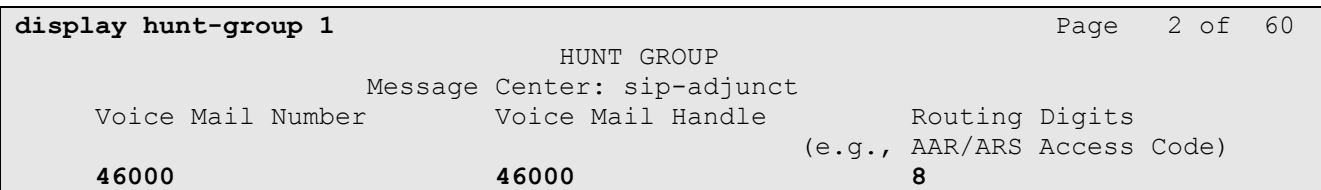

**Figure 69: Hunt Group 1 Form – Page 2**

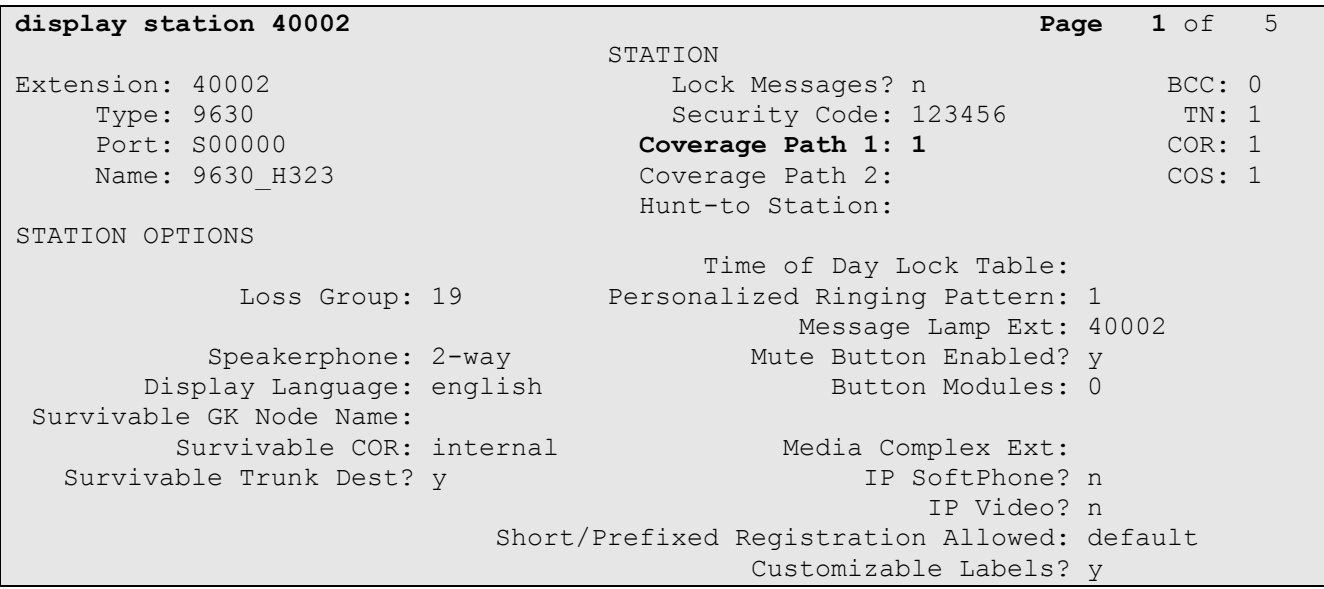

**Figure 70: Station 40002 Form** 

### **5.13.2. Auto Attendant**

A basic auto-attendant functionality is defined in the reference configuration for DTMF testing. The auto-attendant is defined by a VDN (e.g. **46024**) and a Vector (e.g. **24**)..

```
display vdn 46024 Page 1 of 3
                         VECTOR DIRECTORY NUMBER
                          Extension: 46024
                              Name*: Auto-Attendant
                        Destination: Vector Number 24
                 Attendant Vectoring? n
                Meet-me Conferencing? n
                  Allow VDN Override? n
                               COR: 1
                              TN*: 1
                           Measured: none
        VDN of Origin Annc. Extension*:
                         1st Skill*:
                        2nd Skill*:
* Follows VDN Override Rules
```
**Figure 71: Auto Attendant VDN**

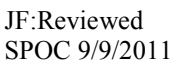

Solution & Interoperability Test Lab Application Notes ©2011 Avaya Inc. All Rights Reserved.

```
display vector 24 Page 1 of 6
                           CALL VECTOR
Number: 24 Name: Auto-Attendant
Multimedia? n Attendant Vectoring? n Meet-me Conf? n Lock? n
    Basic? y EAS? y G3V4 Enhanced? y ANI/II-Digits? y ASAI Routing? y
Prompting? y LAI? y G3V4 Adv Route? y CINFO? y BSR? y Holidays? y
Variables? y 3.0 Enhanced? y
01 wait-time 4 secs hearing ringback
               digits after announcement 42012 for none
03 route-to digits with coverage n
04 wait-time 5 secs hearing silence
05
```
**Figure 72: Auto Attendant Vector**

### **5.13.3. Meet-me Conference**

A basic meet-me conference functionality is defined in the reference configuration for DTMF testing. The meet-me conference is defined by a VDN (e.g. **44000**) and a Vector (e.g. **6**).

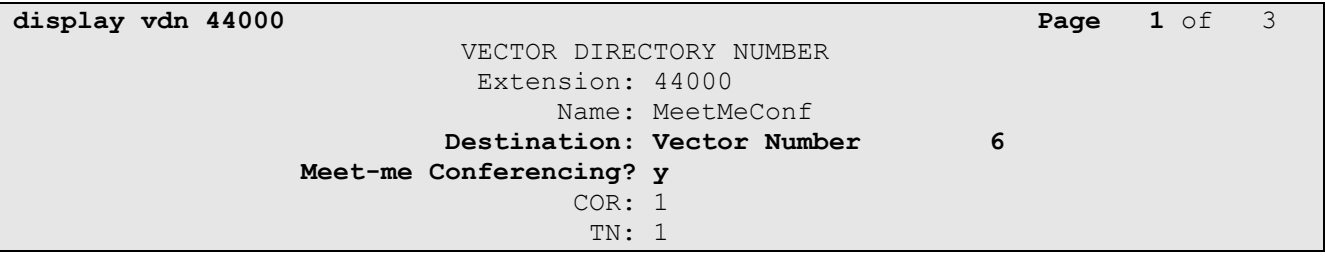

#### **Figure 73: Meet-me Conference VDN – Page 1**

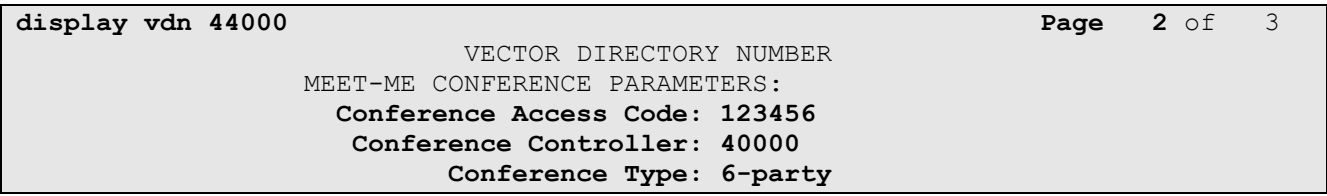

#### **Figure 74: Meet-me Conference VDN – Page 2**

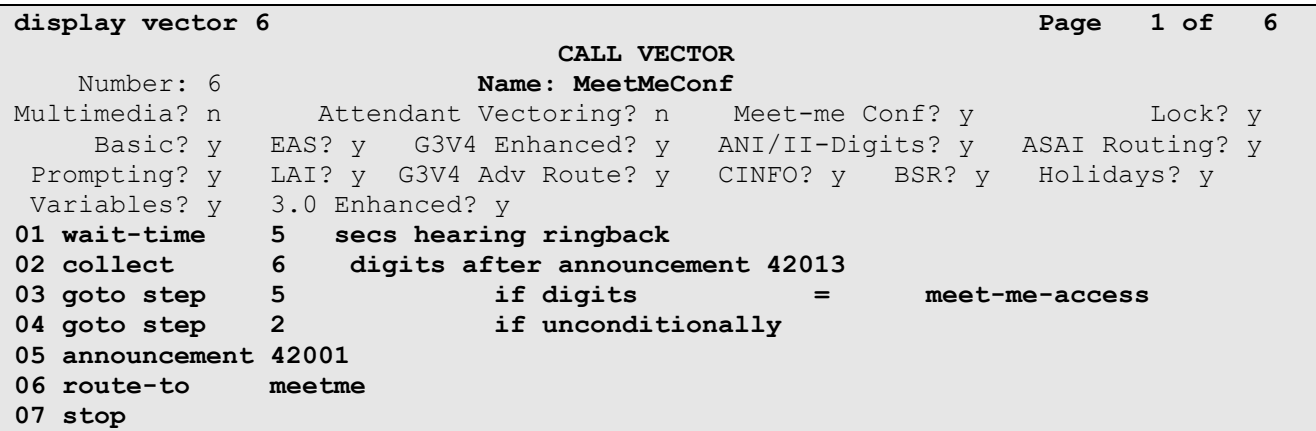

#### **Figure 75: Meet-me Conference Vector**

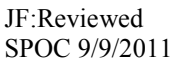

Solution & Interoperability Test Lab Application Notes ©2011 Avaya Inc. All Rights Reserved.

69 of 107 SM60CM60SBCIPFR

# **6. Avaya Modular Messaging**

In this reference configuration, Avaya Modular Messaging is used to verify DTMF, Message Wait Indicator (MWI), as well as basic call coverage functionality. The Avaya Modular Messaging used in the reference configuration is provisioned for Multi-Site mode. Multi-Site mode allows Avaya Modular Messaging to server subscribers in multiple locations. The administration for Modular Messaging is beyond the scope of these Application Notes. Consult [7], [8], [9], and [10] for further details.

# **7. Configure Acme Packet Net-Net Session Director SBC**

These Application Notes assume that basic Acme Packet SBC administration has already been performed. In the reference configuration two Acme Packet Net-Net SD 3800s<sup>8</sup> are implemented in a High Availability (HA) configuration. The Acme Packet SBC configuration used in the reference configuration is provided below as a reference. The notable settings are highlighted in bold and brief annotations are provided on the pertinent settings. Consult with Acme Packet Support [11] for further details and explanations on the configuration below.

**Note** - The AT&T IP Flexible Reach service border element IP addresses shown in this document are examples. AT&T Customer Care will provide the actual IP addresses as part of the IP Flexible Reach provisioning process.

**ANNOTATION**: The local policies below govern the routing of SIP messages from elements on the network on which the Avaya elements, e.g., Session Manager, Communication Manager, etc., reside to the AT&T IP Flexible Reach service. The Session Agent Groups (SAG) defined here, and further down, provisioned under the session-groups "SP-PROXY" and "ENTERPRISE".

### **local-policy**

 $\overline{a}$ 

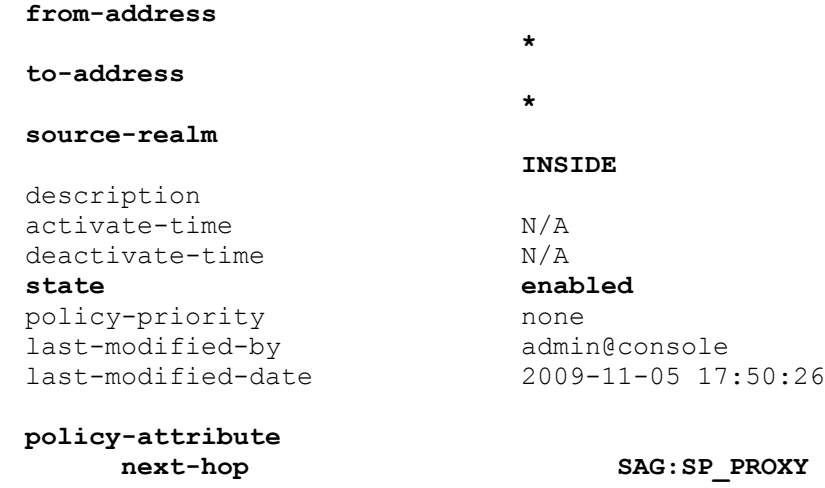

<sup>8</sup>Although an Acme Net-Net SD 3800 was used in the reference configuration, theses configurations also apply to the 4250, 4500, and 9200 platforms.

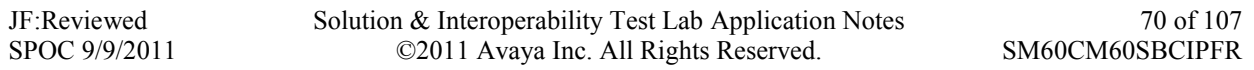

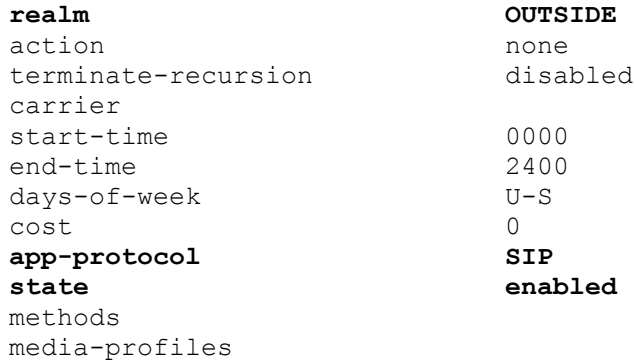

**ANNOTATION**: The local policy below governs the routing of SIP messages from the AT&T IP Flexible Reach service to Session Manager.

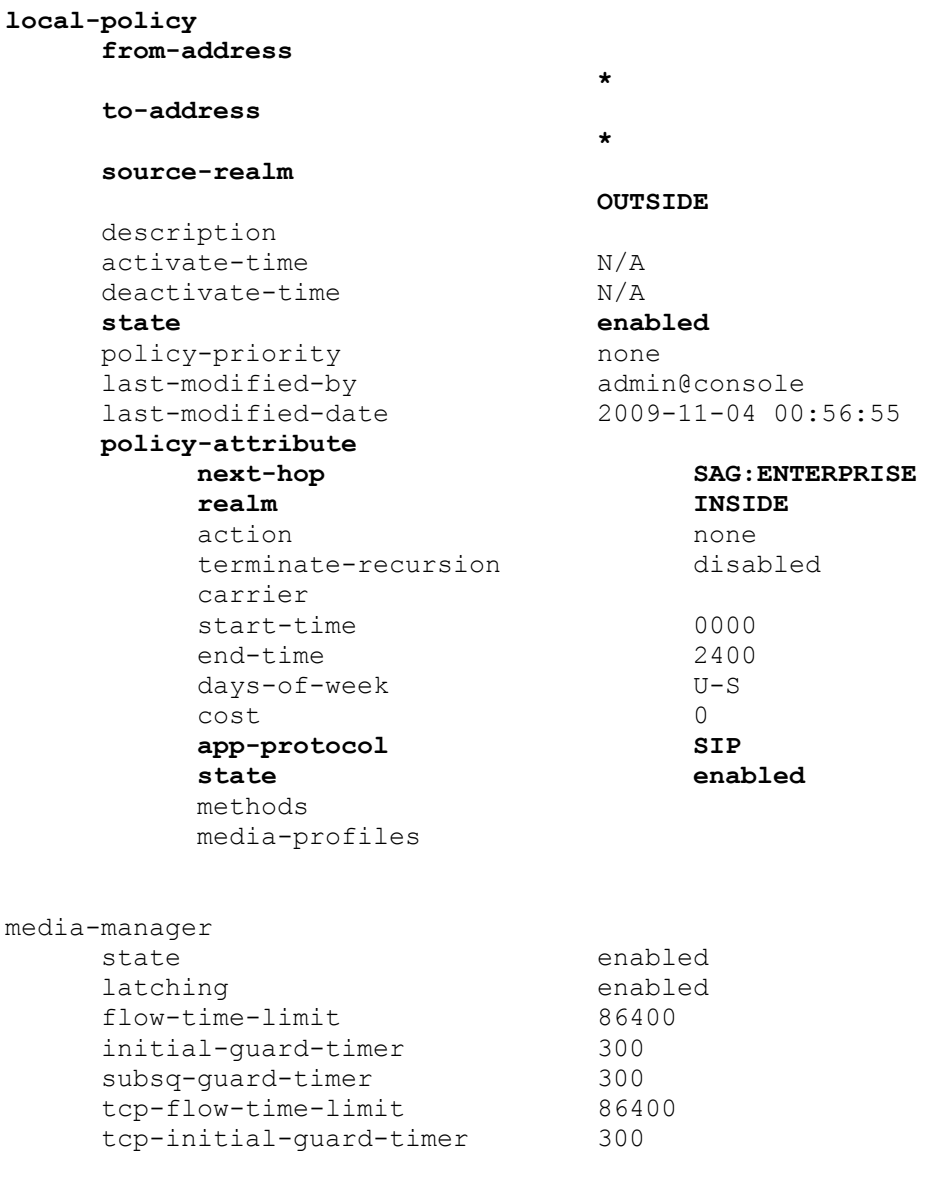

JF:Reviewed SPOC 9/9/2011 Solution & Interoperability Test Lab Application Notes ©2011 Avaya Inc. All Rights Reserved.

71 of 107 SM60CM60SBCIPFR

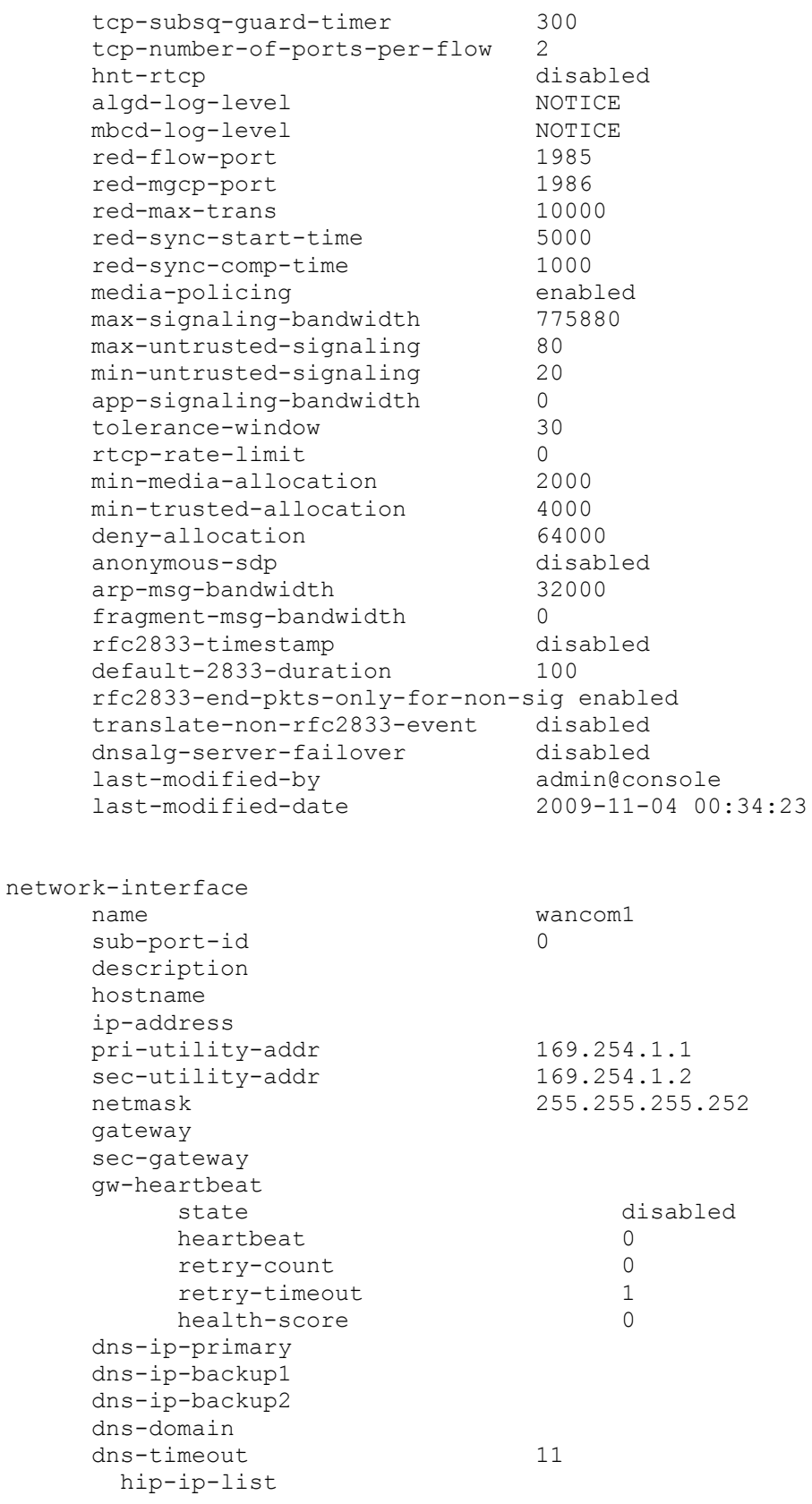

JF:Reviewed SPOC 9/9/2011

Solution & Interoperability Test Lab Application Notes ©2011 Avaya Inc. All Rights Reserved.

72 of 107 SM60CM60SBCIPFR
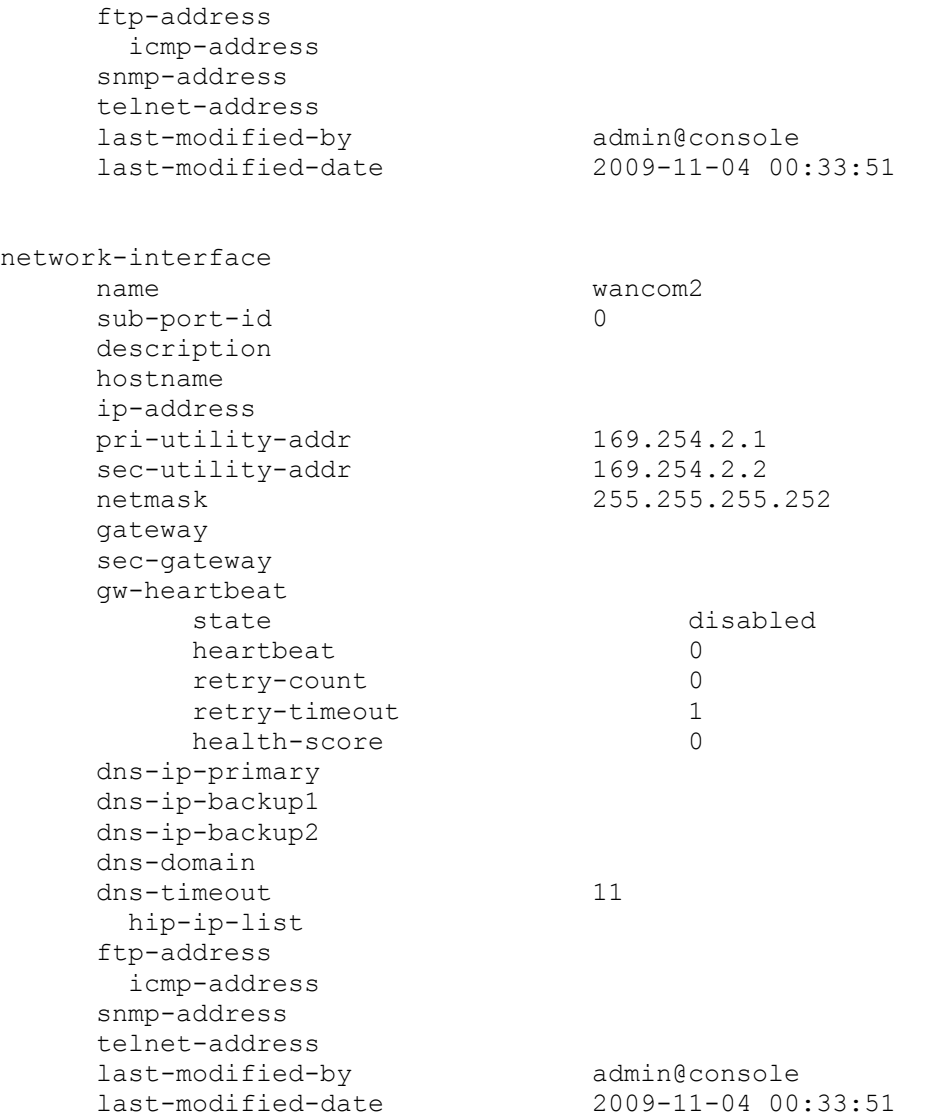

**ANNOTATION**: The network interface below defines the IP addresses on the interface connected to the network on which the AT&T IP Flexible Reach service resides.

network-interface

name s0p0 **sub-port-id 0** description hostname i**p-address 192.168.64.130 pri-utility-addr 192.168.64.131 sec-utility-addr 192.168.64.132 netmask 255.255.255.0 gateway 192.168.64.1** sec-gateway gw-heartbeat

JF:Reviewed SPOC 9/9/2011 Solution & Interoperability Test Lab Application Notes ©2011 Avaya Inc. All Rights Reserved.

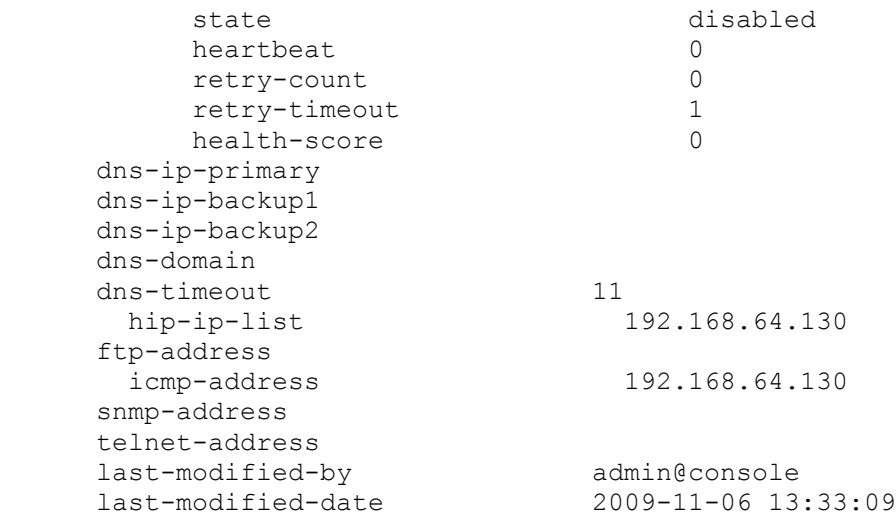

**ANNOTATION**: The network interface below defines the IP addresses on the interface connected to the network on which the Avaya elements reside.

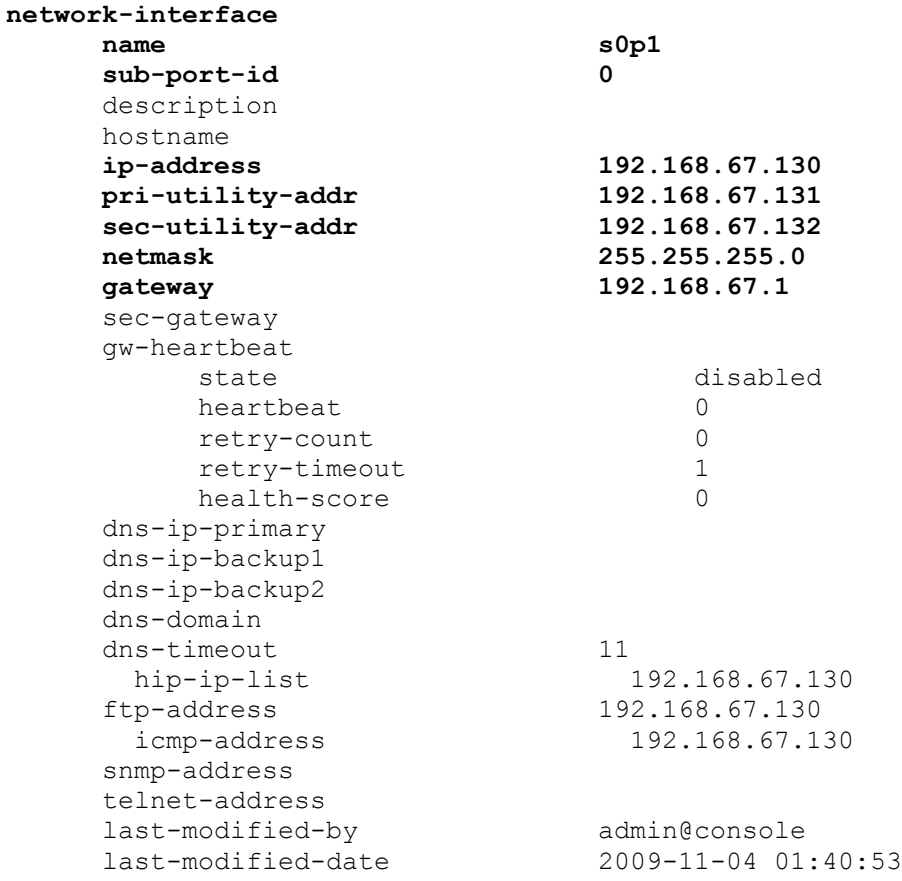

ntp-config

JF:Reviewed SPOC 9/9/2011 Solution & Interoperability Test Lab Application Notes ©2011 Avaya Inc. All Rights Reserved.

server 135.8.139.1 last-modified-by admin@console last-modified-date 2009-11-04 00:27:53 phy-interface name s0p1 operation-type Media port 1 slot 0 virtual-mac 00:08:25:a0:f3:69 admin-state enabled auto-negotiation enabled duplex-mode FULL speed 100 last-modified-by admin@console last-modified-date 2009-11-04 00:24:39 phy-interface name s0p0 operation-type Media port 0 slot 0 virtual-mac 00:08:25:a0:f3:68 admin-state enabled auto-negotiation enabled duplex-mode FULL speed 100 last-modified-by admin@console last-modified-date 2009-11-04 00:29:41 phy-interface name s1p0 operation-type Media port 0 slot 1 virtual-mac 00:08:25:a0:f3:6e admin-state disabled auto-negotiation enabled duplex-mode FULL speed 100 last-modified-by admin@console last-modified-date 2009-11-04 00:33:23 phy-interface name s1p1 operation-type Media port 1 slot 1<br>virtual-mac 1 00:08:25:a0:f3:6f admin-state disabled auto-negotiation enabled

JF:Reviewed SPOC 9/9/2011 Solution & Interoperability Test Lab Application Notes ©2011 Avaya Inc. All Rights Reserved.

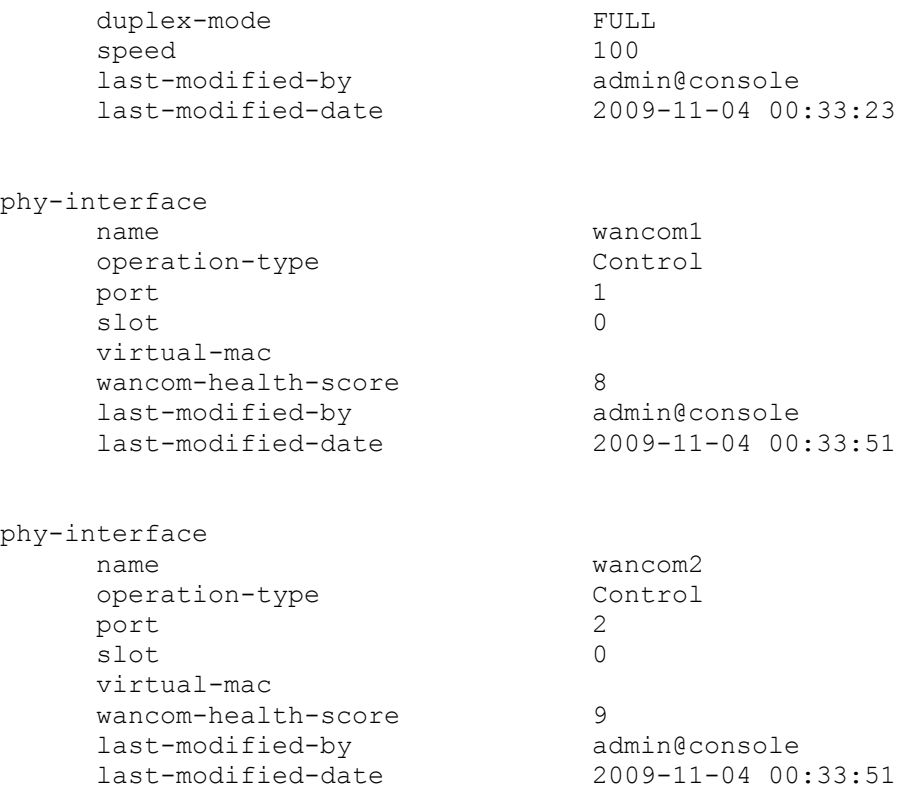

**ANNOTATION**: The realm configuration "OUTSIDE" below represents the external network on which the AT&T IP Flexible Reach service resides, and applies the SIP manipulation NAT\_IP.

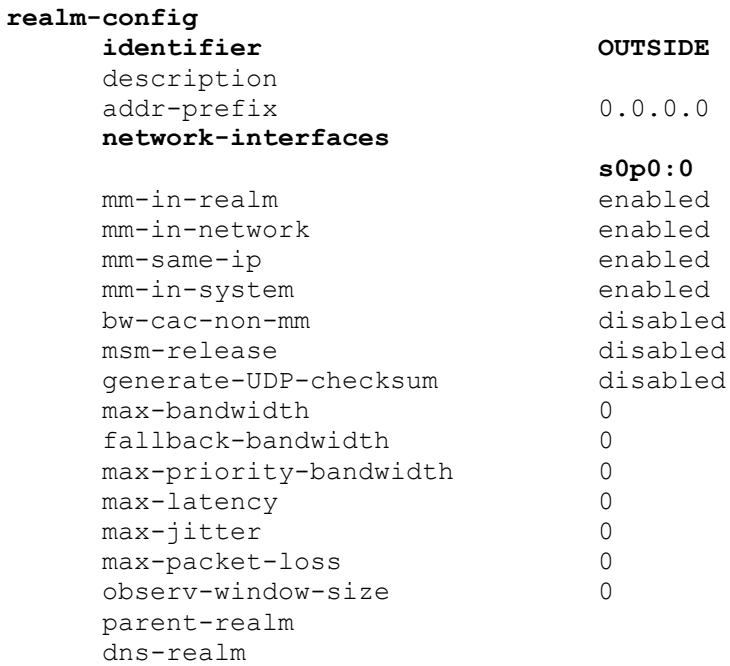

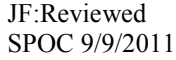

media-policy in-translationid out-translationid in-manipulationid **out-manipulationid NAT\_IP** manipulation-string class-profile average-rate-limit 0 access-control-trust-level medium decess concrete their<br>invalid-signal-threshold 4 maximum-signal-threshold 3000 untrusted-signal-threshold 10 nat-trust-threshold 0 deny-period 60 ext-policy-svr symmetric-latching disabled pai-strip disabled trunk-context early-media-allow enforcement-profile additional-prefixes restricted-latching none restriction-mask 32 accounting-enable enabled user-cac-mode none user-cac-bandwidth 0 user-cac-sessions 0<br>
icmp-detect-multiplier 0 icmp-detect-multiplier 0 icmp-advertisement-interval 0 icmp-target-ip monthly-minutes 0 net-management-control disabled delay-media-update disabled refer-call-transfer disabled codec-policy codec-manip-in-realm disabled constraint-name call-recording-server-id stun-enable disabled stun-server-ip 0.0.0.0 stun-server-port 3478 stun-changed-ip 0.0.0.0 stun-changed-port 3479 match-media-profiles qos-constraint last-modified-by admin@console last-modified-date 2009-11-04 00:41:24

**ANNOTATION**: The realm configuration "INSIDE" below represents the internal network on which the Avaya elements reside.

**realm-config identifier INSIDE**

JF:Reviewed SPOC 9/9/2011 Solution & Interoperability Test Lab Application Notes ©2011 Avaya Inc. All Rights Reserved.

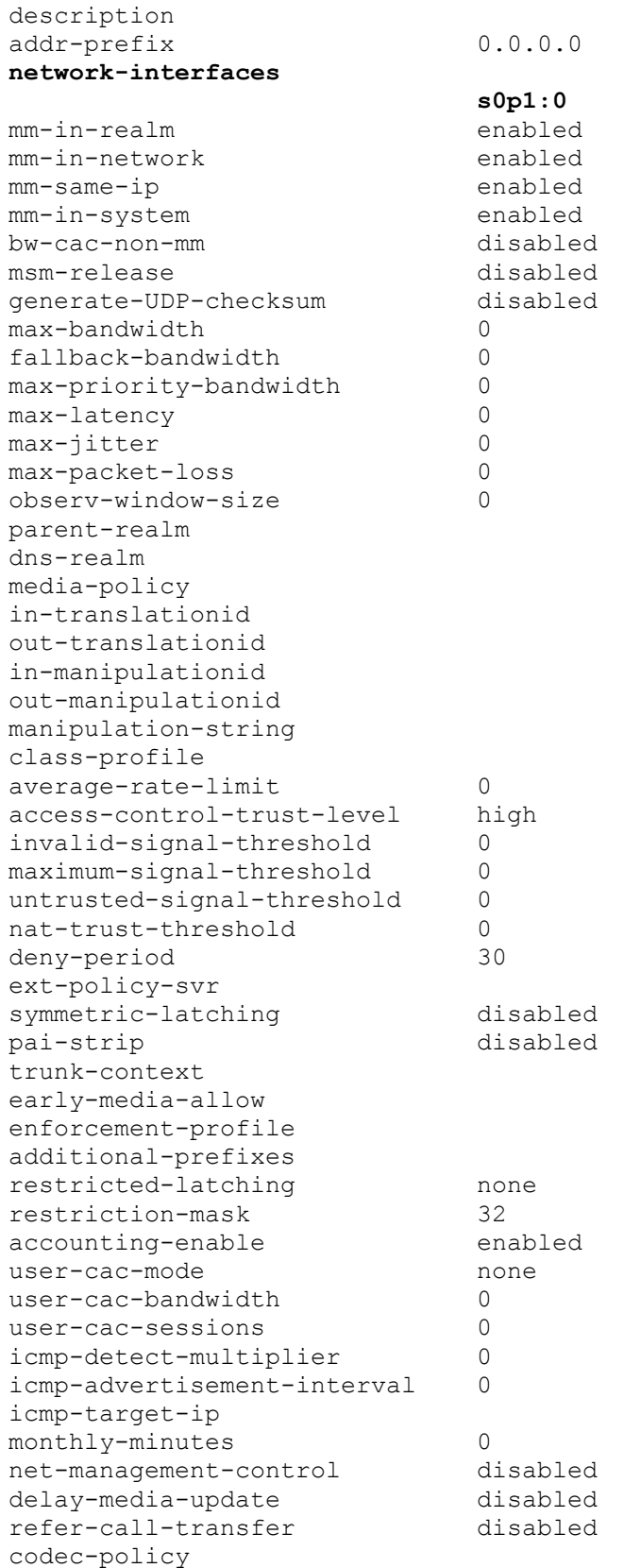

JF:Reviewed SPOC 9/9/2011

codec-manip-in-realm disabled constraint-name call-recording-server-id stun-enable disabled stun-server-ip 0.0.0.0 stun-server-port 3478 stun-changed-ip 0.0.0.0 stun-changed-port 3479 match-media-profiles qos-constraint last-modified-by admin@console last-modified-date 2009-11-04 00:49:58 redundancy-config state enabled log-level INFO health-threshold 75 emergency-threshold 50 port 9090 advertisement-time 500 percent-drift 210 initial-time 1250 becoming-standby-time 180000 becoming-active-time 100 cfg-port 1987 cfg-max-trans 10000 cfg-sync-start-time 5000 cfg-sync-comp-time 1000 gateway-heartbeat-interval 0 gateway-heartbeat-retry 0<br>gateway-heartbeat-timeout 1 gateway-heartbeat-timeout 1 gateway-heartbeat-health 0 media-if-peercheck-time 0 peer name acmesbc-pri state enabled type Primary destination address 169.254.1.1:9090 network-interface wancom1:0 destination address 169.254.2.1:9090 network-interface wancom2:0 peer name acmesbc-sec state enabled type Secondary destination address 169.254.1.2:9090 network-interface wancom1:0 destination address 169.254.2.2:9090 network-interface wancom2:0 last-modified-by admin@console

JF:Reviewed SPOC 9/9/2011 Solution & Interoperability Test Lab Application Notes ©2011 Avaya Inc. All Rights Reserved.

**ANNOTATION**: The **session agent** below represents the AT&T IP Flexible Reach service border element. The Acme will attempt to send calls to the border element based on successful responses to the OPTIONS "ping-method". The AT&T IP Flexible Reach service border element is also specified in the **session-group** section below. Note – See Addendum 2 for an example of redundant session agents.

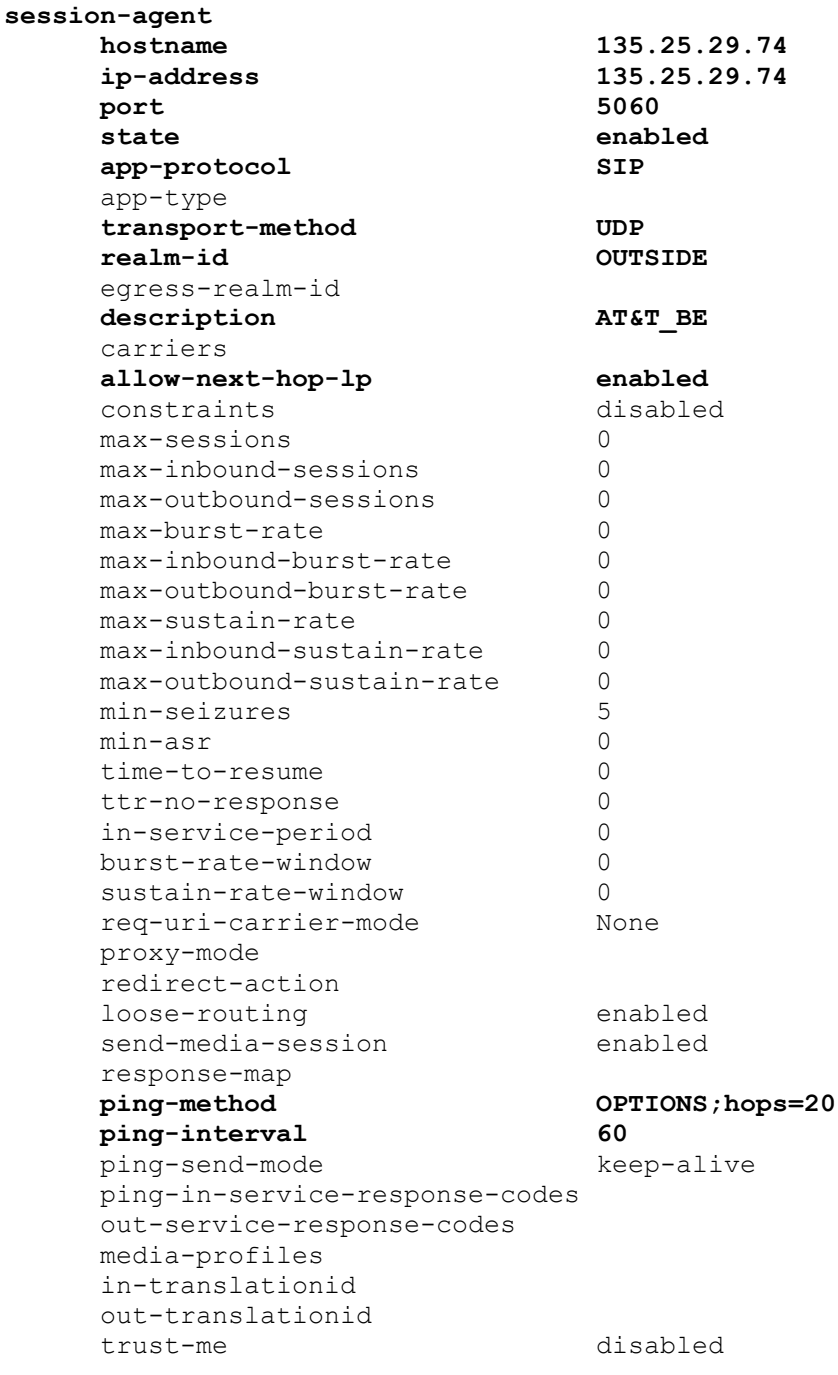

JF:Reviewed SPOC 9/9/2011 Solution & Interoperability Test Lab Application Notes ©2011 Avaya Inc. All Rights Reserved.

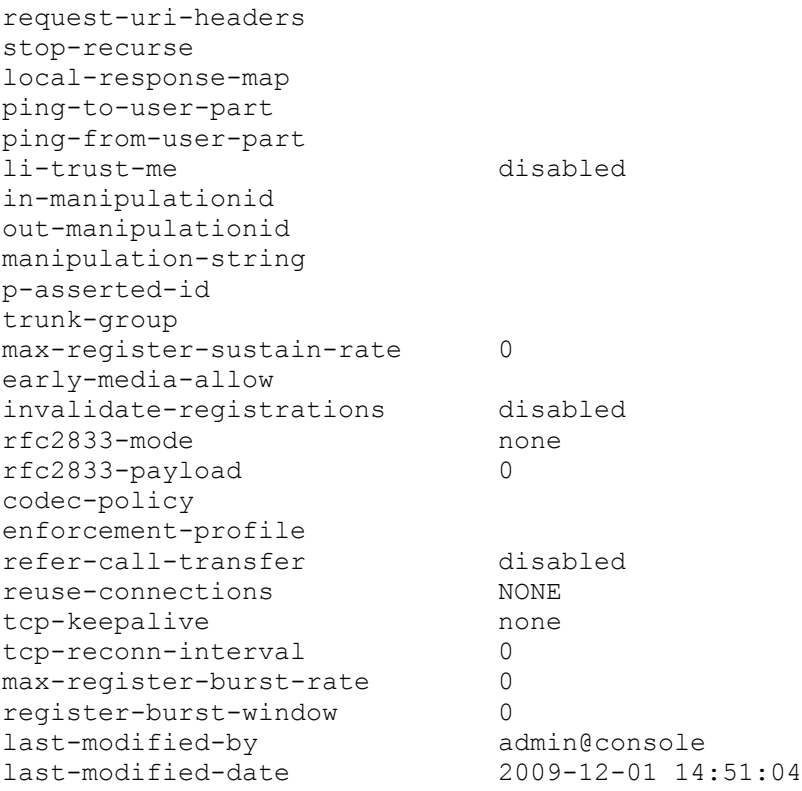

**ANNOTATION**: The session agent below represents the Session Manager used in the reference configuration.

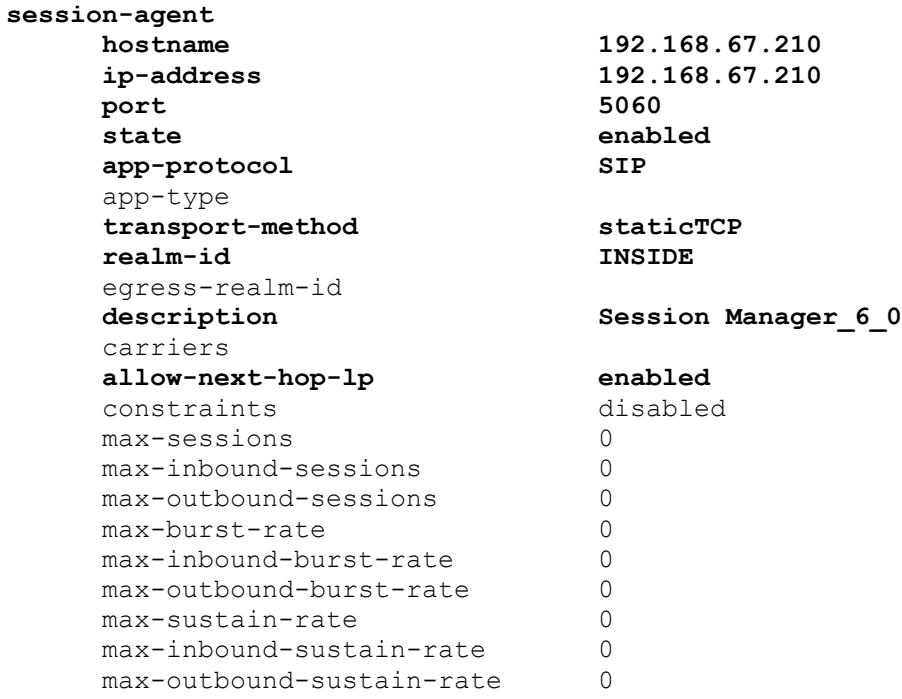

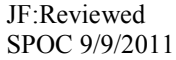

min-seizures 5 min-asr 0 time-to-resume 0 ttr-no-response 0 in-service-period 0 burst-rate-window 0 sustain-rate-window 0 req-uri-carrier-mode None proxy-mode redirect-action loose-routing enabled send-media-session enabled response-map **ping-method OPTIONS;hops=0 ping-interval 60** ping-send-mode keep-alive ping-in-service-response-codes out-service-response-codes media-profiles in-translationid out-translationid trust-me disabled request-uri-headers stop-recurse local-response-map ping-to-user-part ping-from-user-part li-trust-me disabled in-manipulationid out-manipulationid manipulation-string p-asserted-id trunk-group max-register-sustain-rate 0 early-media-allow invalidate-registrations disabled rfc2833-mode none rfc2833-payload 0 codec-policy enforcement-profile refer-call-transfer disabled reuse-connections TCP tcp-keepalive none tcp-reconn-interval 0 max-register-burst-rate 0<br>register-burst-window 0 register-burst-window 0 last-modified-by admin@console last-modified-date 2009-11-04 00:54:44 **ANNOTATION**: The **session group** below specifies the AT&T IP Flexible Reach service border element (see **session-agent 135.25.29.74** above).

Note - Multiple session-agents may be specified in a session-group. The *strategy* parameter may be used to select how these multiple session-agents are used (e.g. *Hunt* and *RoundRobin*).

#### **session-group**

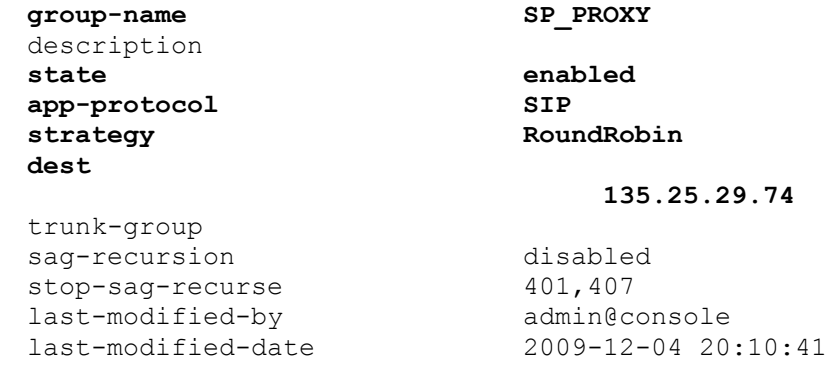

**ANNOTATION**: The session group below represents Session Manager. This sessiongroup is specified in the local-policy source-realm "OUTSIDE". Please note that multiple destinations can be added if more than one Session Manager exists.

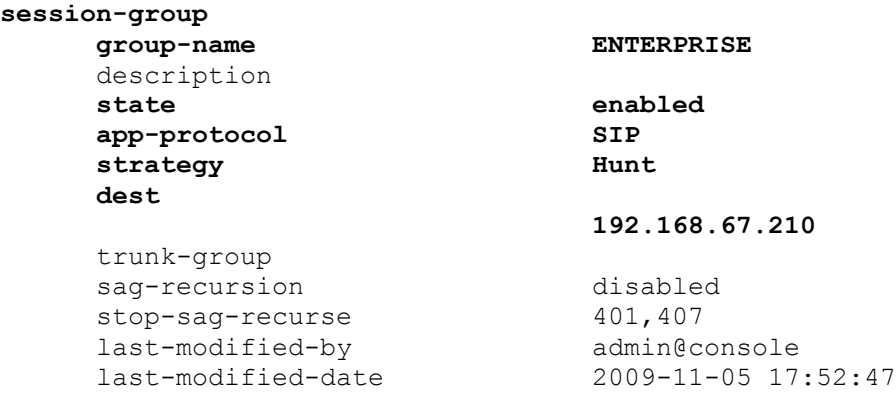

**ANNOTATION**: The sip-config defines global sip-parameters, including SIP timers, SIP options, which realm to send requests to if not specified elsewhere, and enabling the SD to collect statistics on requests other than REGISTERs and INVITEs.

### **sip-config**

**state enabled** operation-mode dialog dialog-transparency enabled **home-realm-id INSIDE egress-realm-id INSIDE** nat-mode None registrar-domain

JF:Reviewed SPOC 9/9/2011 Solution & Interoperability Test Lab Application Notes ©2011 Avaya Inc. All Rights Reserved.

registrar-host registrar-port 0 register-service-route always init-timer 500 max-timer 4000 trans-expire 32 invite-expire 180 inactive-dynamic-conn 32 enforcement-profile pac-method pac-interval 10 pac-strategy PropDist pac-load-weight 1 pac-session-weight 1 pac-route-weight 1 pac-callid-lifetime 600 pac-user-lifetime 3600 red-sip-port 1988 red-max-trans 10000 red-sync-start-time 5000 red-sync-comp-time 1000 add-reason-header disabled sip-message-len 4096 enum-sag-match disabled extra-method-stats enabled registration-cache-limit 0 register-use-to-for-lp disabled **options max-udp-length=0 set-inv-exp-at-100-resp** add-ucid-header disabled last-modified-by admin@console last-modified-date 2009-11-04 00:34:23 sip-feature name Replaces realm support-mode-inbound Pass require-mode-inbound Pass proxy-require-mode-inbound Pass support-mode-outbound Pass require-mode-outbound Pass proxy-require-mode-outbound Pass last-modified-by admin@console last-modified-date 2010-03-11 15:51:36

**ANNOTATION**: The SIP interface below is used to communicate with the AT&T IP Flexible Reach service.

**sip-interface state enabled realm-id OUTSIDE** description **sip-port**

JF:Reviewed SPOC 9/9/2011 Solution & Interoperability Test Lab Application Notes ©2011 Avaya Inc. All Rights Reserved.

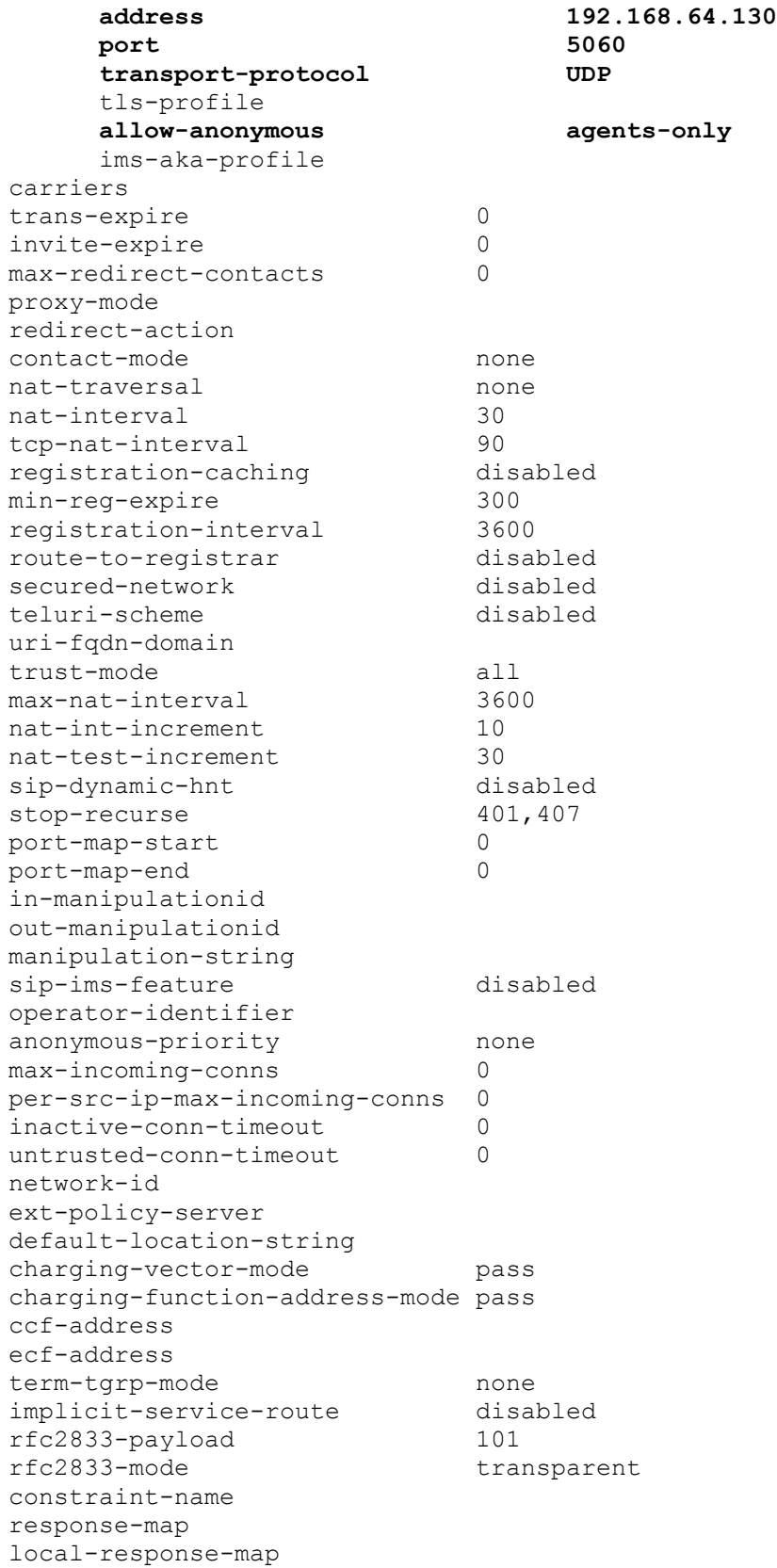

JF:Reviewed SPOC 9/9/2011

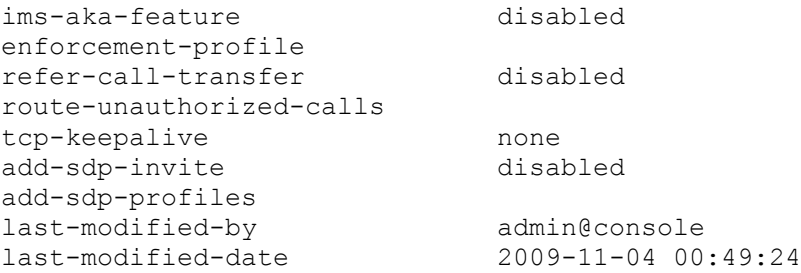

**ANNOTATION**: The SIP interface below is used to communicate with the Avaya elements.

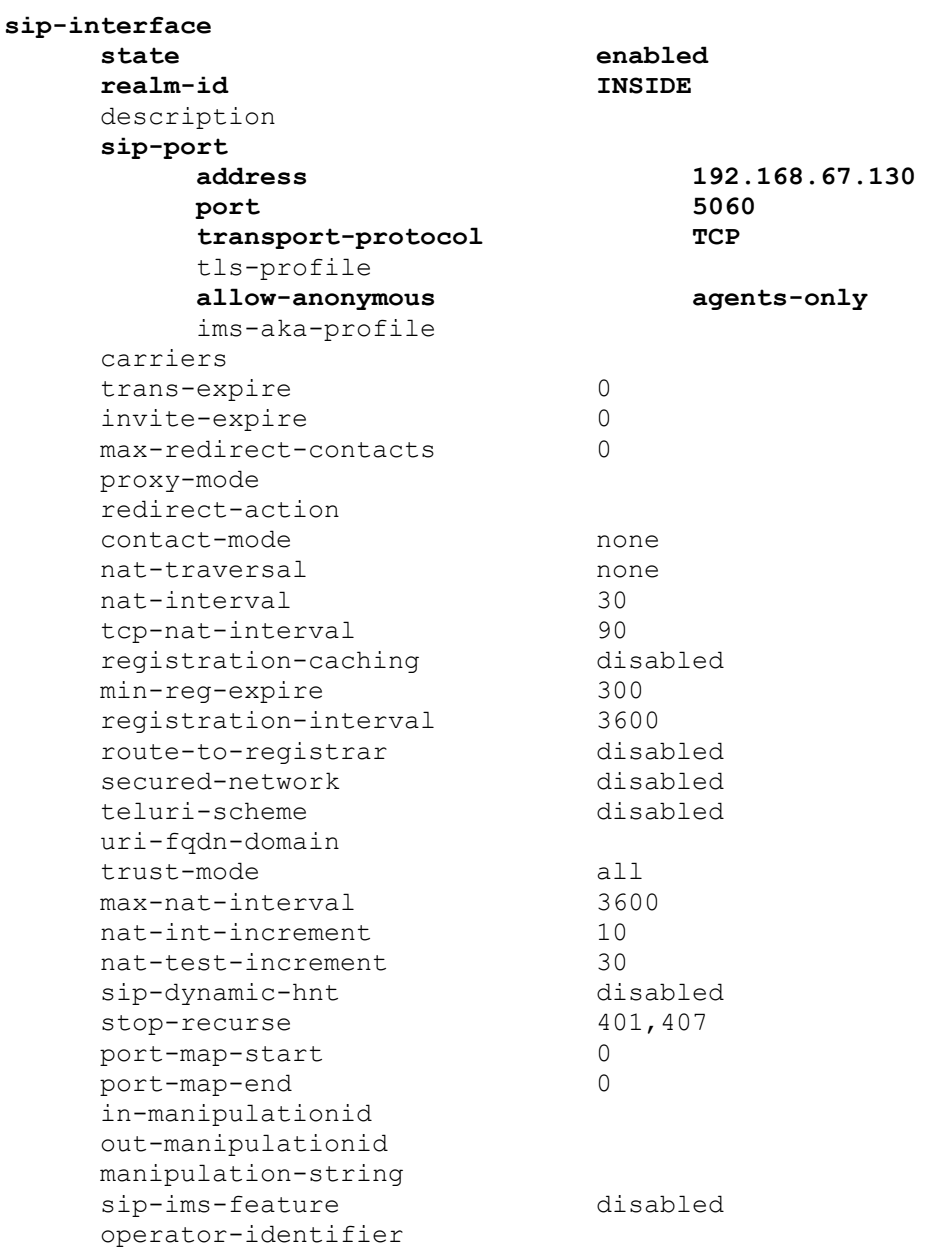

JF:Reviewed SPOC 9/9/2011

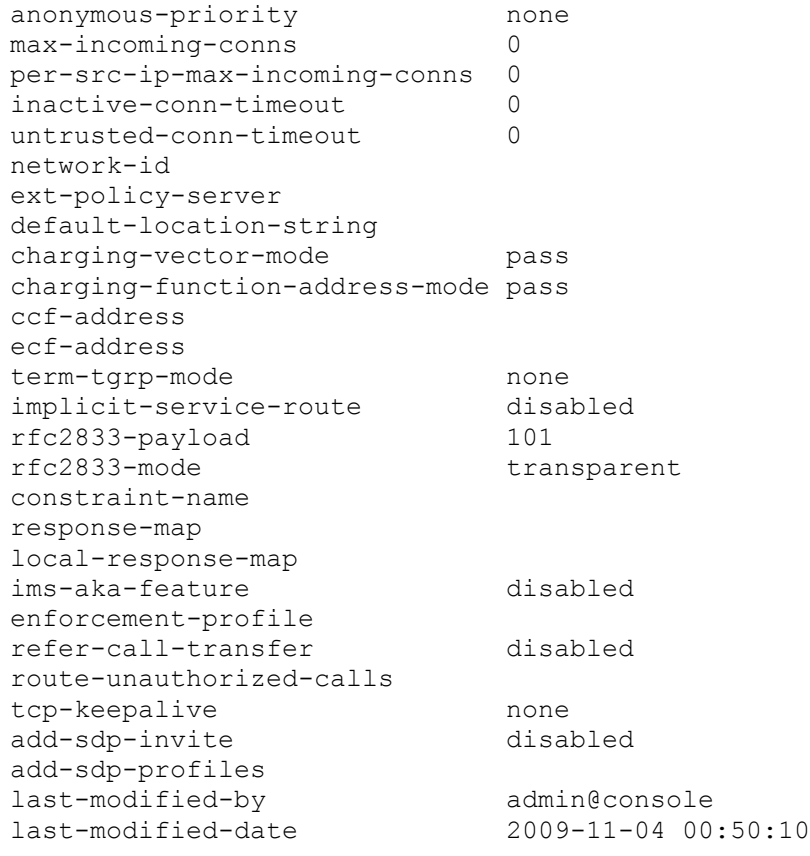

**ANNOTATION**: The NAT\_IP SIP manipulation below performs address translation and topology hiding for SIP messages between the AT&T IP Flexible Reach services and the Avaya elements. The NAT function is comprised of the header rules **manipFrom** and **manipTo**. In the header-rule **manipFrom**, the **match-val-type** value **any** allows the either the IP address or SIP Domain of Session Manager to be specified in the far-end domain field of the Communication Manager signaling group 1 (see **Section 5.9.1**). In either case, the Acme will convert this value to the "outside" IP address of the Acme (**\$Local\_IP**). In the header-rule **manipTo**, the **match-val-type** value **any** allows the either the IP address or SIP Domain of Session Manager to be specified in the far-end domain field of the Communication Manager signaling group 1 (see **Section 5.9.1**). In either case the Acme will convert this value to the IP address of the AT&T IP Flexible Reach border element (**\$Remote\_IP**).

**sip-manipulation** name NAT\_IP description **header-rule**

**header-name From action manipulate comparison-type case-sensitive**

**name manipFrom**

JF:Reviewed SPOC 9/9/2011 Solution & Interoperability Test Lab Application Notes ©2011 Avaya Inc. All Rights Reserved.

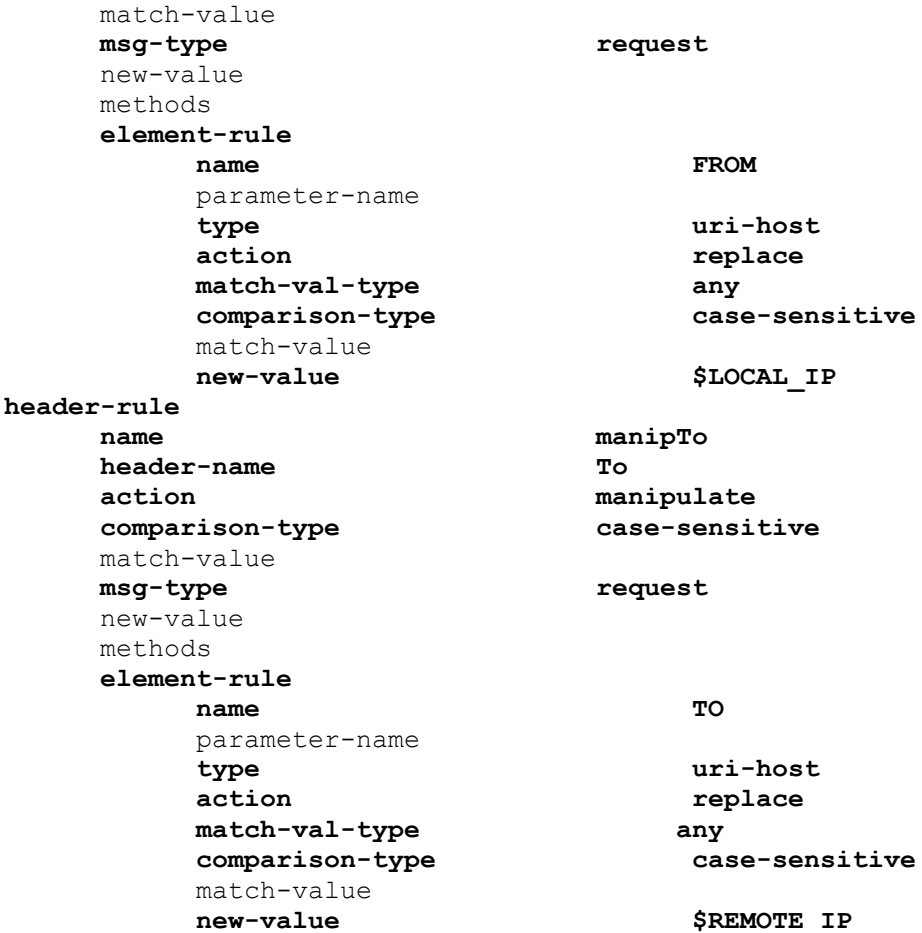

**ANNOTATION**: OPTIONAL - In addition to manipulating the From and To headers, the NAT IP SIP manipulation also is used to delete a P-Site header inserted by Session Manager. Session Manager Release 6.0 inserts a P-Site header which contains the IP-Address of System Manager as a parameter. Since there is no value in sending this header to AT&T in the sample configuration, the header is stripped by the Acme Packet SBC. Calls can still be completed successfully if the configuration in this section is not performed and the P-Site header is sent to AT&T. This information is included to allow the reader to delete the P-Site header if desired so that the private IP address of System Manager is not revealed on the public side of the SBC.

#### **header-rule**

header-name P-Site **action delete comparison-type pattern-rule** match-value **msg-type request** new-value methods last-modified-by admin@console

**name deletePSITE**

last-modified-date 2010-06-09 19:58:37

JF:Reviewed SPOC 9/9/2011 Solution & Interoperability Test Lab Application Notes ©2011 Avaya Inc. All Rights Reserved.

**ANNOTATION**: The steering pools below define the IP Addresses and RTP port ranges on the respective realms. The "OUTSIDE" realm IP Address will be used as the CPE media traffic IP Address to communicate with AT&T. **The "OUTSIDE" realm RTP port range is an AT&T IP Flexible Reach service requirement.** Likewise, the IP Address and RTP port range defined for the "INSIDE" realm steering pool will be used to communicate with the Avaya elements. Please note that the "INSIDE" realm port range does not have to be within the range specified below.

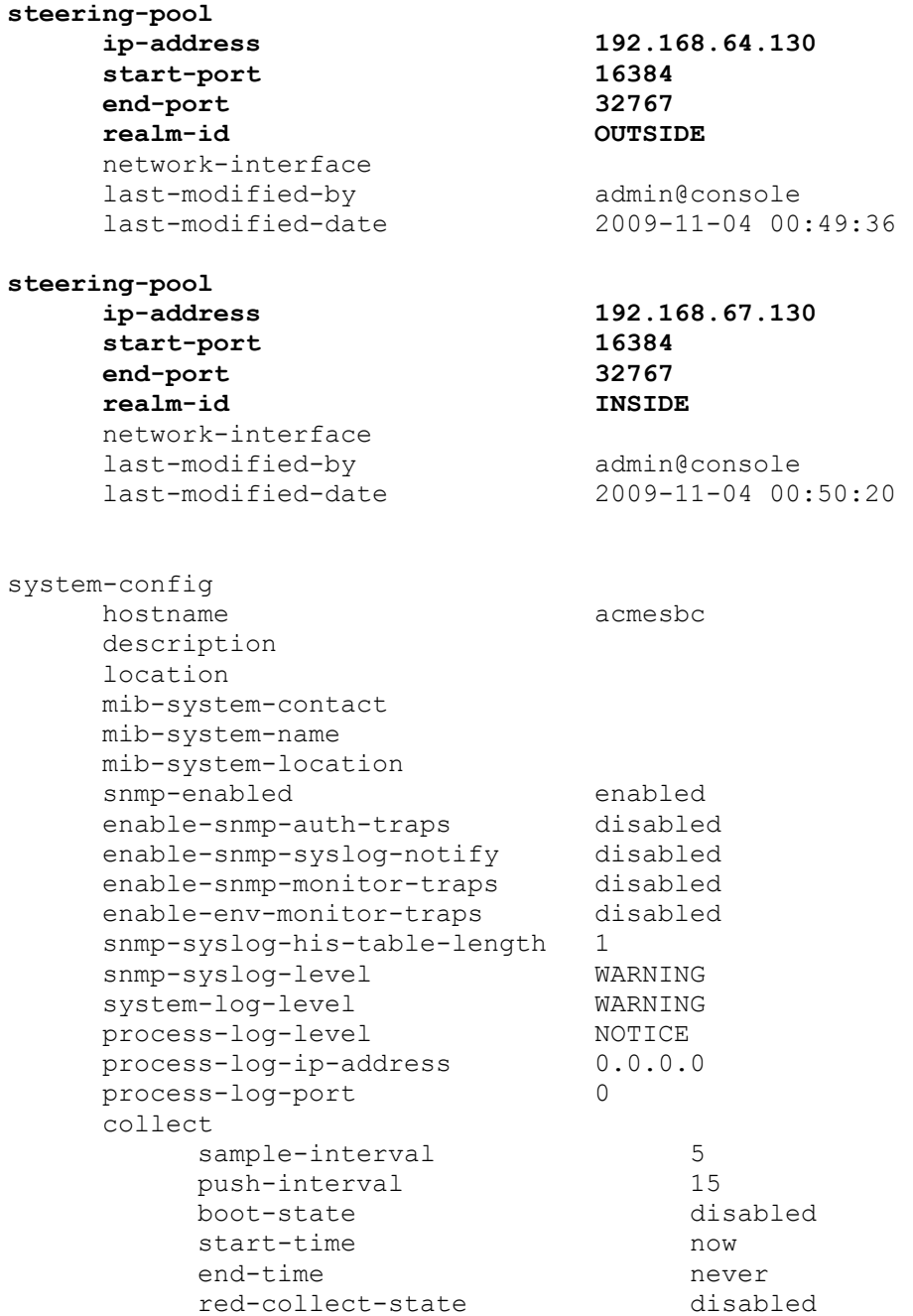

JF:Reviewed SPOC 9/9/2011

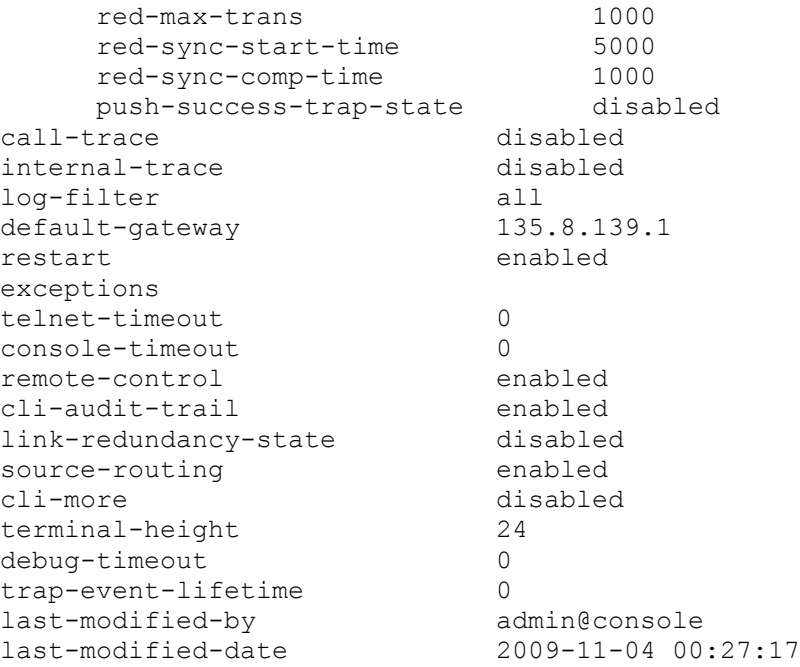

# **8. General Test Approach and Test Results**

The test environment consisted of:

- A simulated enterprise with Avaya Aura® System Manager, Avaya Aura® Session Manager, Avaya Aura® Communication Manager, Avaya phones, fax machines (Ventafax application), Acme Packet SBCs, and Avaya Modular Messaging.
- A laboratory version of the AT&T IP Flexible Reach service, to which the simulated enterprise was connected via AVPN or MIS/PNT transport.

The main test objectives were to verify the following features and functionality:

- Inbound/outbound AT&T IP Flexible Reach service calls between Communication Manager telephones and VDNs/Vectors.
- Call and two-way talk path establishment between PSTN and Communication Manager phones via the AT&T Flexible Reach service..
- Basic supplementary telephony features such as hold, resume, transfer, and conference.
- G.729 and G.711 codecs.
- T.38 fax calls between Communication Manager the AT&T IP Flexible Reach service/PSTN G3 and SG3 fax endpoints.

 DTMF tone transmission using RFC 2833 between Communication Manager the AT&T IP Flexible Reach service/PSTN automated access systems.

- Inbound AT&T IP Flexible Reach service calls to Communication Manager that are directly routed to stations, and unanswered, can be covered to Avaya Modular Messaging.
- Long duration calls.

The test objectives stated in **Section 8** with limitations as noted in **Section 1.3,** were verified.

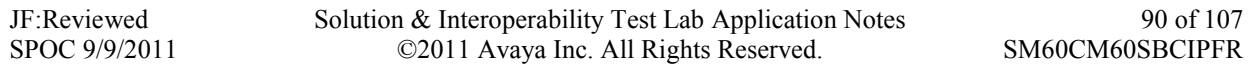

# **9. Verification Steps**

The following steps may be used to verify the configuration:

### **9.1. General**

- 1. Place an inbound call, answer the call, and verify that two-way talk path exists. Verify that the call remains stable for several minutes and disconnect properly.
- 2. Place an inbound call to an agent or phone, but do not answer the call. Verify that the call covers to Modular Messaging voicemail. Retrieve the message from Modular Messaging.

### **9.2. Avaya Aura® Communication Manager**

The following examples are only a few of the monitoring commands available on Communication Manager. See [3] for more information.

1. From the Communication Manager console connection enter the command *list trace tac xxx*, where **xx** is a trunk access code defined for the SIP trunk to AT&T (e.g. 101).

```
list trace tac 101 
                               LIST TRACE
time data
14:16:25 TRACE STARTED 07/14/2010 CM Release String cold-00.0.345.0-18246
14:16:29 dial 917326712438 route:PREFIX|HNPA|ARS
14:16:29 route-pattern 1 preference 1 cid 0x1b7
14:16:29 seize trunk-group 1 member 3 cid 0x1b7
14:16:29 Calling Number & Name 47002 Agent2
14:16:29 SIP>INVITE sip:17326712438@customerb.com SIP/2.0
14:16:29 Setup digits 17326712438
14:16:29 Calling Number & Name 7323204384 9630_H323
14:16:29 SIP<SIP/2.0 100 Trying
14:16:29 Proceed trunk-group 1 member 3 cid 0x1b7
14:16:31 SIP<SIP/2.0 180 Ringing
14:16:31 Alert trunk-group 1 member 3 cid 0x1b7
14:16:31 G729B ss:off ps:20
            rgn:2 [192.168.67.130]:16718
 rgn:1 [192.168.67.203]:16388
14:16:31 xoip options: fax:T38 modem:off tty:US uid:0x50003
 xoip ip: [192.168.67.203]:16388
14:16:33 SIP<SIP/2.0 200 OK
14:16:33 SIP>ACK sip:17326712438@192.168.67.130:5060;transport=t
14:16:33 SIP>cp SIP/2.0
14:16:33 active trunk-group 1 member 3 cid 0x1b7
14:16:33 SIP>INVITE sip:17326712438@192.168.67.130:5060;transpor
14:16:33 SIP>t=tcp SIP/2.0
14:16:33 SIP<SIP/2.0 100 Trying
14:16:33 SIP<SIP/2.0 200 OK
14:16:33 G729B ss:off ps:20
            rgn:1 [192.168.67.80]:17382
            rgn:2 [192.168.67.130]:16718
14:16:50 SIP<BYE sip:7323204384@192.168.67.202;transport=tcp SIP
14:16:50 SIP</2.0
14:16:50 SIP>SIP/2.0 200 OK
14:16:50 idle trunk-group 1 member 3 cid 0x1b7
```
**Figure 76: Communication Manager** *list trace tac 101* **– Outbound call.**

2. Similar Communication Manager commands are, *list trace station*, *list trace vdn*, and *list trace vector*. Other useful commands are *status trunk* and *status station*.

# **9.3. Avaya Aura® Session Manager**

The following commands are issued from the System Manager console.

- 1. Verify the call routing administration on Session Manager.
	- a. In the left pane of the Avaya Aura® System Manager Common Console, under Elements/**Session Manager/System Tools**, click on "**Call Routing Test**". The **Call Routing Test** page shown in **Figure 77** will open.
	- b. In the **Call Routing Test** page, enter the appropriate parameters of the test call. **Figure 78** shows a routing test for an inbound call from PSTN to AT&T DID

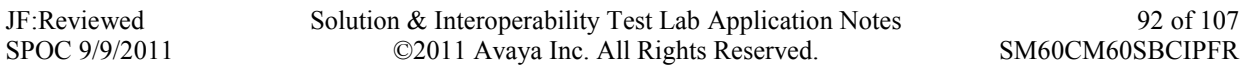

**7323204383** at the IP address of Session Manager (**192.168.67.210**). The call arrives from the Acme Packet SBC and the calling number +1**7323681000**. c. Click on "**Execute Test**".

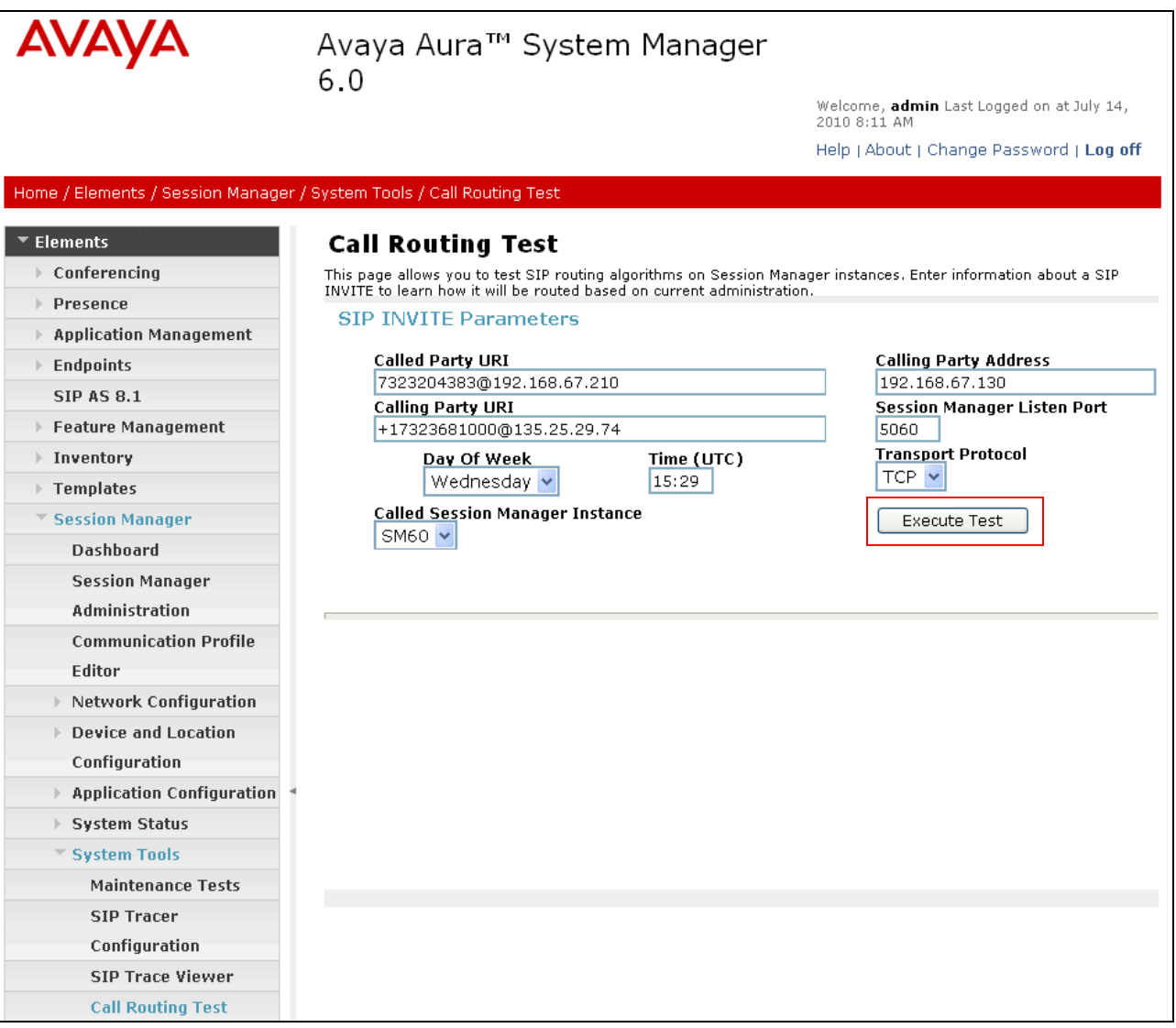

**Figure 77: Session Manager Call Routing Test Page**

d. The results of the test are displayed as shown in **Figure 78.** The ultimate routing decision is displayed under the heading **Routing Decisions.** The example test shows that the PSTN call to **7323204383** is sent by Session Manager to the Communication Manager extension **40001**.Under that section the **Routing Decision Process** steps are displayed (depending on the complexity of the routing, multiple pages may be generated).Verify that the test results are consistent with the expected results of the routing administered on Session Manager in **Section 4**.

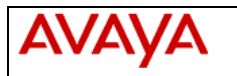

### Avaya Aura™ System Manager  $6.0$

Welcome, admin Last Logged on at July 14,<br>2010 8:11 AM

Help | About | Change Password | Log off

#### Home / Elements / Session Manager / System Tools / Call Routing Test ▼ Elements **Call Routing Test**  $\triangleright$  Conferencing This page allows you to test SIP routing algorithms on Session Manager instances. Enter information about a SIP INVITE to learn how it will be routed based on current administration. **Dresence SIP INVITE Parameters** Application Management **Called Party URI Calling Party Address**  $\triangleright$  Endpoints 7323204383@192.168.67.210 192.168.67.130 **SIP AS 8.1 Session Manager Listen Port** Calling Party URI Feature Management +17323681000@135.25.29.74 5060 Time (UTC) Transport Protocol **▶ Inventory** Day Of Week  $TCP \times$ 15:29 Wednesday v  $\triangleright$  Templates **Called Session Manager Instance** ▼ Session Manager Execute Test SM60 V Dashboard **Session Manager** Administration **Communication Profile Routing Decisions** Editor Route < sip:40001@customerb.com > to SIP Entity ACM60 (192.168.67.202). Terminating Location is main.  $\triangleright$  Network Configuration ▶ Device and Location Configuration  $\rightarrow$  Application Configuration **Routing Decision Process** ▶ System Status NRP Sip Entities: Replacing Session Manager FQDN/IP address < 192.168.67.210 > with < customerb.com > in ▼ System Tools request URI. NRP Adaptations: AT&T applied. **Maintenance Tests** NRP Adaptations: P-Asserted-Identity set to sip:+17323681000@135.25.29.74 **SIP Tracer** BEGIN EMERGENCY CALL CHECK: Determining if this is a call to an emergency number. Configuration Originating Location is main. Using digits < 7323204383 > and host < customerb.com > for routing. **SIP Trace Viewer** NRP Dial Patterns: No matches for digits < 7323204383 > and domain < customerb.com >. **Call Routing Test** NRP Dial Patterns: Found a Dial Pattern match for pattern < 732320 > Min/Max length 10/10 and domain < null >.  $\blacktriangleright$  Events NRP Routing Policies: Ranked destination NRP Sip Entities: ACM60. ▶ Groups & Roles NRP Routing Policies: Removing disabled routes. Licenses NRP Routing Policies: Ranked destination NRP Sip Entities: ACM60.  $\triangleright$  Routing END EMERGENCY CALL CHECK: This is not an emergency call. ▶ Security Adapting and proxying for SIP Entity ACM60.  $\blacktriangleright$  System Manager Data NRP Entity Links: Found direct link to destination. Link uses TCP to port 5060.  $\triangleright$  Users NRP Adaptations: To\_ACM60 applied. NRP Adaptations: P-Asserted-Identity set to sip:+17323681000@customerb.com Help NRP Adaptations: Request-URI set to sip:40001@customerb.com Call Routing Testing Route < sip:40001@customerb.com > to SIP Entity ACM60 (192.168.67.202). Terminating Location is main. Page Fields

**Figure 78: Call Routing Test Page -Completed**

### **9.4. Protocol Traces**

Using a SIP protocol analyzer (e.g. Wireshark), monitor the SIP traffic at the Acme Packet SBC public "outside" interface connection to the AT&T IP Flexible Reach service.

1. The following are examples of outbound and inbound calls filtering on the SIP protocol.

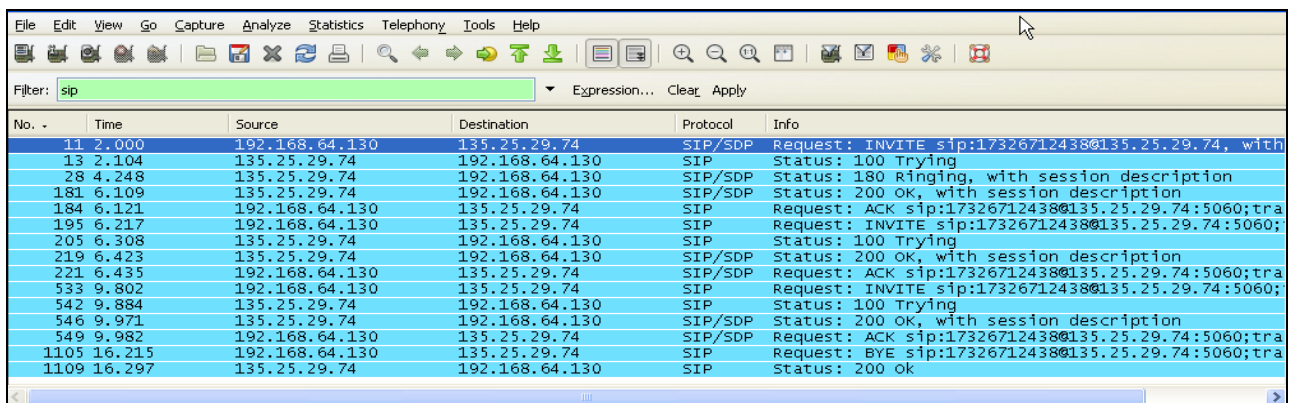

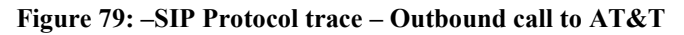

| File                                        | Edit |             | View Go Capture Analyze Statistics Telephony Tools Help |                |                                     |                                                    |
|---------------------------------------------|------|-------------|---------------------------------------------------------|----------------|-------------------------------------|----------------------------------------------------|
|                                             |      |             | 武宗教教育日本文物学10人々々の生存                                      |                | $O \nvert O \nvert O \nvert$<br>eid | 电区隔米 网<br><b>FF</b>                                |
| ΝĻ<br>Filter: sip<br>Expression Clear Apply |      |             |                                                         |                |                                     |                                                    |
| No. -                                       |      | <b>Time</b> | Source                                                  | Destination    | Protocol                            | Info                                               |
|                                             |      | 78 12,727   | 135.25.29.74                                            | 192.168.64.130 | SIP/SDP                             | Request: INVITE sip:7323204384@192.168.64.130:5060 |
|                                             |      | 79 12,729   | 192.168.64.130                                          | 135.25.29.74   | SIP.                                | Status: 100 Trying                                 |
|                                             |      | 80 12.784   | 192.168.64.130                                          | 135.25.29.74   | SIP/SDP                             | Status: 183 Session Progress, with session descrip |
|                                             |      | 169 14.044  | 192.168.64.130                                          | 135.25.29.74   | SIP/SDP                             | Status: 200 OK, with session description           |
|                                             |      | 172 14.184  | 135.25.29.74                                            | 192.168.64.130 | SIP.                                | Request: ACK sip:73232043840192.168.64.130:5060;tr |
|                                             |      | 173 14.231  | 192.168.64.130                                          | 135.25.29.74   | SIP.                                | Request: INVITE sip:+173267124380135.25.29.74:5060 |
|                                             |      | 179 14 324  | 135.25.29.74                                            | 192.168.64.130 | SIP.                                | Status: 100 Trying                                 |
|                                             |      | 190 14.427  | 135.25.29.74                                            | 192.168.64.130 | SIP/SDP                             | Status: 200 OK, with session description           |
|                                             |      | 194 14.438  | 192.168.64.130                                          | 135.25.29.74   | SIP/SDP                             | Request: ACK sip:+173267124380135.25.29.74:5060:tr |
|                                             |      | 492 18.204  | 192.168.64.130                                          | 135.25.29.74   | SIP.                                | Request: INVITE sip:+173267124380135.25.29.74:5060 |
|                                             |      | 497 18.310  | 135.25.29.74                                            | 192.168.64.130 | SIP.                                | Status: 100 Trying                                 |
|                                             |      | 499 18.416  | 135.25.29.74                                            | 192.168.64.130 | SIP/SDP                             | Status: 200 OK, with session description           |
|                                             |      | 501 18.428  | 192.168.64.130                                          | 135.25.29.74   | SIP/SDP                             | Request: ACK sip:+17326712438@135.25.29.74:5060;tr |
|                                             |      | 755 23.673  | 192.168.64.130                                          | 135.25.29.74   | SIP.                                | Request: BYE sip:+17326712438@135.25.29.74:5060;tr |
|                                             |      | 757 23.760  | 135.25.29.74                                            | 192.168.64.130 | SIP.                                | Status: 200 ok                                     |
|                                             |      |             |                                                         |                |                                     |                                                    |

**Figure 80: –SIP Protocol trace – Inbound call from AT&T**

2. The following is an example of an outbound call filtering on DTMF.

|       |                  |            | File Edit View Go Capture Analyze Statistics Telephony Tools Help |              |                                                                        |  |
|-------|------------------|------------|-------------------------------------------------------------------|--------------|------------------------------------------------------------------------|--|
|       |                  |            |                                                                   |              | EX & & & M B B X 2 B   Q + + + + 3 3 1 B   B   Q Q Q E   B B 3 %   (3) |  |
|       | Filter: rtpevent |            |                                                                   |              | Expression Clear Apply                                                 |  |
| No. - |                  | Time       | Source                                                            | Destination  | Protocol<br>Info                                                       |  |
|       |                  | 330 19.134 | 192.108.04.130                                                    | 133.23.29.74 | RIP EVEN PayTUAD LYDE=RIP EVENC, DIME ONE I                            |  |
|       |                  | 551 19.174 | 192.168.64.130                                                    | 135.25.29.74 | RTP EVEN Payload type=RTP Event, DTMF One 1                            |  |
|       |                  | 552 19.184 | 192.168.64.130                                                    | 135.25.29.74 | RTP EVEN Payload type=RTP Event, DTMF One 1 (end)                      |  |
|       |                  | 553 19.184 | 192.168.64.130                                                    | 135.25.29.74 | RTP EVEN Payload type=RTP Event, DTMF One 1 (end)                      |  |
|       |                  | 554 19.184 | 192.168.64.130                                                    | 135.25.29.74 | RTP EVEN Payload type=RTP Event, DTMF One 1 (end)                      |  |
|       |                  | 584 19.795 | 192.168.64.130                                                    | 135.25.29.74 | RTP EVEN Payload type=RTP Event, DTMF Two 2                            |  |
|       |                  | 585 19.795 | 192.168.64.130                                                    | 135.25.29.74 | RTP EVEN Payload type=RTP Event, DTMF Two 2                            |  |
|       |                  | 586 19.795 | 192.168.64.130                                                    | 135.25.29.74 | RTP EVEN Payload type=RTP Event, DTMF Two 2                            |  |
|       |                  | 587 19.815 | 192.168.64.130                                                    | 135.25.29.74 | RTP EVEN Payload type=RTP Event, DTMF Two 2                            |  |
|       |                  | 588 19.835 | 192.168.64.130                                                    | 135.25.29.74 | RTP EVEN Payload type=RTP Event, DTMF Two 2 (end)                      |  |
|       |                  | 589 19.835 | 192.168.64.130                                                    | 135.25.29.74 | RTP EVEN Payload type=RTP Event, DTMF Two 2 (end)                      |  |
|       |                  | 590 19.835 | 192.168.64.130                                                    | 135.25.29.74 | RTP EVEN Payload type=RTP Event, DTMF Two 2 (end)                      |  |
|       |                  | 597 20.434 | 192.168.64.130                                                    | 135.25.29.74 | RTP EVEN Payload type=RTP Event, DTMF Three 3                          |  |
|       |                  | 598 20.434 | 192.168.64.130                                                    | 135.25.29.74 | RTP EVEN Payload type=RTP Event, DTMF Three 3                          |  |
|       |                  | 599 20.434 | 192.168.64.130                                                    | 135.25.29.74 | RTP EVEN Payload type=RTP Event, DTMF Three 3                          |  |
|       |                  | 600 20.454 | 192.168.64.130                                                    | 135.25.29.74 | RTP EVEN Pavload type=RTP Event, DTMF Three 3                          |  |
|       |                  |            |                                                                   |              |                                                                        |  |

**Figure 81: – RTPEvent (DTMF) trace – Outbound call to AT&T**

JF:Reviewed SPOC 9/9/2011 Solution & Interoperability Test Lab Application Notes ©2011 Avaya Inc. All Rights Reserved.

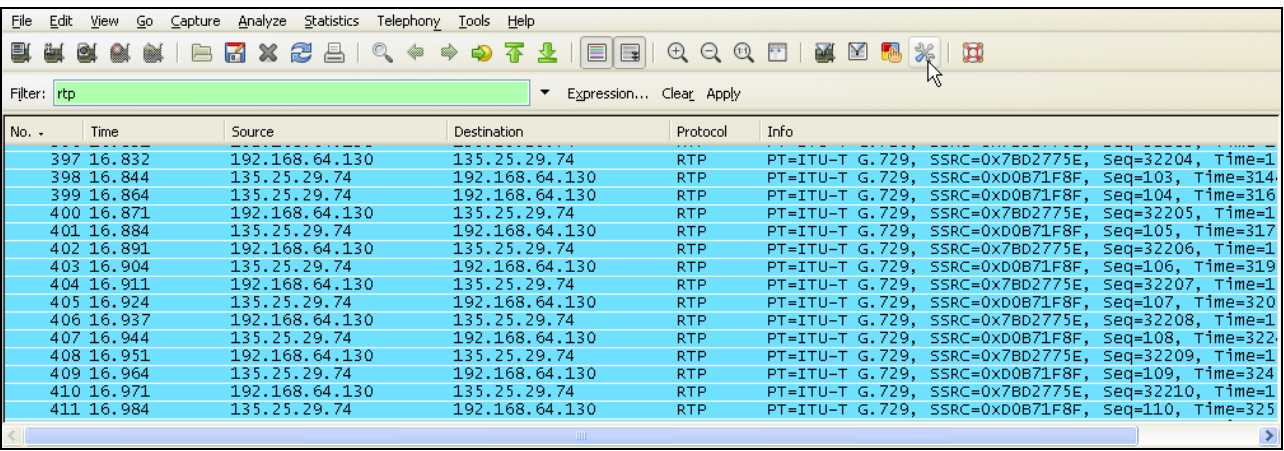

3. The following is an example of an outbound call filtering on RTP.

**Figure 82: – RTP trace (showing codec used) – Outbound call to AT&T**

## **9.5. Acme Packet SBC**

The Acme Packet SBC provisioning can be checked by entering the command **verify-config**. Acme maintenance manuals that may be found at [11]

# **10. Conclusion**

As illustrated in these Application Notes, Avaya Aura® Session Manager, Avaya Aura® Communication Manager, and the Acme Packet Net-Net Session Director can be configured to interoperate successfully with the AT&T IP Flexible Reach service. This solution provides users of Avaya Aura® Communication Manager the ability to support inbound and outbound calls over an AT&T IP Flexible Reach SIP trunk service connection via **AVPN** or **MIS/PNT transport**. These Application Notes further demonstrated that the Avaya Aura® Session Manager AT&T Adaptation Module could be utilized to remove History-Info header information on egress SIP messages to the AT&T IP Flexible Reach service as well as provide required digit manipulation for inbound and outbound calls. Additionally the ability of Avaya Aura® Communication Manager to provide SIP Diversion Header to the AT&T IP Flexible Reach service for certain out bound call scenarios (see **Section 2.2.3**) was demonstrated.

The reference configuration shown in these Application Notes is representative of a basic enterprise customer configuration and is intended to provide configuration guidance to supplement other Avaya product documentation. It is based upon formal interoperability compliance testing as part of the Avaya DevConnect Service Provider program.

# **11. References**

The Avaya product documentation is available at [http://support.avaya.com](http://support.avaya.com/) unless otherwise noted.

- [1] *Installing and Configuring Avaya Aura® Session Manager,* Doc ID 03-603473 Release 6.
- [2] *Administering Avaya Aura*® *Session Manager*, Doc ID 03-603324, Release 6.0, June 2010
- [3] *Installing and Configuring Avaya Aura*® *Communication Manager*, Doc ID 03-603558, Release 6.0 June, 2010
- [4] *Avaya Aura® Communication Manager Feature Description and Implementation,* Release 6.0, 555-245-205, Issue 8.0, June 2010
- [5] *Administering Avaya Aura® Call Center Features*, Release 6.0, June 2010
- [6] *Programming Call Vectors in Avaya Aura® Call Center*, 6.0, June 2010
- [7] *Modular Messaging Multi-Site Guide Release 5.1*, June 2009
- [8] *Modular Messaging for Microsoft Exchange Release 5.1 Installation and Upgrades*, June 2009
- [9] *Modular Messaging for the Avaya Message Storage Server (MSS) Configuration Release 5.1 Installation and Upgrades*, June 2009
- [10] *Modular Messaging for IBM Lotus Domino 5.1 Installation and Upgrades*, June 2009

Acme Packet Support (login required):

[11] [http://support.acmepacket.com](http://support.acmepacket.com/)

AT&T IP Flexible Reach Service Descriptions:

[12] *AT&T IP Flexible Reach*

[http://www.business.att.com/enterprise/Service/business-voip-enterprise/network-based-voip](http://www.business.att.com/enterprise/Service/business-voip-enterprise/network-based-voip-enterprise/ip-flexible-reach-enterprise/)[enterprise/ip-flexible-reach-enterprise/](http://www.business.att.com/enterprise/Service/business-voip-enterprise/network-based-voip-enterprise/ip-flexible-reach-enterprise/)

# **12. Addendum 1 – Acme Insertion of SIP PTIME Value**

As described in **Section 1.3**, at this time Avaya Aura® Communication Manager 6.0 does not include SIP P-Time headers when packet intervals greater than 20ms are specified. This may result in asymmetric intervals and increased network bandwidth utilization. To alleviate this condition, the following Acme Packet Net-Net Session Director<sup>9</sup> provisioning may be used to insert the required *ptime=30* SIP Media Attributes.

These *header-rules* and *element-rules* may be applied to their own *sip-manipulation* (**Figure 83**), or added to an existing sip-manipulation (**Figure 84**). However, in either case the sip-manipulation must be applied to the *realm-config* (**Figure 85**), associated with the outside (public) interface of the Acme.

| sip-manipulation |                                               |  |  |  |
|------------------|-----------------------------------------------|--|--|--|
| name             | <b>PTIME</b>                                  |  |  |  |
| description      | Insert PTIME 30                               |  |  |  |
| split-headers    |                                               |  |  |  |
| join-headers     |                                               |  |  |  |
| header-rule      |                                               |  |  |  |
| name             | addptime                                      |  |  |  |
| header-name      | Content-Type                                  |  |  |  |
| action           | manipulate                                    |  |  |  |
| comparison-type  | case-sensitive                                |  |  |  |
| msq-type         | any                                           |  |  |  |
| methods          | ACK INVITE                                    |  |  |  |
| match-value      |                                               |  |  |  |
| new-value        |                                               |  |  |  |
| element-rule     |                                               |  |  |  |
| name             | storeptime                                    |  |  |  |
| parameter-name   | application/sdp                               |  |  |  |
| type             | mime                                          |  |  |  |
| action           | store                                         |  |  |  |
| match-val-type   | any                                           |  |  |  |
| comparison-type  | case-sensitive                                |  |  |  |
| match-value      |                                               |  |  |  |
| new-value        |                                               |  |  |  |
| element-rule     |                                               |  |  |  |
| name             | addptime                                      |  |  |  |
| parameter-name   | application/sdp                               |  |  |  |
| type             | mime                                          |  |  |  |
| action           | replace                                       |  |  |  |
| match-val-type   | any                                           |  |  |  |
| comparison-type  | case-sensitive                                |  |  |  |
| match-value      |                                               |  |  |  |
| new-value        | \$addptime.\$storeptime.\$0+a=ptime:30+\$CRLF |  |  |  |

**Figure 83: PTIME- New sip-manipulation**

 $\overline{a}$ <sup>9</sup> Although an Acme Net-Net SD 3800 was used in the reference configuration, the provisioning described in this section applies to the Acme model 4250 and 4500 as well.

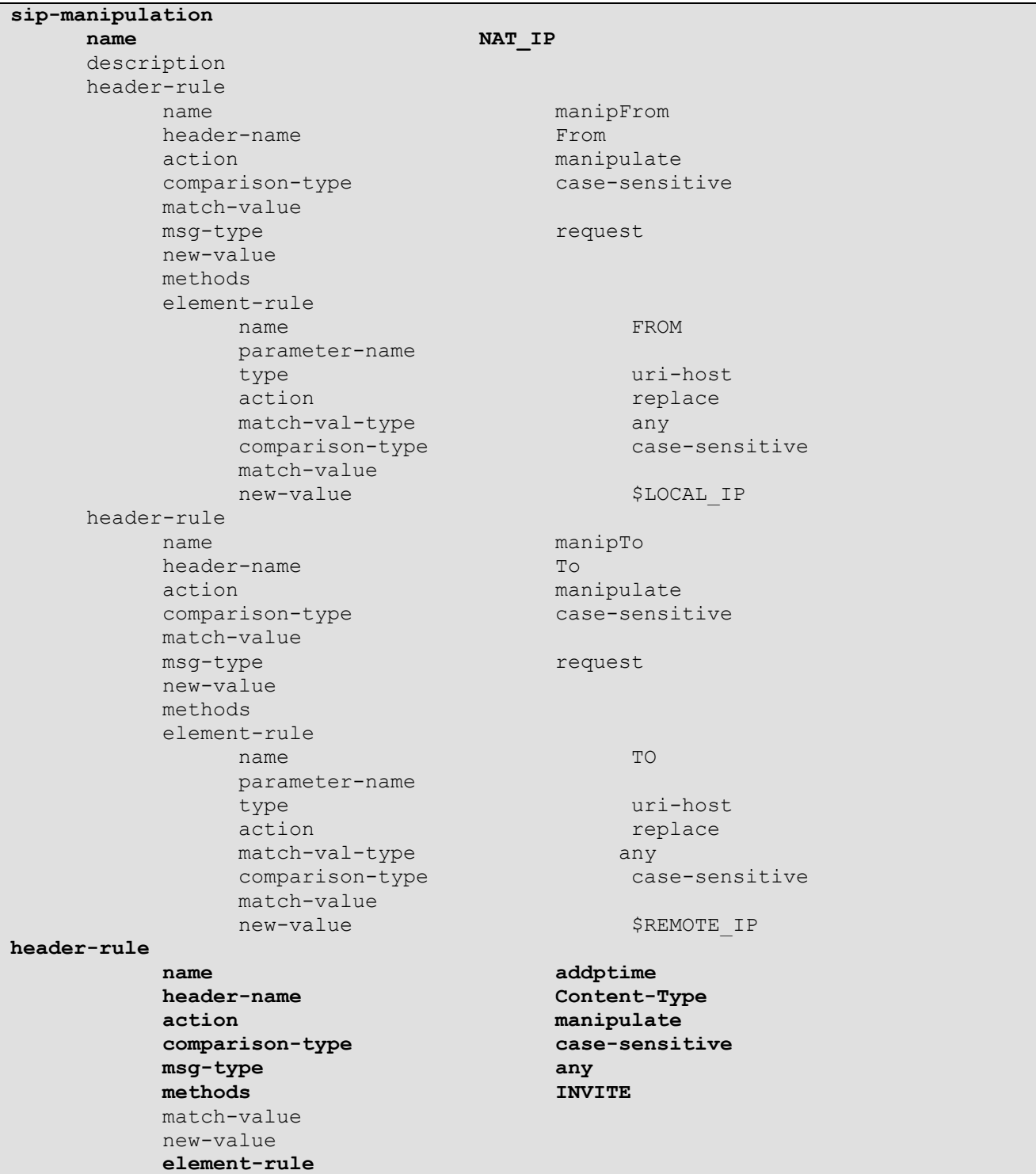

**Figure 84** shows the PTIME header and element rules applied to the *NAT\_IP* sip-manipulation used in the reference configuration (see **Section 7** for entire Acme configuration used in the reference configuration).

JF:Reviewed SPOC 9/9/2011 Solution & Interoperability Test Lab Application Notes ©2011 Avaya Inc. All Rights Reserved.

| name            | storeptime                                    |
|-----------------|-----------------------------------------------|
| parameter-name  | application/sdp                               |
| type            | mime                                          |
| action          | store                                         |
| match-val-type  | any                                           |
| comparison-type | case-sensitive                                |
| match-value     |                                               |
| new-value       |                                               |
| element-rule    |                                               |
| name            | addptime                                      |
| parameter-name  | application/sdp                               |
| type            | mime                                          |
| action          | replace                                       |
| match-val-type  | any                                           |
| comparison-type | case-sensitive                                |
| match-value     |                                               |
| new-value       | \$addptime.\$storeptime.\$0+a=ptime:30+\$CRLF |
|                 |                                               |

**Figure 84: PTIME – Added to an existing sip-manipulation**

The sip-manipulations shown in **Figures 83** and **84** must be applied to the *realm-config* defined for the outside (public) interface of the Acme. **Figure 85** shows the *OUTSIDE* realm-config defined in the reference configuration.

| realm-config           |                |  |  |
|------------------------|----------------|--|--|
| identifier             | <b>OUTSIDE</b> |  |  |
| description            |                |  |  |
| addr-prefix            | 0.0.0.0        |  |  |
| network-interfaces     |                |  |  |
|                        | s0p0:0         |  |  |
| $mm-in-realm$          | enabled        |  |  |
| $mm-in-network$        | enabled        |  |  |
| $mm-same-ip$           | enabled        |  |  |
| mm-in-system           | enabled        |  |  |
| $bw$ -cac-non-mm       | disabled       |  |  |
| msm-release            | disabled       |  |  |
| generate-UDP-checksum  | disabled       |  |  |
| max-bandwidth          | $\Omega$       |  |  |
| fallback-bandwidth     | $\Omega$       |  |  |
| max-priority-bandwidth | $\Omega$       |  |  |
| max-latency            | $\Omega$       |  |  |
| max-jitter             | $\Omega$       |  |  |
| max-packet-loss        | $\Omega$       |  |  |
| observ-window-size     | $\Omega$       |  |  |
| parent-realm           |                |  |  |
| media-policy           |                |  |  |
| in-translationid       |                |  |  |
| out-translationid      |                |  |  |
| in-manipulationid      |                |  |  |
| out-manipulationid     | NAT IP         |  |  |
|                        |                |  |  |

**Figure 85: Applying the PTIME sip-manipulation to the OUTSIDE realm.**

JF:Reviewed SPOC 9/9/2011

**Figure 86** shows an Invite from an outbound call to the AT&T IP Flexible Reach service. The *ptime: 30 Media Attribute* inserted by the Acme is highlighted (the trace was taken at the outside (public) interface of the Acme 3800 used in the reference configuration).

```
Session Initiation Protocol
    Request-Line: INVITE sip:17326712438@135.25.29.74 SIP/2.0
         Method: INVITE
         Request-URI: sip:17326712438@135.25.29.74
             Request-URI User Part: 17326712438
             Request-URI Host Part: 135.25.29.74
         [Resent Packet: False]
    Message Header
         Via: SIP/2.0/UDP 192.168.64.130:5060;branch=z9hG4bKb2mm643030agpgss3271.1
             Transport: UDP
             Sent-by Address: 192.168.64.130
             Sent-by port: 5060
             Branch: z9hG4bKb2mm643030agpgss3271.1
         From: "9630_H323" <sip:7323204384@192.168.64.130>;tag=80f68530cab1df12c334c55615000
             SIP Display info: "9630_H323" 
             SIP from address: sip:7323204384@192.168.64.130
                 SIP from address User Part: 7323204384
                 SIP from address Host Part: 192.168.64.130
             SIP tag: 80f68530cab1df12c334c55615000
         To: <sip:17326712438@135.25.29.74>
             SIP to address: sip:17326712438@135.25.29.74
                 SIP to address User Part: 17326712438
                 SIP to address Host Part: 135.25.29.74
         Call-ID: 80f68530cab1df12d334c55615000
         CSeq: 1 INVITE
             Sequence Number: 1
             Method: INVITE
        Supported: 100rel,histinfo,join,replaces,sdp-anat,timer
        Allow: INVITE, ACK, OPTIONS, BYE, CANCEL, SUBSCRIBE, NOTIFY, REFER, INFO, PRACK, PUBLISH
         User-Agent: Avaya CM/R016x.00.0.345.0 AVAYA-SM-6.0.0.0.600020
         Contact: "9630_H323" <sip:7323204384@192.168.64.130:5060;transport=udp>
            Contact Binding: "9630 H323" <sip:7323204384@192.168.64.130:5060;transport=udp>
                URI: "9630 H323" <sip:7323204384@192.168.64.130:5060;transport=udp>
                     SIP Display info: "9630_H323"
                    SIP contact address: sip:7323204384@192.168.64.130:5060
         Accept-Language: en
         Alert-Info: <cid:internal@customerb.com>;avaya-cm-alert-type=internal
         Min-SE: 1800
        Session-Expires: 1800; refresher=uac
         P-Charging-Vector: icid-value="AAS:205-3085f6801dfb1ca554c332b5061"
         Content-Type: application/sdp
         Content-Length: 239
         P-Asserted-Identity: "9630_H323" <sip:7323204384@192.168.64.130>
            SIP Display info: "9630 H323"
             SIP PAI Address: sip:7323204384@192.168.64.130
                 SIP PAI User Part: 7323204384
                 SIP PAI Host Part: 192.168.64.130
         Max-Forwards: 66
         Route: <sip:17326712438@135.25.29.74:5060;lr>
     Message Body
         Session Description Protocol
             Session Description Protocol Version (v): 0
             Owner/Creator, Session Id (o): - 1 1 IN IP4 192.168.64.130
                 Owner Username: -
                 Session ID: 1
                 Session Version: 1
```
JF:Reviewed SPOC 9/9/2011 Solution & Interoperability Test Lab Application Notes ©2011 Avaya Inc. All Rights Reserved.

 Owner Network Type: IN Owner Address Type: IP4 Owner Address: 192.168.64.130 Session Name (s): - Connection Information (c): IN IP4 192.168.64.130 Connection Network Type: IN Connection Address Type: IP4 Connection Address: 192.168.64.130 Bandwidth Information (b): AS:64 Bandwidth Modifier: AS [Application Specific (RTP session bandwidth)] Bandwidth Value: 64 kb/s Time Description, active time (t): 0 0 Session Start Time: 0 Session Stop Time: 0 Session Attribute (a): avf:avc=n prio=n Session Attribute Fieldname: avf Session Attribute Value: avc=n prio=n Session Attribute (a): csup:avf-v0 Session Attribute Fieldname: csup Session Attribute Value: avf-v0 Media Description, name and address (m): audio 16392 RTP/AVP 18 0 100 Media Type: audio Media Port: 16392 Media Protocol: RTP/AVP Media Format: ITU-T G.729 Media Format: ITU-T G.711 PCMU Media Format: DynamicRTP-Type-100 Media Attribute (a): rtpmap:18 G729/8000 Media Attribute Fieldname: rtpmap Media Format: 18 MIME Type: G729 Sample Rate: 8000 Media Attribute (a): rtpmap:0 PCMU/8000 Media Attribute Fieldname: rtpmap Media Format: 0 MIME Type: PCMU Sample Rate: 8000 Media Attribute (a): rtpmap:100 telephone-event/8000 Media Attribute Fieldname: rtpmap Media Format: 100 MIME Type: telephone-event Sample Rate: 8000 **Media Attribute (a): ptime:30 Media Attribute Fieldname: ptime Media Attribute Value: 30**

**Figure 86: SIP protocol trace showing PTIME: 30 Media Attribute.**

## **13. Addendum 2 – Acme Packet Net-Net Redundancy to Multiple AT&T Border Elements**

AT&T may provide multiple network border elements for redundancy purposes. The Acme Packet Net-Net SBC can be provisioned to support this redundant configuration.

Given two AT&T border elements **135.25.29.74** and **135.25.29.75**, and building on the configuration shown in **Section 7**, the Acme Packet Net-Net SBC is provisioned as follows.

```
ANNOTATION: The session agents below represent the AT&T IP Flexible Reach 
service border elements. The Acme will attempt to send calls to the Primary or 
Secondary border elements based on successful responses to the OPTIONS "ping-
method". Both AT&T IP Flexible Reach service border elements are also specified 
in the session-group section below.
session-agent
    hostname 135.25.29.74
    ip-address 135.25.29.74
    port 5060
    state enabled
    app-protocol SIP
    app-type 
    transport-method UDP
    realm-id OUTSIDE
    egress-realm-id 
    description AT&T_BE_Primary
    carriers 
    allow-next-hop-lp enabled
    constraints disabled
    max-sessions 0
    max-inbound-sessions 0
    max-outbound-sessions 0
    max-burst-rate 0
   max-inbound-burst-rate 0
    max-outbound-burst-rate 0
    max-sustain-rate 0
    max-inbound-sustain-rate 0
    max-outbound-sustain-rate 0
    min-seizures 5
    min-asr 0
    time-to-resume 0
    ttr-no-response 0
    in-service-period 0
    burst-rate-window 0
    sustain-rate-window 0
   req-uri-carrier-mode None
   proxy-mode 
   redirect-action 
    loose-routing enabled
    send-media-session enabled
    response-map 
    ping-method OPTIONS;hops=20
    ping-interval 60
```
JF:Reviewed SPOC 9/9/2011

ping-send-mode keep-alive ping-in-service-response-codes out-service-response-codes media-profiles in-translationid out-translationid trust-me disabled request-uri-headers stop-recurse local-response-map ping-to-user-part ping-from-user-part li-trust-me disabled in-manipulationid out-manipulationid manipulation-string p-asserted-id trunk-group max-register-sustain-rate 0 early-media-allow invalidate-registrations disabled rfc2833-mode none rfc2833-payload 0 codec-policy enforcement-profile refer-call-transfer disabled reuse-connections NONE tcp-keepalive none tcp-reconn-interval 0 max-register-burst-rate 0 register-burst-window 0 **session-agent hostname 135.25.29.75 ip-address 135.25.29.75 port 5060 state enabled app-protocol SIP** app-type **transport-method UDP realm-id OUTSIDE** egress-realm-id description **AT&T** BE Secondary carriers **allow-next-hop-lp enabled** constraints disabled max-sessions 0 max-inbound-sessions 0 max-outbound-sessions 0 max-burst-rate 0 max-inbound-burst-rate 0 max-outbound-burst-rate 0 max-sustain-rate 0 max-inbound-sustain-rate 0

JF:Reviewed SPOC 9/9/2011 Solution & Interoperability Test Lab Application Notes ©2011 Avaya Inc. All Rights Reserved.

max-outbound-sustain-rate 0 min-seizures 5 min-asr 0 time-to-resume 0 ttr-no-response 0 in-service-period 0 burst-rate-window 0 sustain-rate-window 0 req-uri-carrier-mode None proxy-mode redirect-action loose-routing enabled send-media-session enabled response-map **ping-method OPTIONS;hops=20 ping-interval 60** ping-send-mode keep-alive ping-in-service-response-codes out-service-response-codes media-profiles in-translationid out-translationid trust-me disabled request-uri-headers stop-recurse local-response-map ping-to-user-part ping-from-user-part li-trust-me disabled in-manipulationid out-manipulationid manipulation-string p-asserted-id trunk-group max-register-sustain-rate 0 early-media-allow invalidate-registrations disabled rfc2833-mode none rfc2833-payload 0 codec-policy enforcement-profile refer-call-transfer disabled reuse-connections NONE tcp-keepalive none tcp-reconn-interval 0 max-register-burst-rate 0 register-burst-window 0

**ANNOTATION**: The **session group** below specifies the AT&T IP Flexible Reach service border elements (see **session-agents** above). Also a **strategy** of "RoundRobin" is defined. This means the Acme will alternatively select between the two sessionagents. An alternative is to use a strategy of "Hunt" (the secondary BE will only be used if access to the Primary fails). This session-group is also specified in the local-policy source-realm "INSIDE".

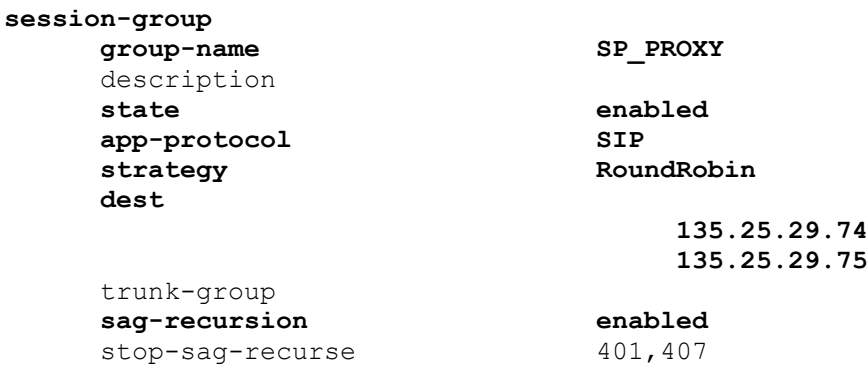

**ANNOTATION**: - The following header-rule is added to the "**NAT\_IP**" sipmanipulation shown in **Section 7**. This header-rule inserts the IP address of the AT&T BE being used for the call (determined by the session-group above) into the SIP Request-URI header.

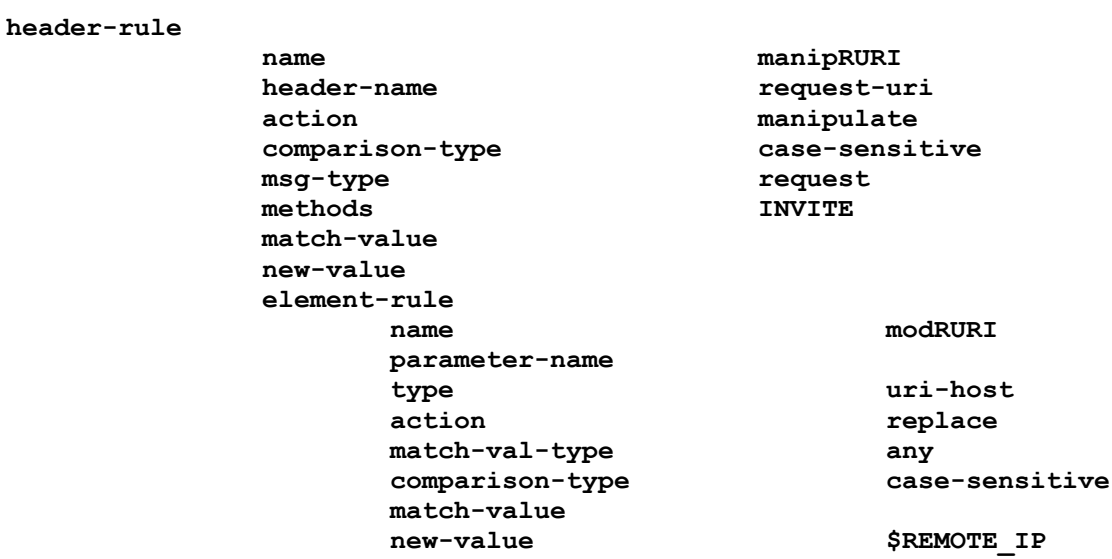

### **©2011 Avaya Inc. All Rights Reserved.**

Avaya and the Avaya Logo are trademarks of Avaya Inc. All trademarks identified by ® and ® are registered trademarks or trademarks, respectively, of Avaya Inc. All other trademarks are the property of their respective owners. The information provided in these Application Notes is subject to change without notice. The configurations, technical data, and recommendations provided in these Application Notes are believed to be accurate and dependable, but are presented without express or implied warranty. Users are responsible for their application of any products specified in these Application Notes.

Please e-mail any questions or comments pertaining to these Application Notes along with the full title name and filename, located in the lower right corner, directly to the Avaya DevConnect program at [devconnect@avaya.com.](mailto:devconnect@avaya.com)